# Oracle Financial Services Data Integration Hub

User Manual

8.0.1.0.0

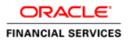

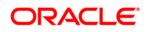

# TABLE OF CONTENTS

| Pre | FACE. |                                          | 4  |
|-----|-------|------------------------------------------|----|
|     |       | Audience                                 |    |
|     |       | Prerequisites                            |    |
|     |       | Acronyms                                 |    |
|     |       | Glossary of Icons                        |    |
|     |       | Related Information Sources              |    |
| 1   | INTRO | DDUCTION TO DATA INTEGRATION HUB         | 6  |
|     | 1.1   | Overview of Data Integration Hub (DIH)   | 6  |
|     | 1.2   | Benefits of DIH                          | 6  |
|     | 1.3   | Summary of chapters                      | 7  |
| 2   | DATA  |                                          | 9  |
|     | 2.1   | DIH Dataflow Diagram                     | 9  |
|     | 2.2   | Data Flow Environment Without DIH        | 10 |
|     | 2.3   | Data Flow Environment With DIH           | 10 |
| 3   | Logo  | GING INTO DIH AND COMMON FUNCTIONALITIES | 12 |
|     | 3.1   | Logging into DIH                         | 12 |
|     | 3.2   | Common functionalities                   | 13 |
|     |       | 3.2.1 Modifying a Parameter              |    |
|     |       | 3.2.2 Viewing a Parameter                |    |
|     |       | 3.2.3 Deleting a Parameter               |    |
|     |       | 3.2.4 Dependency                         |    |
|     |       | 3.2.5 Search and Filter                  |    |
| 4   | Sett  | ING UP THE PLATFORM AND PARAMETERS       | 15 |
|     | 4.1   | Settings                                 | 15 |
|     |       | 4.1.1 Editing the Settings               |    |
|     | 4.2   | Parameters                               | 17 |
|     |       | 4.2.1 Parameters in EDD Definition       |    |
|     |       | 4.2.2 Parameters in Connector            |    |
|     |       | 4.2.3 Defining a Parameter               |    |
| 5   | DEFIN | NING SOURCE SYSTEMS                      | 21 |
|     | 5.1   | Creating an External Data Store          | 21 |
| 6   | Ехте  | RNAL DATA DESCRIPTOR                     | 26 |
|     | 6.1   | Creating an EDD                          | 26 |

# ORACLE

| 7   | Setti | NG ADI3                                                     | 3  |
|-----|-------|-------------------------------------------------------------|----|
|     | 7.1   | Viewing an Application Data Interface                       | 3  |
| 8   | Марр  | ING AN EDD то ADI                                           | 5  |
|     | 8.1   | Creating a Connector                                        | 5  |
|     |       | 8.1.1 Creating a Connector for Loading Data into Staging    | 10 |
|     |       | 8.1.2 Creating a Connector for Extracting Data from Staging | 16 |
|     |       | 8.1.3 Creating a Connector for Loading Data into Results    | 51 |
|     |       | 8.1.4 Creating a Connector for Extracting Data from Results | 57 |
|     | 8.2   | Viewing a Connector                                         | 5  |
| 9   | Refri | ЕЅН                                                         | 6  |
|     | 9.1   | Refresh ADI6                                                | 6  |
|     | 9.2   | Refresh Target Datastores6                                  | 8  |
| 10  | Publi | SHING DIH METADATA6                                         | 9  |
|     | 10.1  | Batch Publishing and Unpublishing6                          | 9  |
| 11  | Exect | JTING DIH METADATA7                                         | 1  |
| 12  | Exect | JTION HISTORY                                               | 2  |
|     | 12.1  | Viewing the Execution History of a Connector7               | 2  |
| 13  | Мета  | DATA BROWSER7                                               | 4  |
|     | 13.1  | Connector                                                   | '4 |
|     | 13.2  | External Data Descriptor                                    | '4 |
|     | 13.3  | Application Data Interface                                  | '5 |
| APP | ENDIX | A: USE CASES7                                               | 6  |

# Preface

### Audience

Following are the intended audience for the DIH user guide:

- ETL Developers: The ETL Developers from the IT Department of the financial services institution, who do the data sourcing.
- Business Analysts: The business analysts from the IT Department of the financial services institution, who do the mapping of the tables.

### Prerequisites

- OFSAA application should be installed for the staging tables. This can be installed before or after DIH.
- Oracle Data Integrator (ODI) must be installed.

### Acronyms

| Acronym | Description                |
|---------|----------------------------|
| DIH     | Data Integration Hub       |
| UI      | User Interface             |
| ODI     | Oracle Data Integrator     |
| ADI     | Application Data Interface |
| КМ      | Knowledge Module           |
| EDD     | External Data Descriptor   |
| Apps    | Application                |

# **Glossary of Icons**

This manual may refer to all or some of the following icons.

| Icons | Description                       |
|-------|-----------------------------------|
| 1     | To create a function              |
|       | To Edit the details of a function |
|       | To View the details of a function |
| 阃     | To Delete a function              |

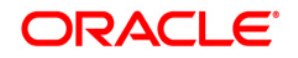

| Icons | Description          |
|-------|----------------------|
| QD    | To view Dependencies |

#### **Related Information Sources**

Along with this user manual, you can also refer to the following documents in the <u>OTN</u> documentation library:

- Oracle Financial Services Analytical Application-FCUBS Interface User Guide Release 8.0.1.0.0
- Oracle Financial Services Analytical Application-OBP Interface User Guide Release 8.0.1.0.0
- Oracle Financial Services Analytical Application-DRM Interface User Guide Release 8.0.1.0.0
- Oracle Financial Services Analytical Application-FAH Interface 8.0.1.0.0
- Oracle Financial Services Data Integration Installation Manual Release 8.0.1.0.0

# **1** Introduction to Data Integration Hub

This chapter provides an overview to Data Integration Hub (DIH), its benefits, and the structure of remaining chapters in the user guide.

This chapter covers the following topics:

- Overview of Data Integration Hub
- Benefits of DIH
- Summary of Chapters

# 1.1 Overview of Data Integration Hub (DIH)

Data Integration Hub (DIH) enables to load the data from the source systems to the OFSAA staging tables, through logical interfaces, known as Application Data Interfaces (ADI). Additionally, it enables extraction of data from the OFSAA system to downstream systems such as file, and Oracle Database. DIH provides a set of User Interfaces (UI), which is used to define and maintain External Data Descriptors (EDD), Application Data Interfaces, and also map the EDDs and ADIs through Connectors. The mappings can be one to one, one to many, and many-to-many.

The source systems that supply data include, the core banking systems, rating systems, modeling systems, and so on. In the absence of DIH, the data from the source systems are extracted, transformed, and loaded (ETL process) to the physical tables in Oracle Data Integrator (ODI). With DIH, the ETL activity is not replaced; but DIH serves as an abstract, logical layer to the physical tables in Oracle Data Integrator (ODI). In the logical layer, the entity and attribute names are mentioned in Business terms in English. In the physical layer, the table and column names are mentioned in technical terms.

The process is explained using the following example:

Let an attribute name in the logical layer be, Customer Account Number. The equivalent column name in the physical layer is V\_Account\_Number. Using the Connectors in DIH, the logical layer in ADI and physical layer in EDD are mapped. That is, in this case, Customer Account Number is mapped to V\_Account\_Number. The advantage of having DIH is, when the physical name of a column in an OFSAA table changes in the future, the financial institution need not change their data extracts. This also results in saving time, effort, and money for the migration activity.

Another major functionality of DIH is the support for Big Data. DIH supports source data in formats like HDFS and Hive. Additionally, it supports DB2, Sybase, SQL Server and Teradata.

# 1.2 Benefits of DIH

The benefits of DIH are as follows:

 Provides a level of abstraction and insulates upstream ETL processes from staging model changes. One of the examples is when the name of the table or column changes in the physical layer, only the mapping with logical layer needs to be updated. This results in cost, time and effort savings.

- Support of Big Data.
- Provides a simplified mapping screen for loading data into OFSAA staging via an abstract layer.
- Removes ETL technicalities by prepackaging & predefining ODI parameters based on different use cases.
- Download Specification is a system managed meta object for upstream data mapping.
- Process/execution optimization for OFSAA data and known use cases. For example, in a direct one-to-one mapping, there won't be any hopping.
- It also hosts pre-defined integration with Oracle Products that play role of data providers to Analytical Applications.
- Helps in getting lineage right from source data to staging till results.

# 1.3 Summary of chapters

This user guide provides information on mapping of a External Data Descriptor (EDD) with Application Data Interface (ADI). It begins with information on how a Parameter is defined, how a Source System is defined in DIH, how an EDD and ADI are set, and how they are connected. The metadata is then published to ODI. The execution part does not happen in DIH as it depends on batches that are scheduled in the Financial Services Institutions. However, details about that are mentioned in the last chapter.

The guide has the following chapters:

- Data Flow in DIH: This chapter explains the flow of data in DIH.
- Logging into DIH and common functionalities: This chapter explains how to login to DIH and common functions such as modifying, viewing and deleting, using Parameter as an example.
- Setting up Platform and Parameters: This chapter explains how to configure and edit the platform and parameters.
- **Defining Source Systems:** This chapter explains how to define the External Data Store information.
- External Data Descriptor: This chapter explains how to define the source table/file, and adding the different components
- Setting ADI: This chapter explains how to configure the ADI for viewing an OFSAA Data Interface
- **Mapping EDD between ADI:** This chapter explains how to map one or more EDDs to ADI and how to create and view a connector
- **Refresh:** This chapter explains about the Refresh feature in DIH.

- **Publishing DIH Metadata:** This chapter explains how the DIH metadata is transferred to Oracle Data Integrator (ODI).
- **Executing DIH Metadata:** This chapter explains as to how after publishing, the scheduled batches are executed.
- **Execution History:** This chapter provides information about the execution history.
- Metadata Browser: This chapter details the metadata browser.

# 2 Data Flow in DIH

This chapter provides high-level information of the data flow used in DIH.

# 2.1 DIH Dataflow Diagram

The following is the DIH data flow diagram:

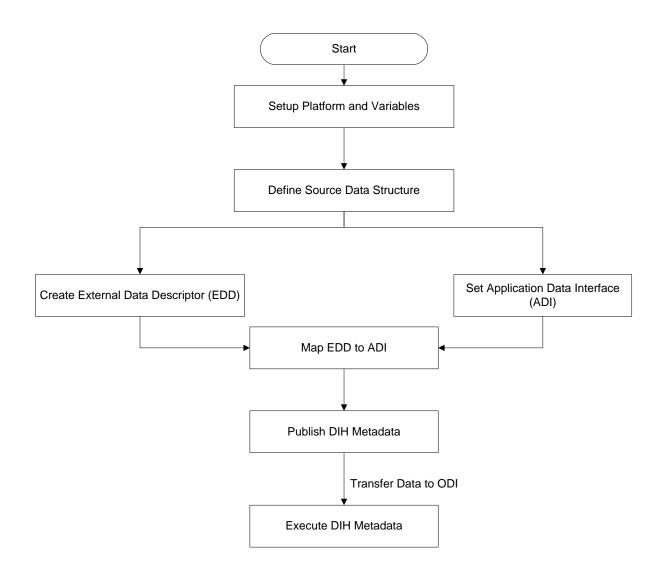

For mapping between the EDD and ADI, you need to define the parameter place holder (optional), set up the source, define the EDD, and then connect the EDD and ADI. ADI is auto seeded from the OFSA Applications data models that are installed.

# 2.2 Data Flow Environment Without DIH

In this data flow environment diagram without DIH, the data is loaded from the source systems, to the server in which OFSA Applications are installed (OFSAA Instance). In the OFSAA Instance, data is loaded into the staging table.

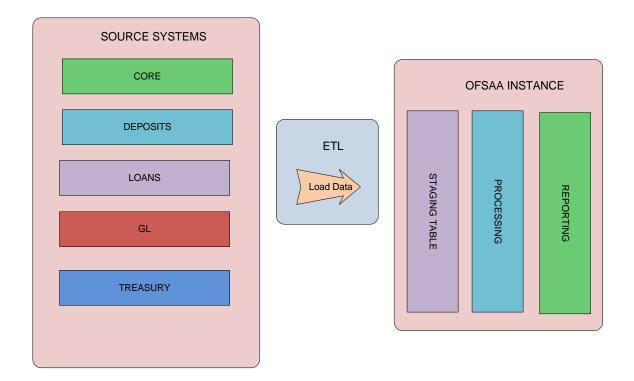

# 2.3 Data Flow Environment With DIH

The DIH is then used to pull data directly from the source tables, to the OFSAA staging tables.

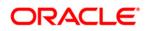

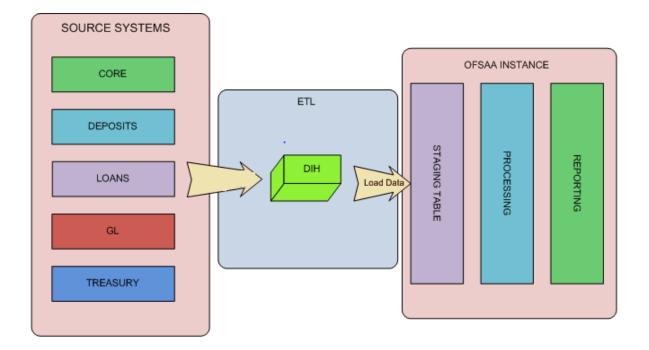

# **3 Logging into DIH and Common Functionalities**

In this chapter, details on how to log into the DIH application are explained. There are a few common functionalities which are used in different modules of DIH. To avoid repetition, these functionalities are explained under <u>Common Functionalities</u> section, taking Parameter as an example.

This chapter has the following sections:

- Logging into DIH
- Common Functionalities

# 3.1 Logging into DIH

Access the DIH application using the login credentials (User ID and password). The built-in security system ensures that you are permitted to access the window and actions based on the authorization only.

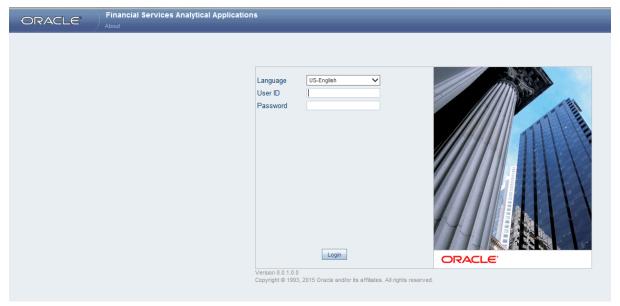

After logging into the application, the following window appears:

| Applications       Object Administration       System Configuration & Identity Management       My Inbox         Select Applications       Image: Configuration & Identity Management       My Inbox         Image: Configuration Hub       Image: Configuration Hub       Image: Configuration Hub       Image: Configuration Hub         Image: Configuration Hub       Image: Configuration Hub       Image: Configuration Hub       Image: Configuration Hub       Image: Configuration Hub         Image: Configuration Hub       Image: Configuration Hub       Image: Configuratin Hub |                                                                | al Applications                                                                                                    |                            |
|----------------------------------------------------------------------------------------------------|----------------------------------------------------------------|----------------------------------------------------------------------------------------------------|----------------------------|
|                                                                                                    | Select Applications<br>Financial Services Data Integration Hub | Data Integration Hub     Data Integration Hub     Data Integration Hub     Data Integration     Administration     Administration     Data Mapping     Data Mapping     Execution | Application Data Interface |

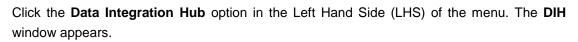

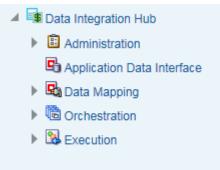

The DIH has the below five sub links for data mapping:

Administration

DRACLE

- Application Data Interface
- Data Mapping
- Orchestration
- Execution

### 3.2 Common functionalities

You can modify, view, delete, and find dependencies of a Parameter, Source, EDD, ADI, and Connectors. Following sections explains how this is done, taking the example of a parameter.

#### 3.2.1 Modifying a Parameter

You can edit an existing Parameter, other than the Parameter name.

To edit a Parameter:

- 1. Select the checkbox adjacent to the Parameter name.
- 2. Click Edit Z button from the tool bar. The *edit parameter* window appears.
- 3. Only the Parameter description, Parameter Type and the Value can be edited in this window. Update the required details.
- 4. Click **Submit** to save the changes made.

#### 3.2.2 Viewing a Parameter

You can view a Parameter at any given point. To view an existing Parameter:

- 1. Select the checkbox adjacent to the Parameter name.
- 2. Click View button from the tool bar.

The View parameter window displays the details of the selected Parameter.

### 3.2.3 Deleting a Parameter

This option only checks the higher order object. That is, if the order has dependency, you cannot delete unless the dependency is removed.

Example: Assume Parameter is used in Connector. Then, unless that Connector is deleted, the used Parameter cannot be deleted.

To delete an existing parameter:

- 1. Select the checkbox adjacent to the Parameter name.
- 2. Click Delete 🔳 button from the tool bar. A confirmation dialogue appears
- 3. Click **OK**. The Parameter details are deleted.

### 3.2.4 Dependency

As the name suggests, on clicking the Dependency icon 22, it lists where the entire parent Parameter has dependency. That is, you cannot delete a child file without deleting the parent file.

#### 3.2.5 Search and Filter

The Search and Filter option in the user interface helps you to find the required information. You can enter the nearest matching keywords to search, and filter the results by entering information on the additional fields.

For example: enter the Parameter name as 'GAAP' in the search field.

Click the search icon k to start the search or refresh icon k to reset the search fields.

The entire Parameter name with GAAP is listed.

| nces | Home About      |                                                      |           |       |               |             |           |                    |                  |
|------|-----------------|------------------------------------------------------|-----------|-------|---------------|-------------|-----------|--------------------|------------------|
|      |                 |                                                      | Parameter | rs    |               |             |           |                    | 9                |
|      |                 |                                                      |           |       |               |             |           |                    |                  |
| ×    | Search          |                                                      |           |       |               |             |           |                    | 🕼 🖾              |
| Par  | rameter Name    |                                                      |           | GAAP  |               |             |           |                    |                  |
|      |                 |                                                      |           |       |               |             |           |                    |                  |
| 8    | Parameters      |                                                      |           | •     |               | 9           | 1 - 5     | i / 5 C) C) C) C)  | Jump to page     |
|      | Name 🔺          | Description                                          | Туре      | Value | Default Value | Date Format | Status    | Last Modified Date | Last Modified By |
| 8    | DEFAULT_GAAP    | Default GAAP                                         | Constant  | USGAA | P             |             | Saved     | 04-NOV-2014 08:1   | 1 PM DIHUSER     |
|      | MISDATE         | Runtime parameter for passing MISDATE at the time [] | RunTime   |       |               |             | Published | 12-SEP-2014 03:0   | 9 PM DIHUSER     |
|      | NOT_AVAILABLE   | Not Available                                        | Constant  | 0     |               |             | Saved     | 04-NOV-2014 08:1   | 1 PM DIHUSER     |
|      | OBP_DATA_ORIGIN | Data Origin For OBP                                  | Constant  | OBP   |               |             | Saved     | 04-NOV-2014 08:1   | 1 PM DIHUSER     |
|      | SRC_SYSTEM_CODE | It holds the source system code.                     | Constant  | DUMMY |               |             | Published | 24-SEP-2014 11:0   | 9 AM DIHUSER     |
|      |                 |                                                      |           |       |               |             |           |                    |                  |

# 4 Setting up the Platform and Parameters

This chapter has the following sections:

<u>Settings</u>

Parameters

### 4.1 Settings

Setting up the platform and parameters (place holder) is the initial activity in DIH.

The **Settings** option allows in maintaining the Oracle Data Integrator (ODI) setup information and application variables.

Click the **Administration** option from the LHS menu and select **Settings** option. The Settings window appears in the RHS.

| Data Integra       | tion Hub >       | Administration                                    |                          |                                            |                 |                     |               |
|--------------------|------------------|---------------------------------------------------|--------------------------|--------------------------------------------|-----------------|---------------------|---------------|
| ⊿ [                | Admir<br>Adminis | nistration<br>stration                            |                          |                                            |                 |                     |               |
|                    | Setti<br>Settir  | -                                                 |                          |                                            | • 🗟             | Refresh<br>Refresh  |               |
|                    | · · · · ·        | iblish/Unpublish Conn<br>iblish/Unpublish connect |                          |                                            |                 |                     |               |
| Data Integration H | lub > Administra | tion > Settings                                   |                          |                                            |                 |                     |               |
|                    |                  |                                                   | Settings                 |                                            |                 | As of Date          | : 08/08/2014  |
| * Search           |                  |                                                   |                          |                                            |                 |                     |               |
| * Settings         |                  |                                                   |                          |                                            |                 | 1 - 1 / 1 🔣 🚺 💽 Jum | p to page     |
| ODI User 🛓         |                  | Master Repository DB User                         | Master DB Driver         | Master DB Connection                       | Work Repository | Project             | Folder        |
| SUPERVISOR         | २                | DIHDEV_ODI_REPO                                   | oracle.jdbc.OracleDriver | jdbc:oracle:thin:@10.184.135.6:1521:FSDFDB | DIHREP          | OFSAA_CONNECTO      | DRS DRM_OFSAA |

This window captures the ODI set up information.

# 4.1.1 Editing the Settings

While editing the Settings, the fields that are displayed are explained below.

#### Fields and their descriptions

| Fields                                         | Description |  |  |
|------------------------------------------------|-------------|--|--|
| Fields marked in red asterisk(*) are mandatory |             |  |  |

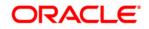

| Fields                           | Description                                                                                                    |
|----------------------------------|----------------------------------------------------------------------------------------------------|
| Fields marked in red aster       | isk(*) are mandatory                                                                                                    |
| ODI User                         | The ODI supervisor user name you defined when<br>creating the master repository or an ODI user name<br>you defined in the Security Navigator after having<br>created in the master repository.                                                                                                    |
| ODI Password                     | The ODI supervisor password you defined when creating the master repository or an ODI user password you defined in the Security Navigator after having created the master repository.                                                                                                    |
| Master Repository DB User        | Database user ID/login of the schema (database, library) that contains the ODI master repository.                                                                                                    |
| Master Repository DB<br>Password | This is the user's password.                                                                                                    |
| Master DB Driver                 | Specifies the driver required to connect to the RDBMS supporting the master repository created from the dropdown list. The default value is oracle.jdbc.OracleDriver. It need not be changed if it is on Oracle database.                                                                                                    |
| Master DB Connection             | The URL used to establish the JDBC connection to<br>the database hosting the repository. The format is<br>jdbc:oracle:thin:@ <hostname address="" ip="">:<port<br>Number&gt;:<service name=""></service></port<br></hostname>                                                                                                    |
| Work Repository                  | The name of the work repository that has been created previously (Example: <i>WorkRep1</i> ).                                                                                                    |
| Project                          | Specify the Project Name created in ODI.                                                                                                    |
| Folder                           | Specify the folder name under the project created in ODI so that all packages is created under this location.                                                                                                    |
| Agent URL                        | Specify the agent URL where the ODI agent is<br>running. This is used to execute a DIH connector from<br>OFSAAI batch/RRF. This is not needed to do data<br>mapping. The format is http:// <hostname address<br="" ip="">where ODI agent is running&gt;:<port<br>Number&gt;/<agent context="" name=""></agent></port<br></hostname> |

# Procedure to Edit the Settings

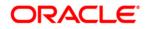

1. Select the ODI User and click Edit Z button from the tool bar. The following window appears.

|                                         |                                            | Se   | ttings                                           |                                            |
|-----------------------------------------|--------------------------------------------|------|--------------------------------------------------|--------------------------------------------|
| Settings > Settings (Definition Mode) > |                                            |      |                                                  |                                            |
| * ODI Agent                             |                                            |      |                                                  |                                            |
| ODI User *                              | SUPERVISOR                                 |      |                                                  |                                            |
| ODI Password                            |                                            |      |                                                  |                                            |
| Master Repository DB User *             | DHDEV_ODI_REPO                             |      |                                                  |                                            |
| Master Repository DB Password           |                                            |      |                                                  |                                            |
| Master DB Driver *                      | oracle.jdbc.OracleDriver                   |      |                                                  |                                            |
| Master DB Connection *                  | jdbc:oracle:thin:@10.184.135.6:1521:FSDFDB |      |                                                  |                                            |
| Work Repository *                       | DHREP                                      |      |                                                  |                                            |
| * Project Settings                      |                                            |      |                                                  |                                            |
| Project *                               | OFSAA_CONNECTORS                           |      |                                                  |                                            |
| Folder *                                | DRM_OFSAA                                  |      |                                                  |                                            |
| Agent URL                               | http://10.184.203.158:6789/oraclediagent   |      |                                                  |                                            |
|                                         |                                            |      |                                                  |                                            |
|                                         |                                            | Save | Cose                                             |                                            |
| Audt Trail User Comments                |                                            | Save | CDDe                                             |                                            |
| * System ID:200040                      |                                            | Save |                                                  |                                            |
|                                         | DHUSER<br>DFSAD                            | Save | Close<br>Creation Date<br>Last Modification Date | 07/03/2015 11.27.30<br>07/03/2015 17.50.47 |

- 2. Enter the ODI User, Master Repository DB User, Master DB driver, Master DB Connection, Work Repository under the *ODI Agent* tab.
- 3. Under the *Project Settings* tab, enter the Project and Folder fields. The field details are explained as tabulated in the <u>Fields and their Description</u> section.
- 4. Enter the details and click **Submit**.

The *Audit Trail* section at the bottom of the window displays the information of the activities undertaken in this window. The *User Comments* section facilitates you to add or update additional information as comments.

### 4.2 Parameters

Parameters are place holders and constant values that have different uses in DIH. Click the **Data Mapping** option on the LHS. Select **Parameters** for the screen to appear.

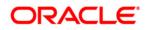

| pplications Object Administration Sys                                                                                                    | stem Configuration & Identity Manag                                                                                                    | ement My Inbox                                                  |                                 |                      |               |                                                                                                    |                                                                                                    |                                                                           |
|----------------------------------------------------------------------------------------------------|----------------------------------------------------------------------------------------------------|-----------------------------------------------------------------|---------------------------------|----------------------|---------------|----------------------------------------------------------------------------------------------------|----------------------------------------------------------------------------------------------------|---------------------------------------------------------------------------|
| Select Applications                                                                                                    | Data I                                                                                                    | ntegration Hub > Data M                                         | lapping                         |                      |               |                                                                                                    |                                                                                                    |                                                                           |
| Financial Services Data Integration Hub                                                                                                    |                                                                                                    |                                                                 |                                 |                      |               |                                                                                                    |                                                                                                    |                                                                           |
| A 📑 Data Integration Hub                                                                                                    |                                                                                                    | 🔺 🔄 Data Mappi                                                  | -                               |                      |               |                                                                                                    |                                                                                                    |                                                                           |
| Administration                                                                                                    |                                                                                                    | Data Mapping                                                    |                                 |                      |               |                                                                                                    |                                                                                                    |                                                                           |
|                                                                                                    |                                                                                                    | F-113                                                           |                                 |                      |               |                                                                                                    |                                                                                                    |                                                                           |
| Settings                                                                                                    |                                                                                                    | Parameters                                                      |                                 |                      |               |                                                                                                    | External Data Store                                                                                                    | •                                                                         |
| Refresh                                                                                                    |                                                                                                    | Parameters                                                      |                                 |                      |               |                                                                                                    | External Data Store                                                                                                    |                                                                           |
| Publish/Unpublish Connecto                                                                                                    | ors                                                                                                    |                                                                 |                                 |                      |               |                                                                                                    |                                                                                                    |                                                                           |
| Application Data Interface                                                                                                    |                                                                                                    |                                                                 | ata Descriptor                  |                      |               |                                                                                                    | Connector                                                                                                    |                                                                           |
| Data Mapping                                                                                                    |                                                                                                    | External Da                                                     | ta Descriptor                   |                      |               | (                                                                                                    | Connector                                                                                                    |                                                                           |
| Orchestration                                                                                                    |                                                                                                    |                                                                 |                                 |                      |               |                                                                                                    |                                                                                                    |                                                                           |
| Kenter Stration     Kenter Stration     Kenter Strate                                                                                                    |                                                                                                    |                                                                 |                                 |                      |               |                                                                                                    |                                                                                                    |                                                                           |
|                                                                                                    |                                                                                                    |                                                                 |                                 |                      |               | 100 <b>–</b>                                                                                                    | E = 10 Feetick =                                                                                                    |                                                                           |
|                                                                                                    |                                                                                                    | -                                                               | -                               | _                    | -             | ₩ -                                                                                                    | x ▼ US-English ▼                                                                                                    | OFSAL                                                                     |
| ications Object Administration System Configu                                                                                                    | uration & Identity Management My Inbox                                                                                                    |                                                                 | -                               |                      | -             | ₩ ▼                                                                                                    | , v US-English ▼                                                                                                    | 7   OFSAE                                                                 |
| cations Object Administration System Configuence Applications                                                                                                    |                                                                                                    | a Mapping > Parameters                                          |                                 |                      |               | ≝ ▼                                                                                                    | ∰ ▼ US-English ▼                                                                                                    | F OFSAE                                                                   |
| cations Object Administration System Configuent<br>ect Applications<br>ancial Services Data Integration Hub                                                                                                    | uration & Identity Management My Inbox<br>Data Integration Hub > Dat                                                                                                    | a Mapping > Parameters                                          |                                 | Parameters           |               | ⊞ ▼                                                                                                    | The second second seco |                                                                           |
| cations Object Administration System Configuent<br>ect Applications<br>ancial Services Data Integration Hub                                                                                                    | vation & Identity Management My Inbox Data Integration Hub > Dat                                                                                                    | a Mepping > Parameters                                          |                                 | Parameters           |               | ₩ ▼                                                                                                    |                                                                                                    | 06/08/2014                                                                |
| Object Administration         System Configure           ect Applications         ancial Services Data Integration Hub           Image: Data Integration Hub         Image: Data Integration Hub           Image: Data Integration Hub         Image: Data Integration Hub                                                                                                    | uration & Identity Management My Inbox<br>Data Integration Hub > Dat                                                                                                    | a Mapping > Parametera                                          |                                 | Parametera           |               | ₩ ▼                                                                                                    |                                                                                                    |                                                                           |
| cations Object Administration System Configuent<br>ect Applications<br>ancial Services Data Integration Hub                                                                                                    | Window & Identify Management My Inbox                                                                                                    | a Mapping > Parametera                                          |                                 | Parameters           |               |                                                                                                    |                                                                                                    | 08/08/2014                                                                |
| Cobject Administration         System Configure           act Applications         System Configure           ancial Services Data Integration Hub         Image: Configure           Image: Configure         Image: Configure           Image: Configure         Image: Configure           Image: Configure         Image: Configure           Image: Configure         Image: Configure           Image: Configure         Image: Configure           Image: Configure         Image: Configure                                                                                                    | Auration & Identity Management My Inbox Data Integration Hub > Data integration Hub > Data integration Hub > Data |                                                                 |                                 |                      |               | ]<br>19   <del>v</del> 1-                                                                                                    | As of Date:                                                                                                    | 08/08/2014                                                                |
| Object Administration         System Configure           ect Applications         ancial Services Data Integration Hub           Total Integration Hub         Total Integration Hub           Data Administration         Stanmistration           Standard Administration         Stanmistration           Standard Administration         Stanmistration           Standard Administration         Stanmistration           Standard Administration         Stanmistration           Standard Administration         Stanmistration           Standard Administration         Stanmistration                                                                                                    | wation & Identity Management My Inbox Data Integration Hub > Dat C C C C C C C C C C C C C C C C C C C                                                                                                    | Description                                                     | Туре                            | Value                | Default Value | Ø ∓ 1-<br>Date Formst Stat                                                                                                    | As of Date:                                                                                                    | 08/08/2014                                                                |
| Object Administration         System Configure           set Applications         supplications           Data Integration Hub         Image: Supplications           Image: Supplication Supplications         Supplications           Image: Supplication Supplications         Supplications           Image: Supplication Supplications         Supplications                                                                                                    | Wiration & Identity Management My Inbox  Data Integration Hub > Data                                                                                                    | Description<br>Default GAAP                                     | Constant                        |                      |               | Image: State State | As of Date:                                                                                                    | 08/08/2014                                                                |
| Object Administration         System Configure           ect Applications         successful and successful and succes | wation & Identity Management My Inbox Data Integration Hub > Dat C C C C C C C C C C C C C C C C C C C                                                                                                    | Description                                                     |                                 | Value                |               | Ø ∓ 1-<br>Date Formst Stat                                                                                                    | As of Date:                                                                                                    | 08/08/2014<br>08/08/2014<br>0 page<br>Last Modifier<br>DIHUSER<br>DIHUSER |
| Object Administration         System Configure           ect Applications         successful and successful and succes | wration & Identity Management My Inbox  Data Integration Hub > Dat  s Search  Parameter Name                                                                                                    | Description<br>Default GAAP<br>Extraction Date                  | Constant<br>RunTime             | Vslue<br>USGAAP      |               | ♥     1-       Date Format     State       Save     Save                                                                                                    | As of Date:                                                                                                    | 08/08/2014<br>© Page<br>Last Modifier<br>DiHUSER<br>DiHUSER               |
| etect Applications anarcial Services Data Integration Hub                                                                                                    | Without Management My Inbox     My Inbox     Data Integration Hub > Data     integration Hub > Data     integrat     integration Hub > Data     integration Hub > Data     integra     | Description<br>Default GAAP<br>Extraction Date<br>Not Available | Constant<br>RunTime<br>Constant | Value<br>USGAAP<br>0 |               | I ₹ 1-<br>Date Format Stat<br>Sav<br>Sav<br>Sav                                                                                                    | As of Date:                                                                                                    | 08/08/2014                                                                |

The uses of Parameters are explained in the following sections.

# 4.2.1 Parameters in EDD Definition

While defining an EDD, parameter can be used as a place holder in a data filename.

|                 |                     |          | Parameters |               |             |           | As of Date:         | 08/08/2014      |
|-----------------|---------------------|----------|------------|---------------|-------------|-----------|---------------------|-----------------|
| * Search        |                     |          |            |               |             |           |                     | 🔯 🔊             |
| Parameter Name  |                     |          |            |               |             |           |                     |                 |
| * Parameters    |                     |          |            |               | ₹           | 1 - 6 / 6 | I 🗶 💽 💭 Jump        | to page         |
| Name 🛓          | Description         | Туре     | Value      | Default Value | Date Format | Status    | Last Modified Date  | Last Modified E |
| DEFAULT_GAAP    | Default GAAP        | Constant | USGAAP     |               |             | Saved     | 07/03/2015 18:09:00 | DIHUSER         |
| MIS_DATE        | Extraction Date     | RunTime  |            |               |             | Saved     | 07/03/2015 17:50:00 | DIHUSER         |
| NOT_AVAILABLE   | Not Available       | Constant | 0          |               |             | Saved     | 07/03/2015 17:50:00 | DIHUSER         |
| OBP_DATA_ORIGIN | Data Origin For OBP | Constant | OBP        |               |             | Saved     | 07/03/2015 18:09:00 | DIHUSER         |
| PERIOD_NAME     | Period Name         | RunTime  |            |               |             | Saved     | 07/06/2015 12:17:00 | DIHUSER         |
|                 |                     |          |            |               |             |           |                     |                 |

For example:

Consider a table with 2 columns, such as Account number and Balance.

| Account Number | Balance |
|----------------|---------|
| A1             | 1000    |
| A2             | 1000    |
| A3             | 1000    |
| A1             | 1000    |

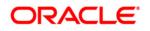

| A2 | 1500 |
|----|------|
| A3 | 1500 |

In the above example, a customer has 3 accounts (A1, A2 and A3).

The customer has deposited different amounts on January 1<sup>st</sup> and 2<sup>nd</sup> 2014. The csv data files can be created for those two dates as follows:

- The account transaction for January 1<sup>st</sup> 2014 is saved as td\_contracts\_/01012014/.csv
- The account transaction for January 2<sup>nd</sup> 2014 is saved as td\_contracts\_/01022014/.csv

If a parameter, MISDATE is defined as a runtime, this can be used as a place holder that substitutes date in mmddyyyy format. That is, the data filename can be mentioned as td\_contracts\_%#MISDATE%.csv. When this file is called, it substitutes the date in the file name, dynamically, in the run time.

Parameters Data Types need not always be RunTime. They can be Constants or values like Current Date, which can also be used to substitute a value in a data filename.

# 4.2.2 Parameters in Connector

Parameters are used while defining the mapping, between EDD to ADI. While mapping the ADI to EDD, the fields or columns within the ADI needs to be mapped to the fields in EDD. If there are no corresponding extracts in EDD, parameters can be used to identify the default values for certain ADI elements.

#### 4.2.3 Defining a Parameter

While defining a Parameter, the fields that are displayed are explained as tabulated.

| Fields                                         | Description                                                                                                    |  |  |
|------------------------------------------------|----------------------------------------------------------------------------------------------------|--|--|
| Fields marked in red asterisk(*) are mandatory |                                                                                                    |  |  |
| Parameter Name                                 | The name for the place holder that you want to define.<br>For example, MISDATE, which can be used as a<br>place holder for Date.                                                                           |  |  |
| Parameter Description                          | The description for the parameter you want to define.<br>In this example, the description can be, "MISDATE<br>can be used to substitute the date values for each<br>day, dynamically, in mmddyyyy format." |  |  |

#### Fields and their descriptions

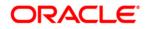

| Fields                     | Description                                                                                                    |
|----------------------------|----------------------------------------------------------------------------------------------------|
| Fields marked in red aster | isk(*) are mandatory                                                                                                    |
| Parameter Type             | <ul> <li>There are 3 parameter data types:</li> <li>Constant: Constant data type is selected, for substituting a constant value.</li> <li>RunTime: RunTime data type is selected for substituting a value dynamically, in run time. In the example that is used here, MISDATE can be selected as Run Time, because, it is used to make a substitution, dynamically.</li> <li>CurrDate: CurrDate data type is selected for substituting a value as Current System Date.</li> </ul> |
| Value                      | Only for constant types. Holds the actual value that of the parameter                                                                                                    |

#### Procedure to define a Parameter

To define a new Parameter:

1. Click the Add (
<sup>B</sup>) button from the tool bar menu. The following window appears.

| Parameters                                |            |  |
|-------------------------------------------|------------|--|
| Parameters Parameters (Definition Mode) > |            |  |
| * Parameter Definition                    |            |  |
| Parameter Name *                          |            |  |
| Parameter Description                     |            |  |
| Parameter Type                            | Constant V |  |
| Value *                                   |            |  |

2. Enter the Parameter Name and description.

Example: Parameter Name: MISDATE

3. Select the Parameter Type from the drop down list and enter the Value in its respective field.

The fields are explained as tabulated in the Fields and their Description section

4. Enter the above details and click **Submit** to save the changes made.

The *Audit Trail* section at the bottom of the window displays the information of the parameter created. The *User Comments* section facilitates you to add or update additional information as comments.

# 5 Defining Source Systems

This option enables to define the External Data Store information. DIH supports Oracle database, XML, EBCDIC, Flat file data sources, DB2, SQL server, Sybase, Teradata, and Big data sources such as HDFS and Hive.

Click the **Data Mapping** option on the LHS and select **External Data Store.** The *External Data Store* window appears in the RHS.

|                                                                           | alytical Applications                                      | _                   | _ | _                                          |
|---------------------------------------------------------------------------|------------------------------------------------------------|---------------------|---|--------------------------------------------|
| Applications Object Administration System Configuration                   | & Identity Management My Inbox                             |                     |   |                                            |
| Select Applications<br>Financial Services Data Integration Hub            | Data Integration Hub > Data Mappin     A      Data Mapping | g                   |   |                                            |
|                                                                           | Data Mapping Parameters Parameters                         |                     |   | External Data Store<br>External Data Store |
| <ul> <li>▶ Sale Execution</li> </ul>                                      | External Data De<br>External Data De                       |                     |   | Connector<br>Connector                     |
| ORACLE <sup>*</sup> Financial Services Analytical Appl                    | cations                                                    |                     | 朣 | v 📲 v   US-English v   OFSAD v             |
| Applications Object Administration System Configuration & Identity Manage | nent My Inbox                                              |                     |   |                                            |
| Select Applications Data Integration Hub                                  | gration Hub > Data Mapping > External Data Store           |                     |   |                                            |
| Data Integration Hub     Data Integration     Administration     * Sea    | a b                                                        | External Data Store |   | As of Date: 06/08/2014                     |
| C Application Data Interface Name                                         | 511                                                        |                     |   |                                            |
| Sa Data Mapping                                                           | rnal Data Store                                            |                     |   |                                            |

In the **Source Systems** section of the *External Data Store* window, you can define, edit, and delete a source.

You can make use of the <u>Search</u> option to search for a specific Source.

This chapter has a section named Creating a Source.

# 5.1 Creating an External Data Store

While creating a Source, the fields that are displayed are explained as tabulated.

#### Fields and their descriptions

| Fields                                                                              | Description |  |  |
|-------------------------------------------------------------------------------------|-------------|--|--|
| Fields marked in red asterisk(*) are mandatory                                      |             |  |  |
| Source Name Is the name of the Source we are going to create. Example: USG_FILE_SRC |             |  |  |

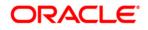

| Fields                 | Description                                                                                                    |
|------------------------|----------------------------------------------------------------------------------------------------|
| Fields marked in red a | asterisk(*) are mandatory                                                                                                    |
| Source Description     | A description for the Source is to be mentioned.<br>Example:The landing zone where all the required files will be arrived for loading data<br>into OFSAA.<br>The available options are:                                                                                                    |
|                        | <ul> <li>EBCDIC: Extended Binary Coded Decimal Interchange Code (EBCDIC) File is a binary code for alphabetic and numeric characters.</li> <li>FILE: American Standard Code for Information Interchange (ASCII) File is a character-encoding scheme.</li> <li>HDFS: Hadoop Distributed File System (HDFS) is an open source and fundamentally a new way of storing and processing data. It enables distributed processing of huge amounts of data across industry-standard servers that both store and process the data, and can scale without any limits HDFS is Big Data in a raw format.</li> <li>HIVE: Hive provides a mechanism to project structure onto the data in Hadoop. Big data in tabulated format. On selecting this option, all the HIVE type files are displayed.</li> <li>ORACLE DB: An Oracle database (DB) is a collection of data treated as a unit. The purpose of a database is to store and retrieve related information. On selecting this option, all the ORACLE DB type files are displayed.</li> <li>XML: Extensible Markup Language (XML) is a markup language that defines a set of rules for encoding documents.</li> <li>DB2: IBM DB2 is a family of database server products. These products support the relational model.</li> <li>SQL Server: Microsoft SQL Server is a relational database management system. It is a software product with the primary function of storing and retrieving data as requested by other software applications which may run either on the same computer or on another computer across a network.</li> <li>Sybase: Sybase produces software to manage and analyze information in relational databases.</li> <li>Teradata: Teradata Corporation provides analytic data platforms, applications and related services. Its products enable users to consolidate data from different sources and make the data available for analysis.</li> </ul> |

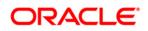

| Fields        | Description                                                                                                    |
|---------------|----------------------------------------------------------------------------------------------------|
| Fields marked | in red asterisk(*) are mandatory                                                                                 |
|               | Note: For Db2/SQL Server/Teradata/Sybase to work as source for DIH, Jar files with                               |
|               | the following JDBC driver classes should be copied into the following paths:                                     |
|               | 1. <fic_home>/ficweb/webroot/WEB-INF/lib</fic_home>                                                              |
|               | 2. <odi_home>/odi/agent/lib</odi_home>                                                                           |
|               | DB2: com.ibm.db2.jcc.DB2Driver                                                                                   |
|               | SQL Server: com.microsoft.sqlserver.jdbc.SQLServerDriver                                                         |
|               | Teradata: com.ncr.teradata.TeraDriver                                                                            |
|               | <ul> <li>Sybase: com.sybase.jdbc3.jdbc.SybDriver</li> </ul>                                                      |
|               | These are third party libraries. Therefore, the names of the files may change for each                           |
|               | version. Refer to the documentation of these databases, for the exact name of the file                           |
|               | which contains these drivers.                                                                                    |
|               | This field changes depending on the Source type you select.                                                      |
|               | For example:                                                                                                    |
|               | If the Source type is selected as File, the next field is File Location. In this field, yo                       |
|               | need to mention the location of the file.                                                                        |
|               | Example: /landingzone/inputfiles                                                                                 |
|               | If the Source type is selected as HDFS, in addition to File Location, the following fie                          |
|               | appears:                                                                                                    |
|               | HDFS JDBC URL: In this field, you need to mention the URL of the DB.                                             |
|               | Example: hdfs:// <host>:<port></port></host>                                                                     |
|               | If the Source type is selected as <b>HIVE</b> , in addition to <b>File Location</b> , the following fie appears: |
|               | JDBC URL: In this field, you need to mention the URL of the DB.                                                  |
|               | Example: jdbc:hive:// <host>:<port>/<schema></schema></port></host>                                              |
|               | If the Source type is selected as <b>ORACLE DB</b> , the following Fields appear                                 |
|               | URL: In this field you need to mention the URL of the DB                                                         |
|               | Note: The JDBC URL of the DB should be defined using the service name of the D                                   |
|               | Instance. For example:                                                                                           |
|               | jdbc:oracle:thin:@// <hostname>:<port>/<servicename></servicename></port></hostname>                             |
|               | User ID: Enter the User ID or Schema Name                                                                        |
|               | Note: Only the tables that are a part of this Schema can be defined in the Externation                           |
|               | Data Descriptor Page.                                                                                            |
|               | Password : Enter a password                                                                                      |
|               | If the Source type is selected as SQL Server, the following Fields appear                                        |
|               | URL: In this field, you need to mention the URL of the DB                                                        |
|               | Note: The JDBC URL of the DB should be defined. For example:                                                     |
|               | idbc:sqlserver://chostnames\SQLExpress                                                                           |

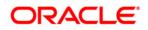

| Fields                 | Description                                                                                                    |
|------------------------|----------------------------------------------------------------------------------------------------|
| Fields marked in red a | sterisk(*) are mandatory                                                                                            |
| Location               | User ID: Enter the User ID                                                                                          |
|                        | Password : Enter password.                                                                                          |
|                        | Schema: Enter the Schema name                                                                                       |
|                        | <b>Note:</b> Only the tables that are a part of this Schema can be defined in the External Data Descriptor Page.    |
|                        | If the Source type is selected as Sybase, the following Fields appear                                               |
|                        | URL: In this field, you need to mention the URL of the DB                                                           |
|                        | Note: The JDBC URL of the DB should be defined. For example:                                                        |
|                        | jdbc:sybase:Tds: <hostname>:<port></port></hostname>                                                                |
|                        | User ID: Enter the User ID                                                                                          |
|                        | Password : Enter password                                                                                           |
|                        | Schema: Enter the Schema name                                                                                       |
|                        | <b>Note</b> : Only the tables that are a part of this Schema can be defined in the External Data Descriptor Page.   |
|                        | If the Source type is selected as Teradata, the following Fields appear                                             |
|                        | URL : where you need to mention the URL of the DB                                                                   |
|                        | Note: The JDBC URL of the DB should be defined. For example:                                                        |
|                        | jdbc:teradata:// <hostname></hostname>                                                                              |
|                        | User ID: Enter the User ID                                                                                          |
|                        | Password : Enter password                                                                                           |
|                        | Schema: Enter the Schema name                                                                                       |
|                        | <b>Note:</b> Only the tables that are a part of this Schema can be defined in the External Data Descriptor Page.    |
|                        | If the Source type is selected as <b>DB2</b> , the following Fields appear                                          |
|                        | URL: In this field, you need to mention the URL of the DB                                                           |
|                        | Note: The JDBC URL of the DB should be defined. For example:                                                        |
|                        | jdbc:db2:// <hostname>[:<port>]/<database></database></port></hostname>                                             |
|                        | User ID: Enter the User ID                                                                                          |
|                        | Password: Enter password                                                                                            |
|                        | Database: Enter the database name                                                                                   |
|                        | <b>Note</b> : Only the tables that are a part of this database can be defined in the External Data Descriptor Page. |
|                        |                                                                                                    |

#### Procedure to create an External Data Store

To create a new source from External Data Store window:

1. Click Add 🖻 button from the tool bar. The *External Data Store* window appears.

| External Data Store                                         |                                                                     |                      |  |  |  |  |  |
|-------------------------------------------------------------|---------------------------------------------------------------------|----------------------|--|--|--|--|--|
| External Data Store > External Data Store (Definition Mode) | External Data Store > External Data Store (Definition Mode) >       |                      |  |  |  |  |  |
| External Data Store                                         |                                                                     |                      |  |  |  |  |  |
| Name *                                                      | USG_FILE_SRC                                                        |                      |  |  |  |  |  |
| Description                                                 | The landing zone of all the required files for loading into OFSAA,  |                      |  |  |  |  |  |
| Type *                                                      | DB2 V                                                               |                      |  |  |  |  |  |
| URL*                                                        | jdbc:db2:// <host>[<prope< td=""><td></td><td></td></prope<></host> |                      |  |  |  |  |  |
| User D*                                                     |                                                                     |                      |  |  |  |  |  |
| Password *                                                  |                                                                     |                      |  |  |  |  |  |
|                                                             | Test Connects                                                       | 2016                 |  |  |  |  |  |
| Audit Trail User Comments                                   |                                                                     |                      |  |  |  |  |  |
| System ID:                                                  |                                                                     |                      |  |  |  |  |  |
| Created By                                                  | Cre                                                                 | eation Date          |  |  |  |  |  |
| Last Modified By                                            | Las                                                                 | st Modification Date |  |  |  |  |  |

- 2. Enter the Source Name. Example: USG\_FILE\_SRC and enter a description for the same.
- 3. Select the Source Type from the drop down list. Example: File.
- 4. The rest of the fields will change as per the option selected for Source Type. If Source Type is selected as File, The File Location field needs to me mentioned.

The fields are explained as tabulated in the Fields and their Description section.

- 5. Click "Test Connection" to test the connection details (User ID/ Password) for the database types **DB2**, **HIVE**, **Oracle DB**, **SQL Server**, **Sybase**, and **Teradata**.
- 6. Enter the above details and click **Save**.

The *Audit Trail* section at the bottom of the window displays the information of the source created. The *User Comments* section facilitates you to add or update additional information as comments.

# 6 External Data Descriptor

The External Data Descriptor (EDD) allows defining or registering external source data structures in DIH. The EDD definition can be used for loading and extracting data into/from OFSAA. The control tab is not used for extraction. It is only used when reconciliation is required while loading data into OFSAA.

Click the **Data Mapping** option on the LHS and select **External Data Descriptor.** The *External Data Descriptor* window appears in the RHS.

| Applications Object Administration System Configuration & Identi<br>Select Applications | ty Management My Inbox Data Integration Hub > Data Mapping |                                            |  |  |  |  |  |
|-----------------------------------------------------------------------------------------|------------------------------------------------------------|--------------------------------------------|--|--|--|--|--|
| Financial Services Data Integration Hub                                                 | Data Mapping                                               |                                            |  |  |  |  |  |
| <ul> <li>Application Data Interface</li> <li>Bata Mapping</li> </ul>                    | Parameters<br>Parameters                                   | External Data Store<br>External Data Store |  |  |  |  |  |
| Corchestration     Execution                                                            | External Data Descriptor<br>External Data Descriptor       | Connector<br>Connector                     |  |  |  |  |  |
|                                                                                         |                                                            |                                            |  |  |  |  |  |

|                                               | es Analytical Applications             |                                                       |                          |                          |                     |                        |               |
|-----------------------------------------------|----------------------------------------|-------------------------------------------------------|--------------------------|--------------------------|---------------------|------------------------|---------------|
|                                               | 2 11                                   |                                                       |                          |                          |                     |                        |               |
| lications Object Administration System Config | guration & Identity Management My Inbo |                                                       |                          |                          |                     |                        |               |
| elect Applications                            | Data Integration Hub >                 | Data Mapping > External Data Descriptor               |                          |                          |                     |                        |               |
| inancial Services Data Integration Hub        | · · · · · · · · · · · · · · · · · · ·  |                                                       |                          |                          |                     |                        |               |
| Data Integration Hub                          |                                        |                                                       | External Data Descriptor |                          |                     | As of Date:            | 08/08/2014    |
| Administration                                |                                        |                                                       |                          |                          |                     |                        |               |
|                                               | * Search                               |                                                       |                          |                          |                     |                        |               |
| Application Data Interface                    | External Data Store Name               | <b>&gt;</b>                                           | Name                     |                          |                     |                        |               |
| Cata Mapping     Groupstration                | * External Data Desi                   | criptor                                               |                          |                          | a ee   <del>-</del> | 1 - 20 / 68 🔇 💽 🕥 Jump | to page       |
|                                               | Name 🛓                                 | Description                                           | External Data Store Name | External Data Store Type | Status              | Last Modified Date     | Last Modifier |
| Execution                                     | FLX_ACCOUNTING_                        | ENTRIES OBP Stage table for Accounting Entries        | OBP_STAGE_SRC            | ORACLE DB                | Saved               | 07/13/2015 19:03:00    | DIHUSER       |
|                                               | FLX_ACCT_MITIGAN                       | T_MAP OBP Stage table for Account Mitigant Map        | OBP_STAGE_SRC            | ORACLE DB                | Saved               | 07/13/2015 19:03:00    | DIHUSER       |
|                                               | FLX_ACCT_RATE_TI                       | ERS OBP Stage table for Account Rate Tiers            | OBP_STAGE_SRC            | ORACLE DB                | Saved               | 07/13/2015 19:03:00    | DIHUSER       |
|                                               | FLX_ATTRITION_MA                       | STER OBP Stage table for Attrition Reason Master      | OBP_STAGE_SRC            | ORACLE DB                | Saved               | 07/13/2015 19:03:00    | DIHUSER       |
|                                               | FLX_BANK_CODES                         | OBP Stage table for Legal Entity Master               | OBP_STAGE_SRC            | ORACLE DB                | Saved               | 07/13/2015 19:03:00    | DIHUSER       |
|                                               | FLX_BRANCH_CODE                        | S OBP Stage table for Branch Master                   | OBP_STAGE_SRC            | ORACLE DB                | Saved               | 07/13/2015 19:03:00    | DIHUSER       |
|                                               | FLX_BUSINESS_UNI                       | T OBP Stage table for Org Unit Master                 | OBP_STAGE_SRC            | ORACLE DB                | Saved               | 07/13/2015 19:03:00    | DIHUSER       |
|                                               | FLX_COLLATERAL                         | OBP Stage table for Collaterals                       | OBP_STAGE_SRC            | ORACLE DB                | Saved               | 07/13/2015 19:03:00    | DIHUSER       |
|                                               | FLX_COLLATERAL_N                       | MASTER OBP Stage table for Collateral Master          | OBP_STAGE_SRC            | ORACLE DB                | Saved               | 07/13/2015 19:03:00    | DIHUSER       |
|                                               | * FLX_COLLECTIONS                      | OBP Stage table for Collections                       | OBP_STAGE_SRC            | ORACLE DB                | Saved               | 07/13/2015 19:03:00    | DIHUSER       |
|                                               | FLX_COLLECTOR_C                        | ONTACT OBP Stage table for Collector Contacts         | OBP_STAGE_SRC            | ORACLE DB                | Saved               | 07/13/2015 19:03:00    | DIHUSER       |
|                                               | FLX_COUNTRIES                          | OBP Stage table for Country Master                    | OBP_STAGE_SRC            | ORACLE DB                | Saved               | 07/13/2015 19:03:00    | DIHUSER       |
|                                               | FLX_CREDIT_OFFIC                       | ER OBP Stage table for Credit Officer Master          | OBP_STAGE_SRC            | ORACLE DB                | Saved               | 07/13/2015 19:03:00    | DIHUSER       |
|                                               | FLX_CUST_EMAIL_A                       | DDR OBP Stage table for Customer Email Address        | OBP_STAGE_SRC            | ORACLE DB                | Saved               | 07/13/2015 19:03:00    | DIHUSER       |
|                                               | FLX_DD_DETAILS                         | OBP Stage table for Customer Account - Current and    | [] OBP_STAGE_SRC         | ORACLE DB                | Saved               | 07/13/2015 19:03:00    | DIHUSER       |
|                                               | FLX_DD_TXNS                            | OBP Stage table for Customer Account Transaction      | [] OBP_STAGE_SRC         | ORACLE DB                | Saved               | 07/13/2015 19:03:00    | DIHUSER       |
|                                               | FLX_EXCHANGE_RA                        | TES OBP Stage table for Exchange Rates                | OBP_STAGE_SRC            | ORACLE DB                | Saved               | 07/13/2015 19:03:00    | DIHUSER       |
|                                               | FLX_EXPOSURE_MI                        | FIGANT OBP Stage table for Exposure Mitigant Mappings | OBP_STAGE_SRC            | ORACLE DB                | Saved               | 07/13/2015 19:03:00    | DIHUSER       |
|                                               | FLX_FACILITY_DETA                      | ILS OBP Stage table for Limits Summary                | OBP_STAGE_SRC            | ORACLE DB                | Saved               | 07/13/2015 19:03:00    | DIHUSER       |
|                                               | FLX FACILITY STRU                      | ICTURE OBP Stage table for Limit Structure            | OBP_STAGE_SRC            | ORACLE DB                | Saved               | 07/13/2015 19:03:00    | DIHUSER       |

This chapter has a section named creating an EDD.

# 6.1 Creating an EDD

While creating an EDD, the fields that are displayed are explained as tabulated.

#### Fields and their descriptions

In the Source Data tab:

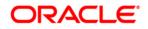

| Fields                                         | Description                                                                                                    |  |  |  |  |  |
|------------------------------------------------|----------------------------------------------------------------------------------------------------|--|--|--|--|--|
| Fields marked in red asterisk(*) are mandatory |                                                                                                    |  |  |  |  |  |
| Data File Name                                 | You can add multiple data files to an EDD. For<br>example, You need to add Term Deposits Contracts<br>data file. There are Term Deposits Contracts data<br>files for Retail as well as Corporate accounts.<br>Therefore, to get both these details, you first add the<br>Term Deposits Contracts data file for Retail accounts,<br>say, td_contracts%#MISDATE%_1.csv and as the<br>next record, add Term Deposits Contracts data file for<br>Corporate accounts.<br>Example: td_contracts%#MISDATE%_1.csv |  |  |  |  |  |
| Record Delimiter                               | <ul> <li>The records are stored differently in different operating systems. The options available are:</li> <li>MS-DOS</li> <li>Unix</li> <li>No Record Delimiter</li> <li>Other</li> <li>With respect to the example, select Unix.</li> </ul>                                                                                                    |  |  |  |  |  |
| Read from template                             | A template contains all the values and is in Excel file<br>format. If the template is not available, you need to<br>create it manually by clicking the Add $$ button,<br>under <i>Source Data Elements</i> tab. If the template is<br>available, you can browse for the template. Refer to<br>the <u>File SDI Template</u> .                                                                                                    |  |  |  |  |  |

#### In the Data Elements tab:

| Fields                                         | Description                                                                                                    |  |  |  |  |  |
|------------------------------------------------|----------------------------------------------------------------------------------------------------|--|--|--|--|--|
| Fields marked in red asterisk(*) are mandatory |                                                                                                    |  |  |  |  |  |
| Name                                           | Name of the field in EDD.<br>Example: Field name in a file or column name in a<br>table.                                       |  |  |  |  |  |
|                                                | Note: Field name of XML type should not be more<br>than 25 characters and for others should not be more<br>than 30 characters. |  |  |  |  |  |

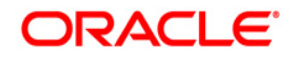

| Fields                                         | Description                                                                                                    |  |  |  |  |
|------------------------------------------------|----------------------------------------------------------------------------------------------------|--|--|--|--|
| Fields marked in red asterisk(*) are mandatory |                                                                                                    |  |  |  |  |
| Туре                                           | This shows the Data type of the field.                                                                                                    |  |  |  |  |
|                                                | Example: String, Number, EBCDIC and so on.                                                                                                    |  |  |  |  |
| Physical Length                                | This is applicable only for EBCDIC format. This is the length of EBCDIC data type. In case of file, it is length only.                                                                                                    |  |  |  |  |
| Logical Length                                 | This is applicable only for EBCDIC format. This is the logical length of EBCDIC data type. It gets automatically calculated in template based EDD creation. In case of file, it is available.                                                                                                    |  |  |  |  |
| Precision                                      | It is to specify the decimal point.<br>Example: 10.3.                                                                                                    |  |  |  |  |
| Format                                         | It is the format to specify the date format.<br>Example: YYYY-MM-DD. The format should be in capitals.                                                                                                    |  |  |  |  |
| Record Type Code                               | This identifies the Record type in a file where Header,<br>Trailer and Data are of different record length and<br>type. The values can be any string available in the<br>text file. This value is only possible for the first field in<br>a file.<br>Example: The values can be DATA; CTRL to specify<br>it is a control record. |  |  |  |  |

#### In the Control tab:

| Fields                                         | Description |  |  |  |  |
|------------------------------------------------|-------------|--|--|--|--|
| Fields marked in red asterisk(*) are mandatory |             |  |  |  |  |
| File Name Specify the name of the file.        |             |  |  |  |  |

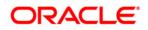

| Fields                                         | Description                                                                                                    |  |  |  |  |
|------------------------------------------------|----------------------------------------------------------------------------------------------------|--|--|--|--|
| Fields marked in red asterisk(*) are mandatory |                                                                                                    |  |  |  |  |
| File Format                                    | <ul> <li>There are 2 options:</li> <li>Fixed Length: The file will have records and columns with a fixed length. Each column will have a predetermined and unchanging size, set when the record layout is designed, and the sum of the column sizes will add up to the record size.</li> <li>Delimited: There will be a separation of the</li> </ul>                                                                                                    |  |  |  |  |
|                                                | records and columns using a delimiter<br>character like comma, semicolon, hyphen and<br>so on.<br>With respect to the above example, select <i>Delimited</i> .                                                                                                    |  |  |  |  |
| Column Delimiter                               | If the File Format is selected as Fixed Length, the<br>Column Delimiter would by default be Other.<br>If the File format is selected as Delimited, the<br>following options are available in the drop down list.<br>• Other<br>• Space<br>• Semicolon<br>• Comma<br>• Tab<br>With respect to the above example, select <i>Comma</i> .                                                                                                    |  |  |  |  |
| Record Type Code                               | Used to uniquely identify a record within a file. Many<br>times, Bank provides file having data and control<br>record within same file. In that case, in order to<br>distinguish between data record and control record,<br>the first field is Record Type. It has a specific value to<br>identify that. Here, specify the value that identifies the<br>Data. Values can be 'DATA' and so on. For Control<br>record, the value is specified under control tab. Only<br>the first field of a file is used for Record Type. |  |  |  |  |

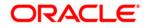

| Fields                                         | Description                                                                                                    |  |  |  |  |  |
|------------------------------------------------|----------------------------------------------------------------------------------------------------|--|--|--|--|--|
| Fields marked in red asterisk(*) are mandatory |                                                                                                    |  |  |  |  |  |
| Record Delimitter                              | <ul> <li>The records are stored differently in different operating systems. The options available are:</li> <li>MS-DOS</li> <li>Unix</li> <li>No Record Delimiter</li> <li>Other</li> <li>With respect to the example, select Unix.</li> </ul>               |  |  |  |  |  |
| Text Qualifier                                 | It's a character that identifies a text. This is used<br>when some characters exists within a text. Generally,<br>double quotes are used, prefixed and suffixed with a<br>text. This is optional.                                                            |  |  |  |  |  |
| Skip number of records                         | The number of records to be skipped is to be mentioned. The records are skipped from the top. Generally, this is to skip the Headers.                                                                                                    |  |  |  |  |  |
| Decimal separator                              | This mentions up to which decimal digit you want to view the result in.                                                                                                    |  |  |  |  |  |
| Record Type Length                             | This is applicable only for Control records that are of<br>Fixed length. The length of the record type value to<br>pickup the correct record. For example, if control<br>record is "DATATotal Records400" and DATA is the<br>Record type, the length is '4'. |  |  |  |  |  |
| Control Name Length                            | Based on the above example, Control name is "Total Records". Hence, the Control Name Length is '13'.                                                                                                    |  |  |  |  |  |
| Control Value Length                           | Based on the above example, the Control value is 400. Hence, the length of the control Value is '3'                                                                                                    |  |  |  |  |  |

#### Procedure to create an EDD

To create a new EDD from the External Data Descriptor window,

- 1. Click the Add 🖻 button from the tool bar. The *External Data Descriptor Specifications* window appears. This screen is divided into two sections, Source Details and External Data Descriptor Specification Details.
- 2. In the Source Details section, select the Source Code from the drop down list. The Source Code is the Source you had created. In this example it is, *USG\_FILE\_SRC*.

The values in <u>creating an</u> external data store example is used. The description comes up automatically.

#### NOTE:

- The fields in the External Data Descriptor Specification Details section changes as per the Source Code selected.
- For HDFS data, the working date format is yyyy-MM-dd.
- For Hive table, the working date format is dd-MON-yyyy.
- For Sybase source database, date data type is not supported. It has to be timestamp.
- For file extract, SDI date format is not supported. By default it produces timestamp. If a particular format is required then derived column has to be defined with specific format in connector.

|                                                  |                                     | External Da   | ta Descriptor          |        |                  |
|--------------------------------------------------|-------------------------------------|---------------|------------------------|--------|------------------|
| External Data Descriptor > External Data Descrip | otor (Definition Mode) >            |               |                        |        |                  |
| * External Data Store Details                    |                                     |               |                        |        |                  |
| External Data Store Name                         | DRM_SRC_FILES                       |               |                        |        |                  |
| External Data Store Description                  | Source for DRM File Load Interfaces |               |                        |        |                  |
| * External Data Descriptor Details               |                                     |               |                        |        |                  |
| Name                                             |                                     |               | Description            |        |                  |
| Data Control                                     |                                     |               |                        |        |                  |
| Data File Name                                   | •                                   |               |                        |        |                  |
| File Format                                      | Fixed Length                        |               | Record Delimitter      | MS-DOS | ~                |
| Column Delimiter                                 | Other 🗸                             |               | Text Qualifier         |        |                  |
| Skip number of Records                           |                                     |               | Decimal Separator      |        |                  |
| Read From Template                               | O Yes  No                           |               |                        |        |                  |
| * Data Elements                                  |                                     |               |                        |        |                  |
| Order Name                                       | Туре                                | Length        | Precision              | Format | Record Type Code |
| 1                                                | STRING V                            |               |                        |        |                  |
|                                                  |                                     | Save As Draft | Save Close             |        |                  |
| Audit Trail User Comments                        |                                     |               |                        |        |                  |
| System ID:                                       |                                     |               |                        |        |                  |
| Created By                                       |                                     |               | Creation Date          |        |                  |
| Last Modified By                                 |                                     |               | Last Modification Date |        |                  |

3. In the *External Data Descriptor Specification Details* tab, enter the Name and description.

For example:

Name: USG\_FILE\_EDD

Description: Term deposit data from USG source on daily basis.

In the Source Data tab, enter the Data File Name. In order to add more files to the existing EDD, click the + symbol against the Data File Name field.

Example: td\_contracts%#MISDATE%\_1.csv

td\_contracts%#MISDATE%\_2.csv

4. Select the File Format, Record Delimiter, and Column Delimiter from the drop down list.

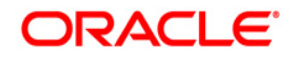

- 5. Enter the Text Qualifier, Skip number of Records, and Decimal Separator fields.
- 6. For the 'Read from Template' option, on selecting **Yes**, you can browse the required template (only in .xls and .xlsx format). If the template is not available, you need to create it manually by clicking the Add 🖻 button, under *Source Data Elements* tab.

The fields are explained as tabulated in the Fields and their Description section.

| Read From Temp    | late                     | Yes No                |           |        |           |            |                             |
|-------------------|--------------------------|-----------------------|-----------|--------|-----------|------------|-----------------------------|
| Select Template ( | *.xls,*.xlsx Files Only) | C:\Users\surarama\Des | Browse    |        |           |            |                             |
| * Source Data     | Elements                 | 1                     |           |        |           |            | ▼ 1 to 10 of 76 C0 C0 C0 C0 |
| Order             | Name                     |                       | Туре      | Length | Precision | Format     | Record Type Code            |
| 1                 | Account_number           |                       | STRING    | 0      | 0         |            |                             |
| 2                 | Misdate                  |                       | DATE      | 0      | 0         | MM/DD/YYYY |                             |
| 3                 | Product_code             |                       | STRING    | 0      | 0         |            |                             |
|                   | Terrer                   |                       | AN INCOLO | 0      | 0         |            |                             |

- 7. If data needs to be reconciled post loading, then control has to be defined for the EDD by clicking on Control Tab. In this version, only Number of records control is possible.
- 8. Click Save.

# 7 Setting ADI

Application Data Interface data comes pre-seeded based on the application that is installed.

Application Data Interface enables you to view the logical definition of OFSAA physical entities of staging and Result area. This can be viewed by selecting application and its subtype.

|                                               | s Analytical Applications                |                                 |                                    |                     |                                 |
|-----------------------------------------------|------------------------------------------|---------------------------------|------------------------------------|---------------------|---------------------------------|
| lications Object Administration System Config | uration & Identity Management My Inbox   |                                 |                                    |                     |                                 |
|                                               | anation & identity management in my moox |                                 |                                    |                     |                                 |
| ect Applications                              | Data Integration Hub > Application       | n Data Interface                |                                    |                     |                                 |
| ancial Services Data Integration Hub          | ▼                                        |                                 |                                    |                     |                                 |
| Solution Hub                                  |                                          |                                 | Application Data Interface         |                     | As of Date: 08/08/20            |
| Administration                                | * Search                                 |                                 |                                    |                     | <b>R</b> 2                      |
| Application Data Interface                    | Application                              |                                 | ✓ Name                             |                     |                                 |
|                                               | Аррисации                                |                                 | • Name                             |                     |                                 |
| Data Mapping                                  | * Application Data Interface             |                                 |                                    |                     | 1 - 20 / 645 < > > Jump to page |
| Crchestration                                 | Name A                                   | Description                     | Applications                       | Last Modified Date  | Last Modified By                |
| Secution                                      | Account Address                          | Account Address                 | Financial Services Data Foundation | 07/03/2015 13:34:00 | OFSAD                           |
|                                               | Account Adjustments                      | Account Adjustments             | Financial Services Data Foundation | 07/03/2015 13:34:00 | OFSAD                           |
|                                               | Account Alternate Currency Value         |                                 | Financial Services Data Foundation | 07/03/2015 13:34:00 | OFSAD                           |
|                                               | Account Anticipatory Profile             | Account Anticipatory Profile    | Financial Services Data Foundation | 07/03/2015 13:34:00 | OFSAD                           |
|                                               | Account Beneficiary                      | Account Beneficiary             | Financial Services Data Foundation | 07/03/2015 13:34:00 | OFSAD                           |
|                                               | Account Cash Flows                       | Account Cash Flows              | Financial Services Data Foundation | 07/03/2015 13:34:00 | OFSAD                           |
|                                               | Account Email Address                    | Account Email Address           | Financial Services Data Foundation | 07/03/2015 13:34:00 | OFSAD                           |
|                                               | Account Feature Map                      | Account Feature Map             | Financial Services Data Foundation | 07/03/2015 13:34:00 | OFSAD                           |
|                                               | Account Group Details                    | Account Group Details           | Financial Services Data Foundation | 07/03/2015 13:34:00 | OFSAD                           |
|                                               | * Account Group Master                   | Account Group Master            | Financial Services Data Foundation | 07/03/2015 13:34:00 | OFSAD                           |
|                                               | Account Group Member                     | Account Group Member            | Financial Services Data Foundation | 07/03/2015 13:34:00 | OFSAD                           |
|                                               | Account Identifier Type Master           | Account Identifier Type Master  | Financial Services Data Foundation | 07/03/2015 13:34:00 | OFSAD                           |
|                                               | Account Inception Rates                  | Account Inception Rates         | Financial Services Data Foundation | 07/03/2015 13:34:00 | OFSAD                           |
|                                               | Account Investment Objective             | Account Investment Objective    | Financial Services Data Foundation | 07/03/2015 13:34:00 | OFSAD                           |
|                                               | Account Management Master ML             | S Account Management Master MLS | Financial Services Data Foundation | 07/03/2015 13:34:00 | OFSAD                           |
|                                               | Account Manager Relationship             | Account Manager Relationship    | Financial Services Data Foundation | 07/03/2015 13:34:00 | OFSAD                           |
|                                               | Account Mgmt Master                      | Account Mgmt Master             | Financial Services Data Foundation | 07/03/2015 13:34:00 | OFSAD                           |
|                                               | Account Mitigant Map                     | Account Mitigant Map            | Financial Services Data Foundation | 07/03/2015 13:34:00 | OFSAD                           |
|                                               | Account Peer Group                       | Account Peer Group              | Financial Services Data Foundation | 07/03/2015 13:34:00 | OFSAD                           |
|                                               | Account Phone                            | Account Phone                   | Financial Services Data Foundation | 07/03/2015 13:34:00 | OFSAD                           |

This chapter has a section named viewing an Application Data Interface.

# 7.1 Viewing an Application Data Interface

You can view an Application Data Interface at any given point. To view an OFSAA Data Interface:

- 1. Select the **Application** from the drop down list and click on search icon.
- 2. Select the checkbox adjacent to the Application Data Interface name.
- 3. Click the View local button from the tool bar. The *Application Data Interface* window appears.

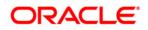

|                                                         |                                                                                                    | Application D                                                                            | ata Interface |               |             |                |                             |     |                     |
|---------------------------------------------------------|----------------------------------------------------------------------------------------------------|------------------------------------------------------------------------------------------|---------------|---------------|-------------|----------------|-----------------------------|-----|---------------------|
| Application Data Interface > Application Data Interface | (Definition Mode) >                                                                                                    |                                                                                          |               |               |             |                |                             |     |                     |
| * Application Data Interfaces                           |                                                                                                    |                                                                                          |               |               |             |                |                             |     |                     |
| Applications                                            |                                                                                                    |                                                                                          |               |               |             |                |                             |     |                     |
| * Application Data Interface Details                    |                                                                                                    |                                                                                          |               |               |             |                |                             |     |                     |
| Name *                                                  | Account Address                                                                                                    |                                                                                          | Description   |               |             | Account Addres | 5                           |     |                     |
|                                                         |                                                                                                    |                                                                                          |               |               |             |                |                             |     |                     |
| Search Filter                                           |                                                                                                    |                                                                                          |               |               |             |                |                             |     | 🕰 E                 |
| Attribute Name                                          |                                                                                                    |                                                                                          | Domain        |               |             |                | ~                           |     |                     |
| Logical View Physical View                              |                                                                                                    |                                                                                          |               |               |             |                |                             |     |                     |
| * Application Data Elements                             |                                                                                                    |                                                                                          |               | 3             | Mandatory   | ?              | Only valid for applications | ? ₹ | 1 to 10 of 17 🔇 🚺 D |
| Attribute Name                                          | Attribute Description                                                                                                   |                                                                                          |               | Mandatory ?   |             | Domain         | LC                          | Vs  |                     |
| Account / Contract Code                                 | This column stores the unique iden                                                                                      | This column stores the unique identifier of the account / contract held by the customer. |               |               |             | Code_Alphanu   | meric_Long_Type3            |     |                     |
| Account Address Purpose Type                            | This column stores the Purpose, or usage, of this address relative to this employee. List of values:- M-Mailing, B-Busi |                                                                                          |               | N             |             | Indicator      |                             |     |                     |
| Address Line 1                                          | This column stores the first line of the address component of this address.                                             |                                                                                          |               | N             |             | Description    |                             |     |                     |
| Address Line 2                                          | This column stores the second line of the address component of this address.                                            |                                                                                          |               | N             |             | Description    |                             |     |                     |
| Address Line 3                                          | This column stores the third line of the address component of this address.                                             |                                                                                          |               | N Description |             |                |                             |     |                     |
| Address Line 4                                          | This column stores the fourth line of the address component of the address.                                             |                                                                                          |               | N Description |             |                |                             |     |                     |
| Address Line 5                                          | This column stores the fifth line of the address component of the address.                                              |                                                                                          |               | N             | Description |                |                             |     |                     |
| Address Line 6                                          | This column stores the sixth line of the address component of the address.                                              |                                                                                          |               | N             |             | Description    |                             |     |                     |
| City                                                    | This column stores the City name of this address.                                                                       |                                                                                          | N             | Description   |             |                |                             |     |                     |
|                                                         | This column stores the Country con                                                                                      | la of this address                                                                       |               | N             |             | Code_Short     |                             |     |                     |

- 4. Select one or more Application(s) for the given ADI. The list of applicable attributes is mentioned below under Application Data Elements tab.
- Depending on the ADI selected, there may or may not be additional subtype filters. Such as, for Transactions: Customer Account, there is a Product Class list as subtype filters available. You can choose one or more Product class to filter the attributes listed below.
- 6. Depending on the Application selected, there will be additional filters such as Jurisdiction and Approach for BASEL application.

The Search panel helps to search the attributes based on Attribute name, domain and Staging and Results area. You can search all the relevant attributes for staging and result area.

The Application Data Elements section has 2 tabs

- Logical View
- Physical View

The Logical view shows all the attributes and its associated description with additional information. For example, if the attribute is mandatory or not for the selected application, its domain and LOV (List of values) that are possible for the particular attribute.

The Physical view tab shows the underlying physical table name of the selected ADI. On selecting the physical table name, it shows the mapping between the logical attribute name and its corresponding physical column name.

In case of ADI with subtype such as Customer Account, the physical table name is based on the Subtype. Hence, one or more physical table names may appear

OBP\_STAGE\_SRO

OBP STAGE SRO

OBP\_STAGE\_SRO

OBP STAGE SR

Saved

Saved

Saved

FLX\_ACCT\_MITIGANT\_MAP

FLX ACCT RATE TIERS

FLX\_OR\_APPLICANT

FLX OR APPLICATION

#### 8 Mapping an EDD to ADI

Connector allows mapping one or more External Data Descriptor with Application Data Interface. It allows mapping of one or more ADI with EDD as well, in case of extract type connector.

There are pre-built Connectors for Oracle applications like, Flexcube, Oracle Banking Platform, and so on. For other applications you need to define Connectors for your EDDs.

Click the Data Mapping option on the LHS and select Connector. The Connector window appears in the RHS.

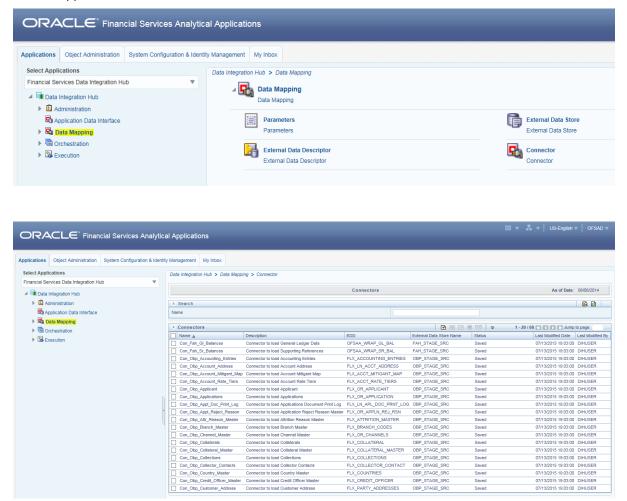

Con\_Obp\_Account\_Mitigant\_Map Con\_Obp\_Account\_Rate\_Tiers

Connector to load Applicant

Connector to load Applications

 Con\_Obs\_Appl\_Exercisions
 Connector to load Applications
 PL\_COR\_APPL\_CATION
 OEP\_STAGE\_SRC

 Con\_Obs\_Appl\_Des\_Print\_LOG
 Connector to load Applications Document Print LOB
 FLX\_UN\_APP\_LOBC: PRINT\_LOG
 OBP\_STAGE\_SRC

 Con\_Obs\_Appl\_Des\_Print\_LOB
 Connector to load Applications Document Print LOB
 FLX\_UN\_APP\_LOBC: PRINT\_LOG
 OBP\_STAGE\_SRC

 Con\_Obs\_Appl\_Des\_Print\_LMatter
 Connector to load Application Reach Master
 FLX\_UATITITION\_MASTER
 OBP\_STAGE\_SRC

 Con\_Obs\_Abstr\_Master
 Connector to load Application Reach Master
 FLX\_CR\_VAINEL\_CODES
 OBP\_STAGE\_SRC

 Con\_Obs\_Constrain\_Master
 Connector to load Charteni Master
 FLX\_CR\_VAINER\_CODES
 OBP\_STAGE\_SRC

 Con\_Obs\_Constrain\_Master
 Connector to load Charteni Master
 FLX\_COLLATERAL\_MASTER
 OBP\_STAGE\_SRC

 Con\_Obs\_Constrain\_Master
 Connector to load Collateral Master
 FLX\_COLLATERAL\_MASTER
 OBP\_STAGE\_SRC

 Con\_Obs\_Constrain\_Master
 Connector to load Collateral Master
 FLX\_COLLATERAL\_MASTER
 OBP\_STAGE\_SRC

 Con\_Obs\_Constrains
 Connector to load Collateral Master
 FLX\_COLLATERAL\_MASTER
 OBP\_STAGE\_SRC

 Con\_Obs\_Construins
 Connector to load Collateral Master
 FLX\_COLLATERAL\_MASTER
 OBP\_STAGE\_SRC

Con Obp Applicant

This chapter has the following sections:

- Creating a Connector •
- Viewing a Connector •

#### **Creating a Connector** 8.1

To create a connector the following information should be decided at the beginning. Based on the options the connector functionality varies.

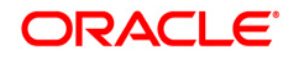

| Fields                                                                  | Description                                                                                                    |  |  |  |  |  |
|-------------------------------------------------------------------------|----------------------------------------------------------------------------------------------------|--|--|--|--|--|
| Fields marked in red asterisk(*) are mandatory                          |                                                                                                    |  |  |  |  |  |
| Which operation should this connector perform on OFSAA?                 | This option decides whether the connector will load data into OFSAA or extract data out of OFSAA. This field has two options:                                                                                                    |  |  |  |  |  |
|                                                                         | <ul> <li>Insert Data – Select this option when<br/>connector should load data into OFSAA.<br/>This is the default option.</li> </ul>                                                                                             |  |  |  |  |  |
|                                                                         | Extract data – Select this option when the connector needs to extract data.                                                                                                    |  |  |  |  |  |
| On which OFSAA module<br>should this operation be<br>performed?         | <ul> <li>This field has two options:</li> <li>Staging – When data needs to be loaded or extracted into/from the staging area.</li> <li>Results – When data needs to be loaded or extracted into/from the Result area.</li> </ul> |  |  |  |  |  |
| For which application (if any) should this connector be mapped?         | This is an optional choice to filter source/targets at the beginning.                                                                                                    |  |  |  |  |  |
| For which External Data stores (if any) should the connector be mapped? | This is an optional choice to filter source/targets at the beginning.                                                                                                    |  |  |  |  |  |

While creating a Connector, the fields that are displayed are explained as tabulated.

# Fields and their descriptions

In the Connector Details tab:

| Fields                                         | Description                                                               |  |  |  |
|------------------------------------------------|---------------------------------------------------------------------------|--|--|--|
| Fields marked in red asterisk(*) are mandatory |                                                                           |  |  |  |
| Connector Name                                 | The name of the Connector to be created.<br>Example: USG File Connector 1 |  |  |  |
| Connector Description                          | A description for the Connector is to be mentioned.                       |  |  |  |

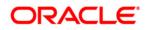

In the Target tab:

| Fields                     | Description                                                                                    |
|----------------------------|------------------------------------------------------------------------------------------------|
| Fields marked in red aster | isk(*) are mandatory                                                                           |
| Application                | Select the application from the drop down list.<br>Example: FSDF                               |
| Application Data Interface | Select the Application Data Interface from the drop<br>down list.<br>Example: Customer Account |
| Sub Type                   | Select the Product Class from the drop down list.<br>Example: Term Deposit                     |

In the Properties tab:

The properties by default have some values. For every connector, it needs to be reviewed. Generally, no change is required. If the change is required for every connector then, the default value can be changed in the FSI\_DIH\_OPTIONS\_B table.

| The columns name is DEF_ | VAL_ID and DEI | TEXT_VAL. |
|--------------------------|----------------|-----------|
|--------------------------|----------------|-----------|

| Fields                     | Description                                                                                                    |
|----------------------------|----------------------------------------------------------------------------------------------------|
| Fields marked in red aster | isk(*) are mandatory                                                                                                    |
| Loading mechanism          | This option is only applicable for ASCII file source<br>type EDD.<br>This has two options:                                                                                                    |
|                            | External Table     SQLLDR                                                                                                    |
|                            | Note: If the loading mechanism is selected as<br>External Table, the file should be located in the same<br>place as the database server.<br>Please provide CREATE DIRECTORY role to the<br>atomic schema. And the path/folder used in the<br>directory should be having read, write permission. |
| DIRECT                     | Direct path load of SQLLDR. Values can be True and<br>False. By default, it is set as TRUE. Only applicable<br>for ASCII/Text File source type EDD.                                                                                                    |
| Parallel                   | Parallel option. True means the loading happens with parallel option and False means it happens in sequential way.                                                                                                    |

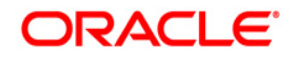

| Fields                     | Description                                                                                                    |
|----------------------------|----------------------------------------------------------------------------------------------------|
| Fields marked in red aster | isk(*) are mandatory                                                                                                    |
| Degree of Parallel         | Decides the degree of parallelism.                                                                                                    |
| No: of Errors              | Shows the number of errors allowed for the SQLLDR<br>and External Table to proceed. By default it is 0. That<br>means single record fails the job fails.                                                                                                    |
| Maximum Discard            | Discarded records allowed for SQLLDR. This needs<br>to be set to a very high number when using multiple<br>subtypes under an ADI. That means it is multiple<br>targets.                                                                                                    |
| ODI FOLDER                 | By default the value is same as whatever is set under<br>Settings page. The value decides under which folder<br>in ODI repository, the connector will be published. If<br>user needs to have a different folder name than<br>whatever is already set in the settings page, then this<br>value has to be edited before publish.                                                                                                    |
| XML date Format            | In this field, you can define the format of the XML Date. Example: MMDDYYYY.                                                                                                    |
| Avoid Partition Exchange   | It has 2 values 'Yes' and 'No'. By default it is set as<br>'No'. The parameter decides if the user wants to avoid<br>Partition Exchange option or not. The partition<br>exchange is used if the target table has partition and<br>the connector execution goes via temp table.<br>Sometimes because of some unknown reason, if the<br>connector execution fails due to partition exchange<br>option, then user has an opportunity to avoid partition<br>exchange by selecting "Yes" in the drop down list. |

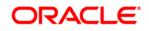

| Fields                                    | Description                                                                                                    |
|-------------------------------------------|----------------------------------------------------------------------------------------------------|
| Fields marked in red aster                | isk(*) are mandatory                                                                                                    |
| Do you want to use Data<br>Pump?          | There are two values 'Yes' and 'No'. By default it is<br>set as 'Yes'. If the value is 'Yes', it indicates that the<br>Oracle Database source is loaded into OFSAA using<br>the Data Pump method. Alternatively, the standard<br>way of using DBLink method is followed. |
|                                           | <b>Note</b> : Provide the following access is required for data pump option.                                                                                                    |
|                                           | - Grant create any directory to Source schema                                                                                                    |
|                                           | - Grant create any directory to target schema                                                                                                    |
|                                           | - Grant execute on DBMS_FILE_TRANSFER                                                                                                    |
|                                           | to target schema                                                                                                    |
|                                           | - Grant execute on utl_file to source schema                                                                                                    |
| Source and Target in Same<br>Environment? | This parameter is used only if Data Pump is used. If<br>the value is 'Yes' then file transfer step is not<br>performed during loading. Alternatively, it will transfer<br>file from source to target folder using DBLink.                                                |
| Source Dump Location                      | Specify a folder/path that is accessible by Source<br>Oracle Database to create the dump file.                                                                                                    |
| Target Dump Location                      | Specify a folder/path that is accessible by Target<br>Oracle Database to read the dump file.                                                                                                    |
| Number of Splits for Dump<br>File         | Specify a number to transfer the files in parallel<br>chunks. For example, three, indicates that dump file<br>will be split in three and transferred separately. This is<br>to improve performance of file transfer.                                                     |

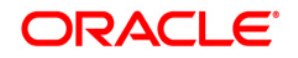

| Fields                                  | Description                                                                                                    |
|-----------------------------------------|----------------------------------------------------------------------------------------------------|
| Fields marked in red asteri             | sk(*) are mandatory                                                                                                    |
| Effective Dated Key for<br>Result Area? | This parameter is used for loading data into the result<br>area. It decides whether it will perform lookup into<br>dimension for latest record, or effective dated record.<br>To get the latest record, it appends<br>f_latest_record_indicator ='Y' and for effective dated it<br>appends mis_date between d_record_start_date and<br>d_record_end_date.<br>The default value is <b>No</b> . That indicates that it will<br>append f_latest_record_indicator='Y'.<br>Note: For extraction data or any date attribute,<br>effective dating does not work. If this parameter is<br>selected as "Yes" and any date field needs to be<br>loaded into Extraction date or any other date field,<br>then do not rely on surrogate key generation. Use<br>derived column and enter the value in the format<br>"YYYYMMDD" as a number. |

## 8.1.1 Creating a Connector for Loading Data into Staging

To create a Connector for loading data into staging follow the below steps:

- 1. Navigate to **Data Mapping > Connector.**
- 2. Click the Add 🖻 button from the tool bar. The *Connectors Definition* window appears.
- 3. The Definition tab provides the option to load and extract data. The options **Insert** data and **Staging** are selected by default.
- 4. Click Next.

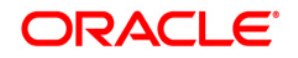

|                                             | Connectors                                                               |
|---------------------------------------------|--------------------------------------------------------------------------|
| Connectors > Connectors (Definition Mode) > | Connocora                                                                |
| * Connector Flow Diagram                    |                                                                          |
|                                             | Definition Source ZX Target Mapping Froperties Summary                   |
|                                             | What are the objectives of this connector?                               |
|                                             | Which operation should this connector perform on OFSAA? *                |
|                                             | Insert data     O Extract data                                           |
|                                             | On which OFSAA module should this operation be performed? *              |
|                                             | Staging     O Results                                                    |
|                                             | For which applications (if any) should this connector be mapped?         |
|                                             |                                                                          |
|                                             | For which External Data Stores (if any) should this connector be mapped? |
|                                             |                                                                          |
|                                             | Close Next                                                               |

5. The "Source" block of the flow chart is selected and the respective fields are displayed by default.

| Connectors                                                                                                    |                              |                                                 |     |                    |                          |                                                                                                    |  |
|----------------------------------------------------------------------------------------------------|------------------------------|-------------------------------------------------|-----|--------------------|--------------------------|----------------------------------------------------------------------------------------------------|--|
| Connectors > Connectors (Definition Mode) >                                                                                                    |                              |                                                 |     |                    |                          |                                                                                                    |  |
| * Connector Flow Diagram                                                                                                    |                              |                                                 |     |                    |                          |                                                                                                    |  |
|                                                                                                    | 4                            | Definition                                      |     | Mapping Properties | Summary                  |                                                                                                    |  |
| * Connector Details                                                                                                    |                              |                                                 |     |                    |                          |                                                                                                    |  |
| Connector Name *                                                                                                    | Con_Fah_GI_Balances          |                                                 |     |                    |                          |                                                                                                    |  |
| Connector Description                                                                                                    | Connector to load General Le | dger Data                                       |     |                    |                          |                                                                                                    |  |
| * EDD Selector                                                                                                    |                              |                                                 |     |                    |                          |                                                                                                    |  |
| Available                                                                                                    |                              |                                                 |     | Selected           |                          |                                                                                                    |  |
| CEO00     COUNTING_ENTRES     CFLX_ACCOUNTING_ENTRES     CFLX_ACCT_UNDANT_UAP     CFLX_ACCT_UNDANT_UAP     CFLX_ATRINOL_MASTER     CFLX_ATRINOL_MASTER     CFLX_ATRINOL_M |                              | -<br>                                           |     | CODS               | L                        |                                                                                                    |  |
| * Selected EDD                                                                                                    |                              |                                                 |     |                    |                          | □ □ マ                                                                                                    |  |
| EDD                                                                                                    | External Data Store Name     | External Data Store Description                 |     |                    | External Data Store Type |                                                                                                    |  |
| OFSAA_WRAP_GL_BAL                                                                                                    | FAH_STAGE_SRC                | Staging Source for Oracle Fusion Accounting Hub |     |                    | ORACLE DB                | (IOFSAA_WRAP_GL_BAL).FIC_MIS_DATE IS NULL OR<br>(OFSAA_WRAP_GL_BAL).FIC_MIS_DATE = #OFSAA_CONNECTORS MIS_DATE) and<br>(OFSAA_WRAP_GL_BAL).PERIOD_NAME = #OFSAA_CONNECTORS.PERIOD_NAME |  |
|                                                                                                    |                              | Previous                                        | ave | Close Next         |                          |                                                                                                    |  |

**Note:** When the Insert data option is selected, the EDD becomes source and ADI becomes target. Similarly, if Extract Data option is selected, then ADI becomes source and EDD becomes target.

- 6. Enter the Connector Name and description. The Fields and details are explained as tabulated in "Fields and their descriptions" section.
- 7. Under the **EDD Selector** section, the available EDD's are listed. Select the required EDD in order to map it. The selected EDD's are displayed in the 'Source' section as displayed in the above figure.
- 8. In case multiple EDDs are selected, **Add Join** section appears below with selected EDDs appearing on the left and right side. Select the fields from the Left and right

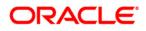

side, and join the fields. If LOOKUP is required, then check the lookup checkbox has during the mapping.

| * Selected EDD          |                          |                        |                           |        |                 |                          |                                                                                                    |
|-------------------------|--------------------------|------------------------|---------------------------|--------|-----------------|--------------------------|----------------------------------------------------------------------------------------------------|
| EDD EDD                 | External Data Store Name | External Data Store De | scription                 |        |                 | External Data Store Type | Filter Expression                                                                                                    |
| OFSAA_WRAP_GL_BAL       | FAH_STAGE_SRC            | Staging Source for Ori | cle Fusion Accounting Hub |        |                 | ORACLE DB                | (IOFSAA_WRAP_GL_BALJFIC_MIS_DATE IS NULL OR<br>[OFSAA_WRAP_GL_BALJFIC_MIS_DATE = #OFSAA_CONNECTORS_MIS_DATE) and<br>[OFSAA_WRAP_GL_BALJPERID_NAME = #OFSAA_CONNECTORS_PERIOD_NAME 2 |
| FLX_ACCOUNTING_ENTRIES  | OBP_STAGE_SRC            | Staging Source for On  | acle Banking Platform     |        |                 | ORACLE DB                | 2                                                                                                    |
| Add Join                |                          |                        |                           |        |                 |                          |                                                                                                    |
| Left Entity OFSAA_WRAP_ | _GL_BAL                  |                        |                           |        | Right Entity    | FLX_ACCOUNTING_ENTRIES   |                                                                                                    |
| Columns                 |                          |                        |                           |        | Columns         |                          |                                                                                                    |
| FIC_MIS_DATE            |                          |                        |                           |        | ORG_UNIT_CODE   |                          |                                                                                                    |
| D_DWNLD_DATE            |                          |                        | ~                         |        | EVENT_ID        |                          |                                                                                                    |
| PERIOD_NAME             |                          |                        |                           | Lookup | ENTRY_ID        |                          |                                                                                                    |
| LEDGER_NAME             |                          |                        |                           |        | FIC_MIS_DATE    |                          |                                                                                                    |
| BALANCE_TYPE            |                          |                        |                           | [=]    | TXN_REF_NO      |                          |                                                                                                    |
| V_SCENARIO_CODE         |                          |                        |                           |        | EVENT_SEQ_NO    |                          |                                                                                                    |
| CHART_OF_ACCOUNTS_D     |                          |                        | ~                         | ]=E    | TXN_SUB_SEQ_NUM |                          | · · · · · · · · · · · · · · · · · · ·                                                                                                    |
| V_CCY_CODE              |                          |                        |                           |        | TXN_EVENT_CODE  |                          |                                                                                                    |
|                         |                          |                        | M                         |        |                 |                          | (M                                                                                                    |
| * Joins                 |                          |                        |                           |        |                 |                          |                                                                                                    |
| Left Entity             | Right Entity             | Lookup J               | oin Expression            | _      |                 |                          |                                                                                                    |
|                         |                          |                        | Previoue                  |        | Thee Next       |                          |                                                                                                    |

9. To edit the filter expression, click Z icon. The *Specify Expression* window appears. Select/key in the required expression and click **OK**.

|                                                                                                    | Express | ion                                                                                                    |                                                  |   |
|----------------------------------------------------------------------------------------------------|---------|----------------------------------------------------------------------------------------------------|--------------------------------------------------|---|
| NH > Expression >                                                                                                    |         |                                                                                                    |                                                  |   |
| Expressions                                                                                                    |         |                                                                                                    |                                                  | 1 |
| Entities                                                                                                    |         | Functions                                                                                                    | Operators                                        |   |
| DATA ENTITIES  USG_FILE_SDI_10118  Account_number Misdate Product_code Tenor Total_fee_charges Total_revenue Acct_manager_code Interest_method GL_code |         | Database Functions     Data and Time     To_CHAR (STRING,FORMAT)     TO_DATE (STRING,FORMAT)     TO_DATE (STRING,FORMAT)     CASS (NUMBER)     ACOS (FLOAT)     ASIN (FLOAT)     ATAN (FLOAT)     ATAN2 (FLOAT)     COS (FLOAT)     COS (FLOAT)     COS (FLOAT)     EXP (FLOAT) | Operators  Arithmetic  Concatenation  Comparison |   |
| Expression                                                                                                    |         |                                                                                                    |                                                  | Ð |
| USG_FILE_SDI_10118.Product_code = 'TDEP'                                                                                                    |         |                                                                                                    |                                                  |   |
|                                                                                                    | QIIm    | Cancel                                                                                                    |                                                  |   |

## NOTE:

- You do not need to add 'WHERE' clause for the filter.
- For File data loading, use filter expression of Number type along with single quotes. For example: N\_DRAWN\_AMOUNT ='40000'.
- For Date field refer To\_CHAR function for comparison.

| SDI SDI      | Source Name                                                                                                    | Source Description | Source Type | Filter Expression                          |
|--------------|----------------------------------------------------------------------------------------------------|--------------------|-------------|--------------------------------------------|
| USG_FILE_SDI | FILE_SDI USG_FILE_SRC The landing zone where all the required files will be arrived for loading data into OFSAA |                    | FILE        | USG_FILE_SDI_10118.Product_code = 'TDEP' 2 |

10. Click Next. The 'Target' block appears.

11. Select Application Data Interface from the available list in the left panel. Import that to right side of the panel. The Selected ADI grid shows the selected ADIs along with filter expression. The filter on target can be applied by clicking the filter expression. The Fields and details are explained as tabulated in "Fields and their descriptions" section.

**Note**: If multiple sub types/ADI is selected, then the filter expression is necessary to direct required data into the correct entity/table.

This is required to identify which record goes into which target. It will be an expression such as <EDDNAME>.<Field Name> = 'TD' under Term deposit and <EDDNAME>.<Field Name> = 'CARDS' under Cards.

| Connector Flow Diagram            |                                    |                     |       |               |                         |                     |  |
|-----------------------------------|------------------------------------|---------------------|-------|---------------|-------------------------|---------------------|--|
|                                   |                                    | efinition           | t - [ | <b>-</b> р м. | apping Properties Sur   | mary                |  |
| * Connector Details               |                                    |                     |       |               |                         |                     |  |
| Connector Name *                  | Con_Fah_Gl_Balances                |                     |       |               |                         |                     |  |
| Connector Description             | Connector to load General Ledger [ | Data                |       |               |                         |                     |  |
| ADI Selector                      |                                    |                     |       |               |                         |                     |  |
| Available                         |                                    |                     | _     |               | Selected                |                     |  |
|                                   |                                    |                     |       |               |                         |                     |  |
| ADIs                              |                                    |                     | ^     |               | - ADIs                  |                     |  |
| Account Address                   |                                    |                     |       |               | 🛨 🔲 General Ledger Data |                     |  |
| Account Adjustments               |                                    |                     |       | -             |                         |                     |  |
| Account Alternate Currency Values |                                    |                     |       | Ð             |                         |                     |  |
| Account Anticipatory Profile      |                                    |                     |       | -             |                         |                     |  |
| Account Beneficiary               |                                    |                     |       | E .           |                         |                     |  |
| Account Cash Flows                |                                    |                     |       |               |                         |                     |  |
| +- Account Email Address          |                                    |                     | ~     |               |                         |                     |  |
| - Account Feature Man             |                                    |                     |       |               |                         |                     |  |
|                                   |                                    |                     | iMi 👘 |               |                         |                     |  |
|                                   |                                    |                     |       |               |                         |                     |  |
| Selected ADI                      |                                    |                     |       |               |                         | <b>T</b>            |  |
| ADI Subty                         |                                    | Description         |       |               |                         | Filter Expression   |  |
| General Ledger Data Gener         | ral Ledger Data                    | General Ledger Data |       |               |                         | 2                   |  |
|                                   |                                    | Previous            | Save  | Ck            | Next                    |                     |  |
| Audit Trail User Comments         |                                    |                     |       |               |                         |                     |  |
| * System ID:202191                |                                    |                     |       |               |                         |                     |  |
| Created By                        | DIHUSER                            |                     |       | Creat         | tion Date               | 07/13/2015 19:03:53 |  |
| Last Modified By                  | DIHUSER                            |                     |       | Last          | Modification Date       | 07/13/2015 19:03:53 |  |
|                                   |                                    |                     |       |               |                         |                     |  |

12. Click the **Mapping** block in the flow chart, to map the EDD's. For details on Automapping refer to section <u>Auto-mapping</u>.

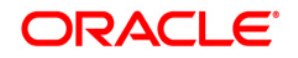

| * Connector Flow Diagr          | am                |                           |             |        |           |     |                                               |                     |                     |                                                                                                    |                                             |
|---------------------------------|-------------------|---------------------------|-------------|--------|-----------|-----|-----------------------------------------------|---------------------|---------------------|----------------------------------------------------------------------------------------------------|---------------------------------------------|
|                                 |                   |                           | Definition  | Source | 2% Target |     | Mapping P                                     | operties 😽 Summ     | IATV                |                                                                                                    |                                             |
|                                 |                   |                           | <b>e</b>    |        |           |     |                                               |                     |                     |                                                                                                    |                                             |
| * Connector Details             |                   |                           |             |        |           |     |                                               |                     |                     |                                                                                                    |                                             |
| Connector Name *                |                   | Con_Fah_GI_Balances       |             |        |           |     |                                               |                     |                     |                                                                                                    |                                             |
| Connector Description           |                   | Connector to load General | Ledger Data |        |           |     |                                               |                     |                     |                                                                                                    |                                             |
| * Mapping                       |                   |                           |             |        |           |     |                                               |                     |                     |                                                                                                    | 3                                           |
|                                 | OFSAA_WRAP_GL_BAL | ~                         |             |        |           |     | Target:                                       | General Ledger Data | ~                   |                                                                                                    | 1                                           |
|                                 |                   |                           |             |        |           |     |                                               |                     |                     |                                                                                                    |                                             |
| Fields                          |                   |                           |             |        | Unmapped? |     | Attributes                                    |                     | Unmapped?           | Mandatory?                                                                                                    | <ul> <li>Only valid for applicat</li> </ul> |
| FIC_MIS_DATE                    |                   |                           |             |        | ~         |     | Amount MTD in Accou                           |                     |                     |                                                                                                    |                                             |
| D_DWNLD_DATE                    |                   |                           |             |        |           |     | Amount MTD in Local                           |                     |                     |                                                                                                    |                                             |
| PERIOD_NAME                     |                   |                           |             |        |           |     | Amount YTD in Accou                           |                     |                     |                                                                                                    |                                             |
| LEDGER_NAME                     |                   |                           |             |        |           |     | Amount YTD in Local                           |                     |                     |                                                                                                    |                                             |
| BALANCE_TYPE<br>V_SCENARIO_CODE |                   |                           |             |        |           |     | Amount in Accounting<br>Amount in Local Curre |                     |                     |                                                                                                    |                                             |
| CHART_OF_ACCOUNTS_ID            |                   |                           |             |        |           | [=] | Branch Code (m)                               | ncy                 |                     |                                                                                                    |                                             |
| V_CCY_CODE                      |                   |                           |             |        |           |     | Business Unit code                            |                     |                     |                                                                                                    |                                             |
| V_FINANCIAL_ELEMENT_CO          | DF                |                           |             |        | _         | ]=E | Common Chart of Acc                           | ouots (m)           |                     |                                                                                                    |                                             |
| V_COMMON_COA_CODE               |                   |                           |             |        |           |     | Consolidation Flag (m                         |                     |                     |                                                                                                    |                                             |
| V_GL_TYPE                       |                   |                           |             |        |           |     | Currency Code (m)                             |                     |                     |                                                                                                    |                                             |
| N_AMOUNT_LCY                    |                   |                           |             |        |           |     | Customer Class Code                           |                     |                     |                                                                                                    |                                             |
| N_AMOUNT_ACY                    |                   |                           |             |        |           |     | Data Origin                                   |                     |                     |                                                                                                    |                                             |
| N_AMOUNT_MTD_LCY                |                   |                           |             |        | ~         |     | Extraction Date                               |                     |                     |                                                                                                    |                                             |
| N ANOUNT UTD ACY                |                   |                           |             |        |           |     | Eineneist Element Cod                         | a (m)               |                     |                                                                                                    |                                             |
|                                 |                   |                           |             |        | 00        |     |                                               |                     |                     |                                                                                                    |                                             |
| Column Mapping                  |                   |                           |             |        |           |     |                                               |                     | Import Mapping      | - <b>100 100 10</b> | 1 to 10 of 20 🔀 🚺 🚺                         |
| Source Entity                   | Source            | Field                     | Express     | ion    |           |     |                                               |                     | Target Entity       | Target Fi                                                                                                    | eld                                         |
| OFSAA_WRAP_GL_BAL               | N_AMO             | DUNT_ACY                  |             |        |           |     |                                               |                     | General Ledger Data | Amount i                                                                                                    | n Accounting Currency                       |
| OFSAA_WRAP_GL_BAL               | N_AMO             | DUNT_LCY                  |             |        |           |     |                                               |                     | General Ledger Data | Amount i                                                                                                    | n Local Currency                            |
| OFSAA_WRAP_GL_BAL               | N_AMO             | UNT_MTD_ACY               |             |        |           |     |                                               |                     | General Ledger Data | Amount I                                                                                                    | MTD in Accounting Currency                  |
| OFSAA_WRAP_GL_BAL               | N_AMO             | UNT_MTD_LCY               |             |        |           |     |                                               |                     | General Ledger Data | Amount I                                                                                                    | MTD in Local Currency                       |
| OFSAA_WRAP_GL_BAL               | V_BRA             | NCH_CODE                  |             |        |           |     |                                               |                     | General Ledger Data | Branch C                                                                                                    | lode                                        |
| OFSAA_WRAP_GL_BAL               | V_COM             | IMON_COA_CODE             |             |        |           |     |                                               |                     | General Ledger Data | Common                                                                                                    | Chart of Accounts                           |
| OFSAA_WRAP_GL_BAL               |                   | SOLIDATION_FLAG           |             |        |           |     |                                               |                     | General Ledger Data | Consolida                                                                                                    | ation Flag                                  |

- 13. Select the EDD from the drop down list. For details on drop-down options for EDD refer to section <u>Options in Mapping EDD</u>.
- 14. Select the 'Mandatory' option to populate the mandatory Attributes to be mapped.

**Note**: On selecting 'Derived Column' option as EDD from the drop down list, you can add an expression.

All the mapped attributes are listed under the 'Column Mapping' sector. For details on the options in the Mapping grid such as Auto-mapping, Export to Excel and so on; refer to section <u>Fields in Mapping</u>.

**Note**: If the application is chosen as BASEL, while mapping, you can select the type of approach (such as, IRB or Advanced Approach) and the Jurisdiction (BIS, BRAZIL, China, India and so on) for filtering.

| * Mapping              |             |                                                                                                    |     |                                |                                        |    |              |           | 3                            |
|------------------------|-------------|----------------------------------------------------------------------------------------------------|-----|--------------------------------|----------------------------------------|----|--------------|-----------|------------------------------|
| SDI:                   | EBCDIC_FILE | <b>•</b>                                                                                                    |     | Approach                       |                                        | ×  | Jurisdiction |           | ~                            |
| Fields                 |             |                                                                                                    |     | Attributes                     | Standardised<br>Securitized - Advanced | ^  | Unmapped?    | andatory? | Only valid for applications? |
| PREX_HDR_RECORD_TYPE   |             |                                                                                                    |     | Agreement Flag (m)             | Approach                               |    |              |           | *                            |
| PREX_HDR_CREATION_DATE |             |                                                                                                    |     | Basis Risk Weight (m)          | Securitized - IRB                      | =  |              |           |                              |
| PREX_HDR_CREATION_TIME |             |                                                                                                    |     | CDS Reference Entity Part      |                                        |    |              |           | -                            |
| FILLER                 |             |                                                                                                    |     |                                | Formula Approach                       | Ŧ  |              |           | 1                            |
|                        |             |                                                                                                    |     | Central Counterparty Code (    |                                        |    |              |           |                              |
|                        |             |                                                                                                    |     | Cleared Transaction Bank R     | ole Code (m)                           |    |              |           |                              |
|                        |             |                                                                                                    | [=] | Cleared Transaction Flag (m    | I)                                     |    |              |           |                              |
|                        |             |                                                                                                    |     | Country Code (m)               |                                        |    |              |           |                              |
|                        |             |                                                                                                    | ]=E | Credit Event Indicator for re  | structure (m)                          |    |              |           |                              |
|                        |             |                                                                                                    |     | Currency Code (m)              |                                        |    |              |           |                              |
|                        |             |                                                                                                    |     | Dilution Risk Mitigant Indicat | tor (m)                                |    |              |           |                              |
|                        |             |                                                                                                    |     | Eligibility Flag (m)           |                                        |    |              |           |                              |
|                        |             |                                                                                                    |     | Eligible Mutual Fund Indicato  |                                        |    |              |           |                              |
|                        |             | W                                                                                                    |     | Eligible Non Main Index India  |                                        |    |              |           |                              |
|                        |             |                                                                                                    |     | Equity Main index Indicator    | (m)                                    |    |              |           | -                            |
| p                      |             | ur de la companya de la companya de la companya de la companya de la companya de la companya de la companya de | 1   | •                              |                                        | 11 | 1            |           | •                            |
|                        |             |                                                                                                    |     |                                |                                        |    |              |           | M                            |
|                        |             |                                                                                                    |     |                                |                                        |    |              |           |                              |

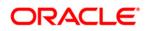

15. Click the **Properties** block in the flow chart. The Properties related fields and the Connector details appear automatically.

|                                       |               |                                |                                            | Connectors              |                                      |         |
|---------------------------------------|---------------|--------------------------------|--------------------------------------------|-------------------------|--------------------------------------|---------|
| Connectors > Connectors (Definition M | ode) >        |                                |                                            |                         |                                      |         |
| * Connector Flow Diagram              |               |                                |                                            |                         |                                      |         |
|                                       |               | ð                              | Definition                                 | K Target - Mapping -    | Properties Summary                   |         |
| * Connector Details                   |               |                                |                                            |                         |                                      |         |
| Connector Name*                       |               | Con_Fah_Gl_Balances            |                                            |                         |                                      |         |
| Connector Description                 |               | Connector to load General Ledg | jer Data                                   |                         |                                      |         |
| * Properties                          |               |                                |                                            |                         |                                      |         |
| Loading Mechanism                     | O External Te | ible 🖲 SQLLDR                  | Direct                                     | True                    | Parallel                             | True V  |
| Degree of Parallel                    | 5             |                                | No. Of Errors                              | 0                       | Maxmium Discard                      | 1       |
| ODI Folder                            | DRM_OFSAA     |                                | XML Date Format                            | YYYYY-MM-00             | Avoid Partition Exchange             | No      |
| Do you want to use Datadump ?         | Yes           | ~                              | Source and Target in Same<br>Environment ? | Yes 🗸                   | Source Dump Location                 | /srctmp |
| Target Dump Location                  | Aarget/tmp    |                                | Number of Splits for Dump file             | 3                       | Effective Dated Key for Result Area? | No      |
|                                       |               |                                |                                            | revious Save Close Next |                                      |         |

- 16. Select the Loading Mechanism. Select the Direct and Parallel option from the drop down list. Key in the value for Degree of Parallel, No: of Errors, Maximum Discard, ODI Folder, XML Date Format, Do you want to use Data Pump?, Source and Target in Same Environment?, Avoid Partition Exchange, Source Dump Location, Target Dump Location, and Number of Splits for Dump File. The Fields and details are explained as tabulated in "Fields and their descriptions" section.
- 17. Click the **Summary** block in the flow chart to view the summary of all sections.

|                                        |                          |                                                 | Connectors         |                                |                                                                                                    |
|----------------------------------------|--------------------------|-------------------------------------------------|--------------------|--------------------------------|----------------------------------------------------------------------------------------------------|
| Connectors > Connectors (Definition Mo | de) >                    |                                                 |                    |                                |                                                                                                    |
| * Connector Flow Diagram               |                          |                                                 |                    |                                |                                                                                                    |
|                                        |                          | Definition Source SX Target                     | Mapping Properties | Summary                        |                                                                                                    |
| * Connector Details                    |                          |                                                 |                    |                                |                                                                                                    |
| Connector Name *                       | Con_Fah_GI_Balance       | 88                                              |                    |                                |                                                                                                    |
| Connector Description                  | Connector to load Ge     | eneral Ledger Data                              |                    |                                |                                                                                                    |
| × Properties                           |                          |                                                 |                    |                                |                                                                                                    |
| * Selected EDD                         |                          |                                                 |                    |                                |                                                                                                    |
| EDD                                    | External Data Store Name | External Data Store Description                 | External Dat       | a Store Type Filter Expression |                                                                                                    |
| OFSAA_WRAP_GL_BAL                      | FAH_STAGE_SRC            | Staging Source for Oracle Fusion Accounting Hub | ORACLE DE          |                                | MIS_DATE IS NULL OR<br>MIS_DATE = #OFSAA_CONNECTORS.MIS_DATE) and<br>DD_NAME = #OFSAA_CONNECTORS.PERIOD_NAME |
| FLX_ACCOUNTING_ENTRIES                 | OBP_STAGE_SRC            | Staging Source for Oracle Banking Platform      | ORACLE DE          | · · · · ·                      |                                                                                                    |
| * Selected ADI                         |                          |                                                 |                    |                                |                                                                                                    |
| ADI                                    | Subtype                  | Description                                     |                    | Filter Expression              |                                                                                                    |
| General Ledger Data                    | General Ledger Data      | General Ledger Data                             |                    |                                |                                                                                                    |
| * Joins                                |                          |                                                 |                    |                                | 1.1                                                                                                    |
| Left Entity                            | Right Entity             | Lookup Join Expression                          |                    |                                |                                                                                                    |
| Column Mapping                         |                          |                                                 |                    |                                | ▼ 1 to 10 of 20 ≪ < > >                                                                                      |
| Source Entity                          | Source Field             | Expression                                      |                    | Target Entity                  | Target Field                                                                                                 |
| OFSAA_WRAP_GL_BAL                      | N_AMOUNT_ACY             |                                                 |                    | General Ledger Data            | Amount in Accounting Currency                                                                                |
| OFSAA WRAP GL BAL                      | N AMOUNT LCY             |                                                 |                    | General Ledger Data            | Amount in Local Currency                                                                                     |
| OFSAA_WRAP_GL_BAL                      | N_AMOUNT_MTD_ACY         |                                                 |                    | General Ledger Data            | Amount MTD in Accounting Currency                                                                            |
| OFSAA_WRAP_GL_BAL                      | N_AMOUNT_MTD_LCY         |                                                 |                    | General Ledger Data            | Amount MTD in Local Currency                                                                                 |
| OFSAA_WRAP_GL_BAL                      | V_BRANCH_CODE            |                                                 |                    | General Ledger Data            | Branch Code                                                                                                  |
| OFSAA_WRAP_GL_BAL                      | V_COMMON_COA_CODE        |                                                 |                    | General Ledger Data            | Common Chart of Accounts                                                                                     |
| OFSAA_WRAP_GL_BAL                      | F_CONSOLIDATION_FLAG     |                                                 |                    | General Ledger Data            | Consolidation Flag                                                                                           |
| OFSAA_WRAP_GL_BAL                      | V_CCY_CODE               |                                                 |                    | General Ledger Data            | Currency Code                                                                                                |
| OFSAA WRAP GL BAL                      | V FINANCIAL ELEMENT COD  | E                                               |                    | General Ledger Data            | Financial Element Code                                                                                       |

18. Click **Publish**. This converts DIH metadata into ODI objects.

The Audit Trail section at the bottom of the window displays the information of the source created. The User comments section facilitates you to add or update additional information as comments.

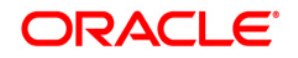

|                             |              | Connec                                   | tor | S             |              |           |                      | 0                |
|-----------------------------|--------------|------------------------------------------|-----|---------------|--------------|-----------|----------------------|------------------|
| * Search                    |              |                                          |     |               |              |           |                      |                  |
| ADI                         |              | •                                        |     | Name          |              |           |                      |                  |
| * Connectors                |              |                                          |     |               | 🗑 💶   👳      | 41 - 4    | 5/45 😋 🕄 🖸 🖸 💭 Jum   | p to page (      |
| 🛅 Name 🔺                    | Description  |                                          | SD  | ы             | Source Name  | Status    | Created Date         | Last Modified Da |
| Test Execution Connector TD | Test Executi | on Connector TD                          | TE  | ST_EXEC_TD    | OFSAA_FILES  | Published | 20-OCT-2014 08:10 PM |                  |
| Test expression             |              |                                          | EX  | CHG_RATE_HIST | OFSAA_FILES  | Saved     | 22-OCT-2014 05:10 PM |                  |
| Test Long Length            |              |                                          |     |               |              | Published | 29-SEP-2014 04:09 PM |                  |
| TESTCON2                    |              |                                          | TE  | ST2           | OFSAA_FILES  | Published | 21-OCT-2014 05:10 PM |                  |
| USG File Connector 1        | Connector fo | r mapping Term deposits data in a comm[] | US  | G_FILE_SDI    | USG_FILE_SRC | Published | 28-OCT-2014 12:10 PM |                  |
| and the                     |              |                                          |     | 3             |              |           |                      |                  |

### 8.1.2 Creating a Connector for Extracting Data from Staging

To create a Connector for extracting data from staging follow the below steps:

- 1. Navigate to **Data Mapping > Connector.**
- 2. Click the Add 🖻 button from the tool bar. The *Connectors Definition* window appears.
- 3. The Definition tab provides the option to load and extract data. The Extract data option enables you to extract the data from the OFSAA system. Additionally, you have the option to select whether the loading/extracting should be performed in the Staging or Results area. Click Next.
- 4. Select Extract data and Staging.

|                                             | Connectors                                                                 |  |
|---------------------------------------------|----------------------------------------------------------------------------|--|
| Connectors > Connectors (Definition Mode) > |                                                                            |  |
| * Connector Flow Diagram                    |                                                                            |  |
|                                             | Celetion Celetion Source - Ex Target - F Mapping - F Properties - C Summry |  |
|                                             | What are the objectives of this connector?                                 |  |
|                                             |                                                                            |  |
|                                             | Which operation should this connector perform on OFSAA? *                  |  |
|                                             | O Insert data   Extract data                                               |  |
|                                             |                                                                            |  |
|                                             | On which OPSAA module should this operation be performed? *                |  |
|                                             | Staging     OResults                                                       |  |
|                                             |                                                                            |  |
|                                             | For which applications (if any) should this connector be mapped?           |  |
|                                             | ×                                                                          |  |
|                                             |                                                                            |  |
|                                             | For which External Data Stores (if any) should this connector be mapped?   |  |
|                                             | v                                                                          |  |
|                                             |                                                                            |  |
|                                             | Close Next                                                                 |  |
| Audt Trail User Comments                    |                                                                            |  |
| System ID:                                  |                                                                            |  |
| Created By                                  | Creation Date                                                              |  |
| Last Modified By                            | Last Modification Date                                                     |  |
|                                             |                                                                            |  |

5. Click Next. The Source block appears.

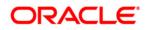

|                                                                                                    |                                     | С                                                     | onnect      | tors                  |                   |
|----------------------------------------------------------------------------------------------------|-------------------------------------|-------------------------------------------------------|-------------|-----------------------|-------------------|
| Connectors > Connectors (Definition Mode) >                                                                                                    |                                     |                                                       |             |                       |                   |
| Connector Flow Diagram                                                                                                    |                                     |                                                       |             |                       |                   |
|                                                                                                    | Defi                                | inition                                               |             | Mapping Properties Si | ummary            |
| * Connector Details                                                                                                    |                                     |                                                       |             |                       |                   |
| Connector Name *                                                                                                    | USG_FILE_CONNECTOR                  |                                                       |             |                       |                   |
| Connector Description                                                                                                    | Connector for mapping term deposits | data in a comma separated file to be loaded into TD c | ontracts of | f OFSAA               |                   |
| ADI Selector                                                                                                    |                                     |                                                       |             |                       |                   |
| Available                                                                                                    |                                     |                                                       |             | Selected              |                   |
| Ota     Ota     O |                                     | ^<br>•                                                | e<br>B      | Leads                 |                   |
| * Selected ADI                                                                                                    |                                     |                                                       |             |                       | 🖻 🛛               |
| ADI Subtyp                                                                                                    | e                                   | Description                                           |             |                       | Filter Expression |
|                                                                                                    |                                     | Previous S                                            | ave         | Close Next            |                   |
| Audit Trail User Comments                                                                                                    |                                     |                                                       |             |                       |                   |
| ☆ System ID:                                                                                                    |                                     |                                                       |             |                       |                   |
| Created By                                                                                                    |                                     |                                                       | Cri         | reation Date          |                   |
| Last Modified By                                                                                                    |                                     |                                                       | La          | ast Modification Date |                   |

**Note:** When the Extract data option is selected, the ADI becomes the source and EDD becomes target. Only ADIs relevant to staging area are displayed.

- 6. Enter the **Connector Name** and **Connector Description**. The Fields and details are explained as tabulated in "Fields and their descriptions" section.
- 7. Under the **ADI Selector** section, the available ADI's are listed. Select the required ADI in order to map it. The selected ADI's are displayed in the **Source** grid.

|                           |                     |                                  |                                                     | Co       | onnecto    | ITS                     |                  |                   |  |
|---------------------------|---------------------|----------------------------------|-----------------------------------------------------|----------|------------|-------------------------|------------------|-------------------|--|
| Connectors > Connectors ( | Definition Mode) >  |                                  |                                                     |          |            |                         |                  |                   |  |
| Connector Flow Diag       | gram                |                                  |                                                     |          |            |                         |                  |                   |  |
|                           |                     |                                  | efinition                                           | et       |            | lapping Properti        | es 🚽 🗖           | Summary           |  |
| & Connector Details       |                     |                                  |                                                     |          |            |                         |                  |                   |  |
| Connector Name*           |                     | USG_FILE_CONNECTOR               |                                                     |          |            |                         |                  |                   |  |
| Connector Description     |                     | Connector for mapping term depos | ts data in a comma separated file to be loaded into | o TD cor | ntracts of | OFSAA                   |                  |                   |  |
|                           |                     |                                  |                                                     |          |            |                         |                  |                   |  |
| ADI Selector<br>Available |                     |                                  |                                                     |          |            | Selected                |                  |                   |  |
| ADIs                      |                     |                                  |                                                     | -        |            | - ADIs                  |                  |                   |  |
| Account Address           |                     |                                  |                                                     | ^        |            | Account Adjustmen       | te               |                   |  |
| + Account Alternate       |                     |                                  |                                                     |          |            | + Account Cash Flow     |                  |                   |  |
| + Account Anticipate      |                     |                                  |                                                     |          | E+         |                         | 3                |                   |  |
| + Account Beneficia       |                     |                                  |                                                     |          |            |                         |                  |                   |  |
| + Account Email Add       |                     |                                  |                                                     |          | E:         |                         |                  |                   |  |
| + Account Feature I       |                     |                                  |                                                     |          |            |                         |                  |                   |  |
| + Account Group De        |                     |                                  |                                                     | ~        |            |                         |                  |                   |  |
| + Account Group Ma        | aster               |                                  |                                                     |          |            |                         |                  |                   |  |
|                           |                     |                                  |                                                     | iMi      |            |                         |                  |                   |  |
| 8 Selected ADI            |                     |                                  |                                                     |          |            |                         |                  |                   |  |
| ADI                       | Subt                | VDe                              | Description                                         |          |            |                         |                  | Filter Expression |  |
| Account Adjustments       | Acci                | ount Adjustments                 | Account Adjustments                                 |          |            |                         |                  | 2                 |  |
| Account Cash Flows        | Acc                 | ount Cash Flows                  | Account Cash Flows                                  |          |            |                         |                  | 2                 |  |
| 8 Add Join                |                     |                                  |                                                     |          |            |                         |                  |                   |  |
| Left Entity               | Account Adjustments | ~                                |                                                     |          |            | Right Entity            | Account Cash Flo | ws 🗸              |  |
| Columns                   |                     |                                  |                                                     | _        |            | Columns                 |                  |                   |  |
| Account Number            |                     |                                  |                                                     |          |            | Account / Contract Code |                  |                   |  |
|                           |                     |                                  |                                                     | ^        |            |                         |                  |                   |  |

 If multiple ADIs are selected, Add Join section appears below with selected EDDs appearing on the left and right side. Select the fields from the Left and right side, and join the fields. If LOOKUP is required, then check the lookup checkbox has during the mapping.

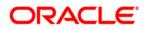

| * Selected ADI                   |                     |                        |     |         |                         |                    |                 | □ 🛱 🗸 | - |
|----------------------------------|---------------------|------------------------|-----|---------|-------------------------|--------------------|-----------------|-------|---|
| ADI                              | Subtype             | Description            |     |         |                         | F                  | iter Expression |       |   |
| Account Adjustments              | Account Adjustments | Account Adjustments    |     |         |                         |                    | 2               |       |   |
| Account Cash Flows               | Account Cash Flows  | Account Cash Flows     |     |         |                         |                    | 2               |       |   |
| * Add Join                       |                     |                        |     |         |                         |                    |                 |       |   |
| Left Entity Ac                   | count Adjustments 🗸 |                        |     |         | Right Entity            | Account Cash Flows | ~               |       |   |
| Columns                          |                     |                        |     |         | Columns                 |                    |                 |       |   |
| Adjustment Approver Remarks      | -                   |                        |     |         | Account / Contract Code |                    |                 |       |   |
| Adjustment Approver User Ident   | ifier               |                        | ^   |         | Cash Flow Amount        |                    |                 |       | ^ |
| Adjustment Entry Date            |                     |                        | - 1 | Lookup  | Cash Flow Date          |                    |                 |       |   |
| Adjustment Entry Status          |                     |                        |     | Country | Cash Flow Sequence      |                    |                 |       |   |
| Adjustment Entry User Identifier |                     |                        |     | E=1     | Cash Flow Type          |                    |                 |       |   |
| Adjustment Entry User Remarks    |                     |                        |     |         | Common Coa Code         |                    |                 |       |   |
| Adjustment Status Date           |                     |                        |     | ]=E     | Currency Code           |                    |                 |       |   |
| Adjustment Version Identifier    |                     |                        | ~   | 1-L     | Currency type code      |                    |                 |       | ~ |
| Adjustment process status        |                     |                        |     |         | currency type code      |                    |                 |       |   |
|                                  |                     |                        | ιM  |         |                         |                    |                 |       | M |
| * Joins                          |                     |                        |     |         |                         |                    |                 |       |   |
| Left Entity                      | Right Entity        | Lookup Join Expression |     |         |                         |                    |                 |       |   |

9. To edit the filter expression, click <sup>I</sup> icon. The *Specify Expression* window appears. Select/key in the required expression and click **OK**.

| H > Expression >                                                                                                    | Expression                                                          |                                                                                                    |   |
|----------------------------------------------------------------------------------------------------|---------------------------------------------------------------------|----------------------------------------------------------------------------------------------------|---|
| Expressions                                                                                                    |                                                                     |                                                                                                    |   |
| ntities                                                                                                    | Functions                                                           | Operators                                                                                                    |   |
| DATA ENTITIES USG_FILE_SDI_10118 CAccount_number Misdate Product_code Tenor Total_fee_charges Total_revenue Acct_manager_code Interest_method GL_code | - TO_DA<br>日 過。Mather<br>- ABS (N<br>- ACOS<br>- ASIN (<br>- ATAN ( | Ind Time<br>HAR (STRING,FORMAT)<br>ATE (STRING,FORMAT)<br>matical<br>JUMBER)<br>(FLOAT)<br>E (FLOAT)<br>2 (FLOAT)<br>2 (FLOAT)<br>FLOAT)<br>FLOAT) |   |
| xpression                                                                                                    |                                                                     |                                                                                                    | 2 |
| ISG_FILE_SDI_10118.Product_code = TDEP                                                                                                    |                                                                     |                                                                                                    |   |
|                                                                                                    |                                                                     |                                                                                                    |   |

#### NOTE:

- You do not need to add 'WHERE' clause for the filter.
- For File data loading, use filter expression of Number type along with single quotes. For example: N\_DRAWN\_AMOUNT ='40000'.
- For Date field refer To\_CHAR function for comparison.
- 10. Click **Next.** The 'Target' block (in Flow chart) appears.
- 11. Select External Data Descriptor from available list shows left panel. Move that to right side on selected panel. The Selected EDD grid shows the selected EDDs along with the filter expression. The filter on target can be applied by clicking the filter expression. The Fields and details are explained as tabulated in "Fields and their descriptions" section.

**Note**: For extract type of connector, only one EDD should be selected. It does not support multiple EDD.

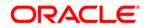

|                                                                                                    |                   |                  | Co           | nnecto | rs                                                              |                   |          |
|----------------------------------------------------------------------------------------------------|-------------------|------------------|--------------|--------|-----------------------------------------------------------------|-------------------|----------|
| Connectors > Connectors (Definition Mod                                                                                                    | e) >              |                  |              |        |                                                                 |                   |          |
| * Connector Flow Diagram                                                                                                    |                   |                  |              |        |                                                                 |                   |          |
|                                                                                                    | ()<br>()          | efinition        | Σ% Target    |        | lapping                                                         | Summary           |          |
| * Connector Details                                                                                                    |                   |                  |              |        |                                                                 |                   |          |
| Connector Name *                                                                                                    |                   |                  |              |        |                                                                 |                   |          |
| Connector Description                                                                                                    |                   |                  |              |        |                                                                 |                   |          |
| ADI Selector                                                                                                    |                   |                  |              |        |                                                                 |                   |          |
| Available Available Common Coa Hier Iniff Master Common Coa Master Customer Account Customer Account CASA Contracts Cards Cards Cards Foreign Exchange Contracts |                   |                  | r<br>E<br>M  | ₽<br>₽ | Selected ADIs Customer Account Annuity Contracts Bills Contract | и                 | =        |
| Selected ADI                                                                                                    |                   |                  |              |        |                                                                 |                   | <b>T</b> |
| ADI                                                                                                    | Subtype           | Description      |              |        |                                                                 | Filter Expression |          |
| Customer Account                                                                                                    | Annuity Contracts | Customer Account |              |        |                                                                 | 2                 |          |
| Customer Account                                                                                                    | Bills Contract    | Customer Account |              |        |                                                                 | 2                 |          |
|                                                                                                    |                   |                  | Previous Sav | e C    | lose Next                                                       |                   |          |

12. Click the **Mapping** block in the flow chart, to map the EDD's. For details on Automapping refer to section <u>Auto-mapping</u>.

|                        |                         |                               |                        | С                                     | onnecto     | ors             |           |              |               |      |                   |
|------------------------|-------------------------|-------------------------------|------------------------|---------------------------------------|-------------|-----------------|-----------|--------------|---------------|------|-------------------|
| Connectors > Connector | ors (Definition Mode) > |                               |                        |                                       |             |                 |           |              |               |      |                   |
| * Connector Flow I     | Diagram                 |                               |                        |                                       |             |                 |           |              |               |      |                   |
|                        |                         | 4                             | Definition             | Source                                |             | lapping Prop    | erties    | Summary      |               |      |                   |
| * Connector Detail:    | 5                       |                               |                        |                                       |             |                 |           |              |               |      |                   |
| Connector Name *       |                         | USG_FILE_CONNECTOR            |                        |                                       |             |                 |           |              |               |      |                   |
| Connector Description  |                         | Connector for mapping term de | posits data in a comma | separated file to be loaded into TD c | ontracts of | OFSAA           |           |              |               |      |                   |
| * Mapping              |                         |                               |                        |                                       |             |                 |           |              |               |      | 3                 |
| Source:                | Account Adjustments     | ~                             |                        |                                       |             | Target:         | FLX_ACCT_ | MITIGANT_MAP | ~             |      |                   |
| Attributes             |                         | Unmapped?                     | Mandatory?             | Only valid for applications?          |             | Fields          |           |              |               |      | Unmapp            |
| Account Number (m)     |                         |                               |                        |                                       |             | MITIGANT_WEIGHT |           |              |               |      |                   |
| Adjusted Column Identi | fier (m)                |                               |                        | ^                                     |             | MITIGANT_CODE   |           |              |               |      |                   |
| Adjustment Approver I  |                         |                               |                        |                                       |             | ACCOUNT_NUMBER  |           |              |               |      |                   |
| Adjustment Approver I  |                         |                               |                        |                                       |             | FIC_MIS_DATE    |           |              |               |      |                   |
| Adjustment Entry Date  |                         |                               |                        |                                       |             |                 |           |              |               |      |                   |
| Adjustment Entry Statu |                         |                               |                        |                                       | [=]         |                 |           |              |               |      |                   |
| Adjustment Entry User  |                         |                               |                        |                                       | r=1         |                 |           |              |               |      |                   |
| Adjustment Entry User  | Remarks                 |                               |                        |                                       | 3.5         |                 |           |              |               |      |                   |
| Adjustment Status Dat  | 0                       |                               |                        |                                       | ]=E         |                 |           |              |               |      |                   |
| Adjustment Version Ide | entifier (m)            |                               |                        |                                       |             |                 |           |              |               |      |                   |
| Adjustment process st  | atus                    |                               |                        |                                       |             |                 |           |              |               |      |                   |
| Date Value             |                         |                               |                        |                                       |             |                 |           |              |               |      |                   |
| GAAP Code (m)          |                         |                               |                        |                                       |             |                 |           |              |               |      |                   |
| Information Date (m)   |                         |                               |                        | ~                                     |             |                 |           |              |               |      |                   |
| Load Dua Identifier (m |                         |                               |                        |                                       |             |                 |           |              |               |      |                   |
|                        |                         |                               |                        | đů                                    |             |                 |           |              |               |      |                   |
|                        |                         |                               |                        |                                       |             |                 |           |              | Import Mappin | <br> | 1 to 0 of 0 🚺 🚺 D |
| * Column Mapping       |                         |                               |                        |                                       |             |                 |           |              |               |      |                   |

13. Select the ADI from the drop down list. There are 3 options in the drop down list. For details on options for ADI refer to section <u>Options in Mapping ADI</u>.

**Note**: For extract connector, mandatory attributes are not applicable. There is no validation of mandatory attributes during publish. Mandatory indicator (\*) against an attribute for ADI is for reference only. All the mapped attributes is listed under the 'Column Mapping' sector.

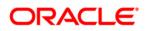

| * Mapping                 |                 |                           |            |                              |     |                    |                     |                   |                   | 3                 |
|---------------------------|-----------------|---------------------------|------------|------------------------------|-----|--------------------|---------------------|-------------------|-------------------|-------------------|
| Source:                   | Account Address | ~                         |            |                              |     | Target:            | FLX_ACCT_RATE_TIERS | ~                 |                   |                   |
| Attributes                |                 | Unmapped?                 | Mandatory? | Only valid for applications? |     | Fields             |                     |                   |                   | Unmappe           |
| Account / Contract Code ( |                 |                           |            |                              |     | INTEREST_RATE_CD   |                     |                   |                   |                   |
| Account Address Purpos    | Туре            |                           |            | ^                            |     | INTEREST_TYPE      |                     |                   |                   |                   |
| Address Line 1            |                 |                           |            |                              |     | SORT_ORDER         |                     |                   |                   |                   |
| Address Line 2            |                 |                           |            |                              |     | INT_FREQ_UNIT      |                     |                   |                   |                   |
| Address Line 3            |                 |                           |            |                              |     | INT_FREQ           |                     |                   |                   |                   |
| Address Line 4            |                 |                           |            |                              | E=1 | EOP_BAL            |                     |                   |                   |                   |
| Address Line 5            |                 |                           |            |                              |     | EOP_INT_AMT        |                     |                   |                   |                   |
| Address Line 6            |                 |                           |            |                              | 3-E | EOP_PRIN_AMT       |                     |                   |                   |                   |
| City                      |                 |                           |            |                              | 1.1 | INT_BM_RATE        |                     |                   |                   |                   |
| Country                   |                 |                           |            |                              |     | INT_RATE_SPREAD    |                     |                   |                   |                   |
| Extraction Date (m)       |                 |                           |            |                              |     | CURR_INTEREST_RATE |                     |                   |                   |                   |
| Mail Handling Instruction |                 |                           |            |                              |     | ORIG_INT_RATE      |                     |                   |                   |                   |
| Postal Code               |                 |                           |            |                              |     | GL_CODE            |                     |                   |                   |                   |
| Region                    |                 |                           |            | $\checkmark$                 |     | DATA_ORIGIN        |                     |                   |                   |                   |
| Convones Number (m)       |                 |                           |            |                              |     | STACE NAME         |                     |                   |                   |                   |
|                           |                 |                           |            | ιMi                          |     |                    |                     |                   |                   |                   |
| * Column Mapping          |                 |                           |            |                              |     |                    |                     | Import M          | lapping   🚳 🚱   🔻 | 1 to 1 of 1 📢 🚺 🚺 |
| Source Entity             | 5               | Source Field              | Expression |                              |     |                    | Tar                 | get Entity        | Targe             | et Field          |
| Account Address           |                 | Account / Contract Code * |            |                              |     |                    | FD                  | (_ACCT_RATE_TIERS | INTER             | EST_RATE_CD       |
|                           |                 |                           |            | Previous                     |     | lose Next          |                     |                   |                   |                   |

14. Select the 'Mandatory' option to populate the mandatory Attributes to be mapped. All the mapped attributes are listed under the 'Column Mapping' sector. For details on the options in the Mapping grid such as Auto-mapping, Export to Excel and so on refer to section <u>Fields in Mapping</u>.

**Note**: If the application is chosen as BASEL, while mapping, you can select the type of approach (such as, IRB or Advanced Approach) and the Jurisdiction (BIS, BRAZIL, China, India and so on) for filtering.

| * Mapping              |             |   |    |     |                                  |                                    |   |              |            | 3                            |
|------------------------|-------------|---|----|-----|----------------------------------|------------------------------------|---|--------------|------------|------------------------------|
| SDI:                   | EBCDIC_FILE | * |    |     | Approach                         |                                    | ~ | Jurisdiction |            | ~                            |
| Fields                 |             |   |    |     |                                  | Standardised                       | * | Unmapped?    | Mandatory? | Only valid for applications? |
| PREX_HDR_RECORD_TYPE   |             |   |    |     | Agreement Flag (m)               | Securitized - Advanced<br>Approach |   |              |            | *                            |
| PREX_HDR_CREATION_DATE |             |   |    |     | Basis Risk Weight (m)            | Securitized - IRB                  | = |              |            |                              |
| PREX_HDR_CREATION_TIME |             |   |    |     | CDS Reference Entity Part        | Securitized - Supervisory          |   |              |            | -                            |
| FILLER                 |             |   |    |     |                                  | Formula Approach                   | * |              |            | -                            |
|                        |             |   |    |     | Central Counterparty Code (m     |                                    |   |              |            |                              |
|                        |             |   |    |     | Cleared Transaction Bank Role    |                                    |   |              |            |                              |
|                        |             |   |    | =   | Cleared Transaction Flag (m)     |                                    |   |              |            |                              |
|                        |             |   |    |     | Country Code (m)                 |                                    |   |              |            |                              |
|                        |             |   |    | ]=E | Credit Event Indicator for rest  | tructure (m)                       |   |              |            |                              |
|                        |             |   |    |     | Currency Code (m)                |                                    |   |              |            |                              |
|                        |             |   |    |     | Dilution Risk Mitigant Indicator | e (m)                              |   |              |            |                              |
|                        |             |   |    |     | Eligibility Flag (m)             |                                    |   |              |            |                              |
|                        |             |   |    |     | Eligible Mutual Fund Indicator ( |                                    |   |              |            |                              |
| < [                    |             |   | +  |     | Eligible Non Main Index Indicat  |                                    |   |              |            |                              |
|                        |             |   | 00 |     | Equity Main index Indicator (m   |                                    |   |              |            | *                            |
|                        |             |   |    |     | •                                |                                    | n | 1            |            |                              |
|                        |             |   |    |     |                                  |                                    |   |              |            | (M)                          |

15. Click the Properties block in the flow chart.

The Properties related fields appear. The Connector details appear automatically.

| nector Description            |               |               |                                            |            |                                      |          |              |
|-------------------------------|---------------|---------------|--------------------------------------------|------------|--------------------------------------|----------|--------------|
|                               |               | 11            |                                            |            |                                      |          |              |
| Properties                    |               |               |                                            |            |                                      |          |              |
| oading Mechanism              | O External Te | able 🔘 SQLLDR | Direct                                     | True       | Parallel                             | True     | $\checkmark$ |
| legree of Parallel            | 5             |               | No. Of Errors                              | 0          | Maxmium Discard                      | 1        |              |
| DI Folder                     | DRM_OFSAA     |               | XML Date Format                            | YYYY-MM-DD | Avoid Partition Exchange             | No       | ~            |
| lo you want to use Datadump ? | Yes           | ~             | Source and Target in Same<br>Environment ? | Yes 🗸      | Source Dump Location                 | /src/tmp |              |
| arget Dump Location           | /target/tmp   |               | Number of Splits for Dump file             | 3          | Effective Dated Key for Result Area? | No       | ~            |
|                               |               |               |                                            |            |                                      |          |              |
|                               |               |               |                                            |            |                                      |          |              |
|                               |               |               |                                            |            |                                      |          |              |

- 16. No action is required in properties section. Proceed to the summary tab.
- 17. Click the **Summary** block in the flow chart to view the summary of all sections.

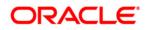

|                                     |            |                         |              | Connectors                                                             |                    |                           |                   |
|-------------------------------------|------------|-------------------------|--------------|------------------------------------------------------------------------|--------------------|---------------------------|-------------------|
| Connectors > Connectors (Definition | Mode) >    |                         |              |                                                                        |                    |                           |                   |
| Connector Flow Diagram              |            |                         |              |                                                                        |                    |                           |                   |
|                                     |            |                         | Defir        | nition Source 25 Target From Mapping                                   | perties Su         | mmary                     |                   |
| Connector Details                   |            |                         |              |                                                                        |                    |                           |                   |
| Connector Name *                    |            | Connector1              |              |                                                                        |                    |                           |                   |
| Connector Description               |            | Connector for mapping t | erm deposits | data in a comma separated file to be loaded into TD contracts of OFSAA |                    |                           |                   |
| Properties                          |            |                         |              |                                                                        |                    |                           |                   |
| Selected EDD                        |            |                         |              |                                                                        |                    |                           |                   |
| EDD                                 | External E | Data Store Name         | Exter        | nal Data Store Description                                             | External Data Stor | re Type Filter Expression |                   |
| FLX_ACCT_RATE_TIERS                 | OBP_STA    | AGE_SRC                 | Stagi        | ing Source for Oracle Banking Platform                                 | ORACLE DB          |                           |                   |
| Selected ADI                        |            |                         |              |                                                                        |                    |                           |                   |
| ADI                                 | Subtyp     | e .                     |              | Description                                                            |                    | Filter Expression         |                   |
| Account Address                     | Accou      | nt Address              |              | Account Address                                                        |                    |                           |                   |
|                                     |            |                         |              |                                                                        |                    |                           |                   |
| Column Mapping                      |            |                         |              |                                                                        |                    |                           | 1 to 1 of 1 🔣 🖸 🗋 |
| Source Entity                       | Source     | e Field                 |              | Expression                                                             |                    | Target Entity             | Target Field      |
| Account Address                     | Accou      | nt / Contract Code *    |              |                                                                        |                    | FLX_ACCT_RATE_TIERS       | INTEREST_RATE_CD  |

18. Click **Publish**. This converts DIH metadata into ODI objects.

The Audit Trail section at the bottom of the window displays the information of the source created. The User comments section facilitates you to add or update additional information as comments.

|        |                             |                | Connec                                   | tors |               |                |           |                      | 9                |
|--------|-----------------------------|----------------|------------------------------------------|------|---------------|----------------|-----------|----------------------|------------------|
| *      | Search                      |                |                                          |      |               |                |           |                      | <b>B</b>         |
| ADI    |                             |                |                                          | ٢    | Name          |                |           |                      |                  |
| 8 (    | Connectors                  |                |                                          |      |               | <b>₩ 00   </b> | 41 - 4    | 15 / 45 🖸 🚺 🚺 🖸 Jur  | np to page       |
|        | Name 🔺                      | Description    |                                          | SDI  |               | Source Name    | Status    | Created Date         | Last Modified Da |
| 17     | Test Execution Connector TD | Test Execution | on Connector TD                          | TES  | ST_EXEC_TD    | OFSAA_FILES    | Published | 20-OCT-2014 08:10 PM | 1                |
|        | Test expression             |                |                                          | EXC  | CHG_RATE_HIST | OFSAA_FILES    | Saved     | 22-OCT-2014 05:10 PM | I.               |
|        | Test Long Length            |                |                                          |      |               |                | Published | 29-SEP-2014 04:09 PM |                  |
|        | TESTCON2                    |                |                                          | TES  | ST2           | OFSAA_FILES    | Published | 21-OCT-2014 05:10 PM | I                |
| V      | USG File Connector 1        | Connector fo   | r mapping Term deposits data in a comm[] | USC  | G_FILE_SDI    | USG_FILE_SRC   | Published | 28-OCT-2014 12:10 PM | 1                |
| hanned |                             |                |                                          | -    | 63            |                |           |                      |                  |

## 8.1.3 Creating a Connector for Loading Data into Results

To create a Connector for extracting data from staging follow the below steps:

- 1. Navigate to **Data Mapping > Connector**.
- 2. Click the Add 🖻 button from the tool bar. The *Connectors Definition* window appears.
- 3. The Definition tab provides the option to load and extract data. Select **Insert Data** and **Results**. Click **Next**.

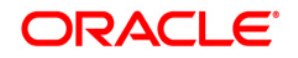

|                                             | Connectors                                                               |
|---------------------------------------------|--------------------------------------------------------------------------|
| Connectors > Connectors (Definition Mode) > |                                                                          |
| Connector Flow Diagram                      |                                                                          |
|                                             | Defnition Source ZX Target Mapping Properties Summary                    |
|                                             | What are the objectives of this connector?                               |
|                                             | Which operation should this connector perform on OFSAA? *                |
|                                             | Insert data     O Extract data                                           |
|                                             | On which OFSAA module should this operation be performed? *              |
|                                             | ⊖ Staging  ● Results                                                     |
|                                             | For which applications (if any) should this connector be mapped?         |
|                                             | ×                                                                        |
|                                             | For which External Data Stores (if any) should this connector be mapped? |
|                                             |                                                                          |
|                                             |                                                                          |
|                                             | Close Next                                                               |

4. The **Source** block appears by default, and the respective fields are displayed.

|                                                                                                    |                               |                                                 | Conn | ecto | rs                 |                         |                                                                                                    |
|----------------------------------------------------------------------------------------------------|-------------------------------|-------------------------------------------------|------|------|--------------------|-------------------------|----------------------------------------------------------------------------------------------------|
| Connectors > Connectors (Definition Mode) >                                                                                                    |                               |                                                 |      |      |                    |                         |                                                                                                    |
| * Connector Flow Diagram                                                                                                    |                               |                                                 |      |      |                    |                         |                                                                                                    |
|                                                                                                    | Č.                            | Definition                                      | -[   | } •  | Aapping Properties | Summar                  | у                                                                                                    |
| * Connector Details                                                                                                    |                               |                                                 |      |      |                    |                         |                                                                                                    |
| Connector Name*                                                                                                    | Con_Fah_GI_Balances           |                                                 |      |      |                    |                         |                                                                                                    |
| Connector Description                                                                                                    | Connector to load General Leo | iger Data                                       |      |      |                    |                         |                                                                                                    |
| * EDD Selector                                                                                                    |                               |                                                 |      |      |                    |                         |                                                                                                    |
| Available                                                                                                    |                               |                                                 |      |      | Selected           |                         |                                                                                                    |
| CODA     CONTROLOGITING_ENTRES     CPLX_ACCUMITING_ENTRES     CPLX_ACCT_MIDANT_MAP     CPLX_ACCT_MIDANT_MAP     CPLX_ACCT_RATE     CPLX_ATRINON_MASTER     CPLX_ENANCH_CODES     CPLX_ENANCH_CODES     CPLX_ENANCH_CODE |                               | đ                                               |      | e    | EDDs               | IAL                     |                                                                                                    |
| * Selected EDD                                                                                                    |                               |                                                 |      |      |                    |                         |                                                                                                    |
| EDD E:                                                                                                    | xternal Data Store Name       | External Data Store Description                 |      |      |                    | External Data Store Typ |                                                                                                    |
| OFSAA_WRAP_GL_BAL F.                                                                                                    | AH_STAGE_SRC                  | Staging Source for Oracle Fusion Accounting Hub |      |      |                    | ORACLE DB               | (IOFSAA_WRAP_GL_BALIFIC_MIS_DATE IS NULL OR<br>IOFSAA_WRAP_GL_BALI, FIC_MIS_DATE = #OFSAA_CONNECTORS MIS_DATE) and<br>IOFSAA_WRAP_GL_BALI, PERIOD_NAME = #OFSAA_CONNECTORS. PERIOD_NAME<br>2 |
|                                                                                                    |                               | Previous                                        | Save | С    | lose Next          |                         |                                                                                                    |

**Note:** When the Insert data option is selected, the EDD becomes source and ADI becomes target. Similarly, if Extract Data option is selected, then ADI becomes source and EDD becomes target.

- 5. Enter the Connector Name and description. The Fields and details are explained as tabulated in "Fields and their descriptions" section.
- 6. Under the 'EDD Selector' section, the available EDD's are listed. Select the required EDD in order to map it. The selected EDD's are displayed in the 'Source' section.
- In case of multiple EDDs selected. Add Join section appears below with selected EDDs appearing on the left and right side. Select the fields from the Left and right side, and join the fields. If LOOKUP is required, then check the lookup checkbox has during the mapping.

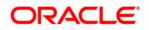

| Selected EDD           |                 |            |                     |                          |       |        |                 |                          | 🖬 🝸 🗌                                                                                                    |
|------------------------|-----------------|------------|---------------------|--------------------------|-------|--------|-----------------|--------------------------|----------------------------------------------------------------------------------------------------|
| EDD                    | External Data S | Store Name | External Data Store | Description              |       |        |                 | External Data Store Type | Filter Expression                                                                                                    |
| OFSAA_WRAP_GL_BAL      | FAH_STAGE_S     | SRC        | Staging Source for  | Oracle Fusion Accounting | g Hub |        |                 | ORACLE DB                | (IOFSAA_WRAP_GL_BAL].FIC_MIS_DATE IS NULL OR<br>[OFSAA_WRAP_GL_BAL].FIC_MIS_DATE = #OFSAA_CONNECTORS.MIS_DATE) and<br>[OFSAA_WRAP_GL_BAL].PERIOD_NAME = #OFSAA_CONNECTORS.PERIOD_NAME |
| FLX_ACCOUNTING_ENTRIES | OBP_STAGE_S     | SRC        | Staging Source for  | Oracle Banking Platform  |       |        |                 | ORACLE DB                | 2                                                                                                    |
| * Add Join             |                 |            |                     |                          |       |        |                 |                          |                                                                                                    |
| Left Entity OFSA       | A_WRAP_GL_BAL   | ~          |                     |                          |       |        | Right Entity    | FLX_ACCOUNTING_ENTRIES   | ×                                                                                                    |
| Columns                |                 |            |                     |                          |       |        | Columns         |                          |                                                                                                    |
| FIC_MIS_DATE           |                 |            |                     |                          |       |        | ORG_UNIT_CODE   |                          |                                                                                                    |
| D_DWNLD_DATE           |                 |            |                     |                          |       |        | EVENT_ID        |                          |                                                                                                    |
| PERIOD_NAME            |                 |            |                     |                          |       | Lookup | ENTRY_ID        |                          |                                                                                                    |
| LEDGER_NAME            |                 |            |                     |                          |       |        | FIC_MIS_DATE    |                          |                                                                                                    |
| BALANCE_TYPE           |                 |            |                     |                          |       |        | TXN_REF_NO      |                          |                                                                                                    |
| V_SCENARIO_CODE        |                 |            |                     |                          |       |        | EVENT_SEQ_NO    |                          |                                                                                                    |
| CHART_OF_ACCOUNTS_ID   |                 |            |                     |                          |       | ]=E    | TXN_SUB_SEQ_NUM |                          |                                                                                                    |
| V_CCY_CODE             |                 |            |                     |                          | ~     |        | TXN_EVENT_CODE  |                          |                                                                                                    |
|                        |                 |            |                     |                          | i Mi  |        |                 |                          | d (                                                                                                    |
| * Joins                |                 |            |                     |                          |       |        |                 |                          |                                                                                                    |
| Left Entity            | Right Entity    |            | Lookup              | Join Expression          |       |        |                 |                          |                                                                                                    |

8. To edit the filter expression, click Z icon. The *Specify Expression* window appears. Select/key in the required expression and click **OK**.

|     | Functions                                                                                                    | Operators                                                                                                    |                                                                                                    |
|-----|----------------------------------------------------------------------------------------------------|----------------------------------------------------------------------------------------------------|----------------------------------------------------------------------------------------------------|
| 4 m | Database Functions     Data and Time     TO_CHAR (STRING,FORMAT)     TO_DATE (STRING,FORMAT)     TO_DATE (STRING,FORMAT)     TO_DATE (STRING,FORMAT)     TO_ATAN (STRING,FORMAT)     ASS (NUMBER)     ACOS (FLOAT)     ATAN (FLOAT)     ATAN (FLOAT)     CEIL (INT)     COS (FLOAT)     EXP (FLOAT)     EXP (FLOAT) | Operators  Arithmetic  Concatenation  Comparison                                                                                                    |                                                                                                    |
|     |                                                                                                    |                                                                                                    | 5                                                                                                    |
|     |                                                                                                    |                                                                                                    |                                                                                                    |
|     |                                                                                                    | Database Functions     Database Functions     Date and Time     TO_CHAR (STRING,FORMAT)     TO_DATE (STRING,FORMAT)     Orall (STRING,FORMAT)     ABS (NUMBER)     ABS (NUMBER)     ACOS (FLOAT)     ACOS (FLOAT)     ACOS (FLOAT)     ATAN (FLOAT)     COS (FLOAT)     COS (FLOAT)     COS (FLOAT)     EXP (FLOAT)     EXP (FLOAT)     EXP (FLOAT) | Database Functions     Date and Time     Operators     Anthmetic     Concatenation     Abs (NUMBER)     ACOS (FLOAT)     ASIN (FLOAT)     ATAN2 (FLOAT)     CELL (INT)     COS (FLOAT)     EXP (FLOAT)     EXP (FLOAT) |

### NOTE:

- You do not need to add 'WHERE' clause for the filter.
- For File data loading, use filter expression of Number type along with single quotes. Example: N\_DRAWN\_AMOUNT ='40000'.
- For Date field refer To\_CHAR function for comparison.

| SDI SDI      | Source Name  | Source Description                                                                           | Source Type | Filter Expression                        |
|--------------|--------------|----------------------------------------------------------------------------------------------|-------------|------------------------------------------|
| USG_FILE_SDI | USG_FILE_SRC | The landing zone where all the required files will be arrived for loading<br>data into OFSAA | FILE        | USG_FILE_SDI_10118.Product_code = 'TDEP' |

- 9. Click Next. The 'Target' block appears.
- 10. Select Application Data Interface from available list shows left panel. Move that to right side on selected panel. Below grid shows the selected ADIs along with filter expression. The filter on target can be applied by clicking the filter expression. The

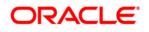

Fields and details are explained as tabulated in "Fields and their descriptions" section.

- Note: In case multiple sub types/ADI are selected, the filter expression is necessary to direct required data into right entity/table. If no filter expression chosen then all the records are loaded into all the ADI/subtypes entities/tables.
  - This is required to identify which record goes into which target. It will be an expression such as <EDDNAME>.<Field Name> = 'TD' under Term deposit and <EDDNAME>.<Field Name> = 'CARDS' under Cards.

| & Connector Flow Diagram          |                                  |                                          |     |                         |                     |
|-----------------------------------|----------------------------------|------------------------------------------|-----|-------------------------|---------------------|
|                                   |                                  | Definition Source Target                 |     | Mapping Properties Sun  | mary                |
| * Connector Details               |                                  |                                          |     |                         |                     |
| Connector Name *                  | Con_Fah_Gl_Balances              |                                          |     |                         |                     |
| Connector Description             | Connector to load General Ledger | Data                                     |     |                         |                     |
| ADI Selector                      |                                  |                                          |     |                         |                     |
| Available                         |                                  |                                          |     | Selected                |                     |
| - ADIs                            |                                  |                                          |     | ADIs                    |                     |
| +-Account Address                 |                                  | ^                                        |     | 🛨 🖂 General Ledger Data |                     |
| Account Adjustments               |                                  |                                          |     |                         |                     |
| Account Alternate Currency Values |                                  |                                          | Ð   |                         |                     |
| Account Anticipatory Profile      |                                  |                                          | -   |                         |                     |
| Account Beneficiary               |                                  |                                          | Ē   |                         |                     |
| Account Cash Flows                |                                  |                                          |     |                         |                     |
| Account Email Address             |                                  | ~                                        |     |                         |                     |
| Account Feature Man               |                                  |                                          |     |                         |                     |
|                                   |                                  | en en en en en en en en en en en en en e |     |                         |                     |
| * Selected ADI                    |                                  |                                          |     |                         |                     |
| ADI                               | Subtype                          | Description                              |     |                         | Filter Expression   |
| General Ledger Data               | General Ledger Data              | General Ledger Data                      |     |                         | 2                   |
|                                   |                                  | Previous                                 | ive | Close Next              |                     |
| Audit Trail User Comments         |                                  |                                          |     |                         |                     |
| * System ID:202191                |                                  |                                          |     |                         |                     |
| Created By                        | DHUSER                           |                                          | Cn  | ation Date              | 07/13/2015 19:03:53 |
| Last Modified By                  | DHUSER                           |                                          | La  | at Modification Date    | 07/13/2015 19:03:53 |
|                                   |                                  |                                          |     |                         |                     |

11. Click the **Mapping** block in the flow chart, in order to map the EDD's. For details on Auto-mapping refer to section <u>Auto-mapping</u>.

| Conceptor Name *     Conceptor to load General Lodger Data       Conceptor to load General Lodger Data       ************************************                                                                                                    | * Connector Flow Diagram          |                             |     |                          |                     |                                                                                                    |               |                                                |
|----------------------------------------------------------------------------------------------------|-----------------------------------|-----------------------------|-----|--------------------------|---------------------|----------------------------------------------------------------------------------------------------|---------------|------------------------------------------------|
| Conceptor Name *       Conceptor to load General Lodger Data         Conceptor To load General Lodger Data       Image Part *         ************************************                                                                                                    |                                   | Definition Source 25 Target |     | Aapping Prop             | erties Summ         | iry                                                                                                    |               |                                                |
|                                                                                                    | * Connector Details               |                             |     |                          |                     |                                                                                                    |               |                                                |
|                                                                                                    | Connector Name * Con Fah          | GI Balances                 |     |                          |                     |                                                                                                    |               |                                                |
| barce:                                                                                                    |                                   |                             |     |                          |                     |                                                                                                    |               |                                                |
| barce:                                                                                                    | * Mapping                         |                             |     |                          |                     |                                                                                                    |               | 3                                              |
| Telds                                                                                                    |                                   | $\checkmark$                |     | Target:                  | General Ledger Data | ~                                                                                                    |               |                                                |
| PL_VIE_DATE       Amount VTD is Local Carrency         D_WINLD_DATE       Amount VTD is Local Carrency         Amount VTD is Local Carrency       Amount VTD is Local Carrency         Amount VTD is Local Carrency       Amount VTD is Local Carrency         Amount VTD is Local Carrency       Amount VTD is Local Carrency         Amount VTD is Local Carrency       Amount VTD is Local Carrency         Amount VTD is Local Carrency       Amount VTD is Local Carrency         Amount NTD is Local Carrency       Amount NTD is Local Carrency         Amount NTD is Local Carrency       Amount NTD is Local Carrency         Amount NTD is Local Carrency       Amount NTD is Local Carrency         Manuel Is Local Carrency       Basch Code (m)         V_CCY_CODE       Common Chart of Acceunts (m)         V_CCY_CODE       Common Chart of Acceunts (m)         V_GUTYRE       Common Chart of Acceunts (m)         V_GUTYRE       Common Chart of Acceunts (m)         V_MADUMIT_LCY'       V       V         Multimet Acceunts (m)       V         Column Mapping       Saurce Field       Expression         Gosman Entry       Saurce Field       Amount In Local Carrency         Gosman Entry       Saurce Field       Amount In Local Carrency         Gosman Entry       Sauree Field                                                                                                    |                                   |                             |     |                          | -                   |                                                                                                    | Mandaton/2    | Only valid for applicati                       |
| 0, OWNED_DATE FRIND_DATE FRIND_D                                                                                                    |                                   |                             |     |                          | - C                 | C on approximately of the second second seco | mundatory i   | <ul> <li>Only Yalla for application</li> </ul> |
| RENDU JAME CODE Add UTTO DA Accounting Currency Advanced YDD A Accounting Currency Advanced YDD A Accounting Advanced YDD A Accounting Advanced YDD Accounting Advanced YDD A Accounting Advanced YDD A Accounting Advanced YDD A Accounting Advanced YDD A Accounting Advanced YDD A Accounting Advanced YDD A Accounting Advanced YDD A Accounting Advanced YDD A Accounting Advanced YDD Accounting YDD Advanced YDD Advanced YDD A Accounting YDD Advanced YDD Advanced YDD Advanced YDD Advanced YDD Advanced YDD Advanced YDD Advanced YDD Advanced YDD Advanced YDD Advanced YDD Advanced YDD                                                                                                    |                                   | ^                           |     |                          |                     |                                                                                                    |               |                                                |
| LEDGE LUMAE LEDGE LUMAE LEDGE LUMAE LEDGE LUMAE SALAGE TYPE SALAGE TYPE SALAGE                                                                                                    |                                   |                             |     |                          |                     |                                                                                                    |               |                                                |
| BALANEL TYPE       Amount in Accounting Currency         V SSERABD_CODE       Amount in Accounting Currency         V SSERABD_CODE       Barters in Accounting Currency         V SSERABD_CODE       Barters in Accounting Currency         V SSERABD_CODE       Barters in Accounting Currency         V SSERABD_CODE       Common Chent of Accounts (m)         V COUNDUCAL CODE       Common Chent of Accounts (m)         V SSERABD_CODE       Common Chent of Accounts (m)         V SSERABD_CODE       Common Chent of Accounts (m)         V SSERABD_CODE       Common Chent of Accounts (m)         V SSERABD_CODE       Common Chent of Accounts (m)         Content Verse       Common Chent of Accounts (m)         Content Verse       Content Verse         NANOUTLY       Source Field       Expression         Source Field       Expression       Expression         Source Field       Expression       Expression         OFSAA, VMARP_GL_BAL       N_AMOUNT_ACY       Source Field Currency         OFSAA, VMARP_GL_BAL       N_AMOUNT_MACY       Source Field Currency         OFSAA, VMARP_GL_BAL       N_AMOUNT_MACY       Source Field Currency         OFSAA, VMARP_GL_BAL       N_AMOUNT_MACY       Source Field Currency         OFSAA, VMARP_GL_BAL       N_AMO                                                                                                    |                                   |                             |     |                          |                     |                                                                                                    |               |                                                |
| y SEGNA MAP GL BAL  N_AMOUNT_ACY  Source Fait  Source Fait  Source Fa                                                                                                    |                                   |                             |     |                          |                     |                                                                                                    |               |                                                |
| orketT.orf.Accounts_D<br>V_CMULOOK_SO<br>V_TRAINCAL_ELEMENT_COOE<br>V_CMULOOK_COOE<br>V_CMULOOK_COOE<br>V_VCMULOOK_COOE<br>V_VCMULOOK_VCMULOOK_                                                                                                    |                                   |                             | E   |                          |                     |                                                                                                    |               |                                                |
| V_CC/CODE<br>V_FINANCAL_ELEMENT_CODE<br>V_FINANCAL_ELEMENT_CODE<br>V_GUUTYR<br>V_GUUTYR<br>V_MOUNT_CY<br>V_MOUNT_CY |                                   |                             |     |                          | ,                   |                                                                                                    |               |                                                |
| y_PARAAL_LELMENT_COCK<br>y_COLMOUT_COA_COCK<br>y_COLMOUT_COA_COCK<br>y_COLMOUT_COA_COCK<br>y_COLMOUT_ACY<br>y_ANOUTT_ACY<br>y_ANOUTT_ACY<br>y                                                                                                    |                                   |                             |     |                          |                     |                                                                                                    |               |                                                |
| V_COUND LCOA_COOE<br>V_GL_TYRE<br>L_MOUNT_LCY<br>L_MOUNT_LCY<br>L                                       |                                   |                             | ]=L |                          | nts (m)             |                                                                                                    |               |                                                |
| Y_B_TYPE       Guranoy Code (m)         MANDWIT_LCY       Customer Class Code         LANDOWER_LCY       Data Origin         LANDOWER_LCY       Extraction Data         LANDOWER_LCY       Extraction Data         LANDOWER_LCY       Extraction Data         LANDOWER_LCY       Extraction Data         LANDOWER_LCY       Extraction Data         LANDOWER_LCY       Extraction Data         Lossel Extract Add.(m)       Extraction Data         Column Mapping       Target Exity       Target Exity         Based Exity       Source Faiti       Expression       Extraction Data         OFSAA_WARAP_GL_BAL       N_AMOUNT_LCY       Expression       Extraction Data         OFSAA_WARAP_GL_BAL       N_AMOUNT_LCY       Extraction Data       Amount in Local Currency         OFSAA_WARAP_GL_BAL       N_AMOUNT_LCY       Extraction Data       Amount in Local Currency         OFSAA_WARAP_GL_BAL       N_AMOUNT_MT_LCY       Extraction Data       Amount MTD In Accounting Currency         OFSAA_WARAP_GL_BAL       N_AMOUNT_MT_LCY       Extraction Data       Amount MTD In Accounting Currency         OFSAA_WARAP_GL_BAL       N_AMOUNT_MT_LCY       Extraction Data       Amount MTD In Accounting Currency         OFSAA_WARAP_GL_BAL       N_AMOUNT_MT_LCY                                                                                                    | V_COMMON_COA_CODE                 |                             |     |                          |                     |                                                                                                    |               |                                                |
| N_MOUNT_ACY<br>N_ANOUNT_ACY<br>N_ANOUNT_ACY<br>Column Apping<br>Column Apping<br>Column Ap                                                                                                    | V_GL_TYPE                         |                             |     |                          |                     |                                                                                                    |               |                                                |
| Bit Montry LPCY     Endemodal            Universe and a constraint of the constraint of the constraint o                                                                                                    | N_AMOUNT_LCY                      |                             |     | Customer Class Code      |                     |                                                                                                    |               |                                                |
| Column Mapping     Institution (CSC)     Its for 10 of 20 (CC)       Source Field     Expression     Target Field       OFSAL, WRAP_GL, BAL     N_AMOUNT_ACY     General Ledger Data     Amount in Local Currency       OFSAL_WRAP_GL, BAL     N_AMOUNT_MTD_ACY     General Ledger Data     Amount in Local Currency       OFSAL_WRAP_GL, BAL     N_AMOUNT_MTD_ACY     General Ledger Data     Amount in Local Currency       OFSAL_WRAP_GL, BAL     N_AMOUNT_MTD_ACY     General Ledger Data     Amount MTD in Accounting Currency       OFSAL_WRAP_GL, BAL     N_AMOUNT_MTD_ACY     General Ledger Data     Amount MTD in Accounting Currency       OFSAL_WRAP_GL, BAL     N_AMOUNT_MTD_ACY     General Ledger Data     Amount MTD in Accounting Currency       OFSAL_WRAP_GL, BAL     N_AMOUNT_MTD_ACY     General Ledger Data     Amount MTD in Accounting Currency       OFSAL_WRAP_GL, BAL     N_AMOUNT_MTD_ACY     General Ledger Data     Amount MTD in Accounting Currency       OFSAL_WRAP_GL, BAL     V_EMANON_COAC_CODE     General Ledger Data     Branch Code       OFSAL_WRAP_GL, BAL     V_COMMON_COAC_CODE     General Ledger Data     Branch Code                                                                                                    | N_AMOUNT_ACY                      |                             |     | Data Origin              |                     |                                                                                                    |               |                                                |
| Column Mapping     Instruct Mapping       Column Mapping     Source Field       Source Field     Expression       OFSAL, WARAP, GL, BAL     N_AMOUNT_ACY       OFSAL, WARAP, GL, BAL     N_AMOUNT_ACY       OFSAL, WARAP, GL, BAL     N_AMOUNT_ACY       OFSAL, WARAP, GL, BAL     N_AMOUNT_MCY       OFSAL, WARAP, GL, BAL     N_AMOUNT_MCY       OFSAL, WARAP, GL, BAL     N_AMOUNT_MCY       OFSAL, WARAP, GL, BAL     N_AMOUNT_MTD_LCY       OFSAL, WARAP, GL, BAL     N_AMOUNT_MTD_LCY       OFSAL, WARAP, GL, BAL     N_AMOUNT_MTD_LCY       OFSAL, WARAP, GL, BAL     N_AMOUNT_MTD_LCY       OFSAL, WARAP, GL, BAL     N_AMOUNT_MTD_LCY       OFSAL, WARAP, GL, BAL     N_AMOUNT_MTD_LCY       OFSAL, WARAP, GL, BAL     N_AMOUNT_MTD_LCY       OFSAL, WARAP, GL, BAL     N_AMOUNT_MTD_LCY       OFSAL, WARAP, GL, BAL     N_AMOUNT_MTD_LCY       OFSAL, WARAP, GL, BAL     N_AMOUNT_MTD_LCY       OFSAL, WARAP, GL, BAL     V_BANCH CODE       OFSAL, WARAP, GL, BAL     V_COMMANC GL, CODE                                                                                                    | N_AMOUNT_MTD_LCY                  | ~                           |     | Extraction Date          |                     |                                                                                                    |               |                                                |
| Column Mapping     Instantial Column Mapping       © Source Ently     Source Field       © SSAL, WRAP, GL, BAL     N_AMOUNT_ACY       © SSAL, WRAP, GL, BAL     N_AMOUNT_ACY       © SSAL, WRAP, GL, BAL     N_AMOUNT_MTD_ACY       © SSAL, WRAP, GL, BAL     N_AMOUNT_MTD_ACY       © SSAL, WRAP, GL, BAL     V_STAL WRAP, GL, BAL       © SSAL, WRAP, GL, BAL     V_STAL WRAP, GL, BAL                                                                                                    | N ABOURT HTD ACY                  |                             |     | Eleannial Element Code / | m)                  |                                                                                                    |               |                                                |
| Source Field         Source Field         Expression         Target Field           0*SAA_WRAP_GL_BAL         N_AMOUNT_ACY         Ceneral Ledger Data         Amount in Accounting Currency           0*SAA_WRAP_GL_BAL         N_AMOUNT_LCY         Ceneral Ledger Data         Amount in Local Currency           0*SAA_WRAP_GL_BAL         N_AMOUNT_MTD_ACY         Ceneral Ledger Data         Amount MTD in Local Currency           0*SAA_WRAP_GL_BAL         N_AMOUNT_MTD_ACY         Ceneral Ledger Data         Amount MTD in Local Currency           0*SAA_WRAP_GL_BAL         N_AMOUNT_MTD_LCY         Ceneral Ledger Data         Amount MTD in Local Currency           0*SAA_WRAP_GL_BAL         N_AMOUNT_MTD_LCY         Ceneral Ledger Data         Amount MTD in Local Currency           0*SAA_WRAP_GL_BAL         V_SBANOUNT_MTD_LCY         Ceneral Ledger Data         Amount MTD in Local Currency           0*SAA_WRAP_GL_BAL         V_SBANOUNT_MTD_LCY         Ceneral Ledger Data         Amount MTD in Local Currency           0*SAA_WRAP_GL_BAL         V_SBANOUNT_MTD_LCY         Ceneral Ledger Data         Ceneral Ledger Data         Ceneral Ledger Data           0*SAA_WRAP_GL_BAL         V_COMIND_CODE         Ceneral Ledger Data         Ceneral Ledger Data         Ceneral Ledger Data         Ceneral Ledger Data                                                                                                    |                                   | 040                         |     |                          |                     |                                                                                                    |               |                                                |
| OFSAA_WRAP_GL_BAL         N_AMUUNT_ACY         General Ledger Data         Amount in Accounting Currency           0FSAA_WRAP_GL_BAL         N_AMUUNT_INT_ACY         General Ledger Data         Amount in Local Currency           0FSAA_WRAP_GL_BAL         N_AMUUNT_INT_ACY         General Ledger Data         Amount Thi Daccounting Currency           0FSAA_WRAP_GL_BAL         N_AMUUNT_INT_ACY         General Ledger Data         Amount Thi Da Accounting Currency           0FSAA_WRAP_GL_BAL         N_AMUUNT_INT_ACY         General Ledger Data         Amount MTD in Accounting Currency           0FSAA_WRAP_GL_BAL         N_AMUUNT_INT_ACY         General Ledger Data         Amount MTD in Accounting Currency           0FSAA_WRAP_GL_BAL         V_ERANCH_CODE         General Ledger Data         Amount MTD in Accounting Currency           0FSAA_WRAP_GL_BAL         V_ERANCH_CODE         General Ledger Data         Branch Code           0FSAA_WRAP_GL_GB_L         V_COMINCH_COA_CODE         General Ledger Data         Common Chart of Accounts                                                                                                    | * Column Mapping                  |                             |     |                          |                     | Import Mapping                                                                                                    | <b>™™</b>   ≜ | 1 to 10 of 20 📢 🚺 🚺                            |
| OFSAA_WRAP.GL_BAL         N_AMOUNT_LCY         General Ledger Data         Amount in Local Currency           0FSAA_WRAP.GL_BAL         N_AMOUNT_JINT_ACY         General Ledger Data         Amount MTD in Accounting Currency           0FSAA_WRAP.GL_BAL         N_AMOUNT_JINT_ACY         General Ledger Data         Amount MTD in Accounting Currency           0FSAA_WRAP.GL_BAL         N_AMOUNT_JINT_ACY         General Ledger Data         Amount MTD in Accounting Currency           0FSAA_WRAP.GL_BAL         V_EDMINOT_CODE         General Ledger Data         Amount MTD in Accounting Currency           0FSAA_WRAP.GL_BAL         V_EDMINOT_CODE         General Ledger Data         Common Chart of Accounting                                                                                                    | Source Entity Source Field        | Expression                  |     |                          |                     | Target Entity                                                                                                    | Target Fi     | eld                                            |
| OFSAA_WRAP_QL_BAL         N_AMUONT_MTD_ACY         General Ledger Data         Amount MTD in Accounting Currency           0FSAA_WRAP_QL_BAL         N_AMUONT_MTD_LCY         General Ledger Data         Amount MTD in Accounting Currency           0FSAA_WRAP_QL_BAL         V_BRAN(NC, GENERAL         Amount MTD in Accounting Currency         Amount MTD in Accounting Currency           0FSAA_WRAP_QL_BAL         V_BRAN(NC, COE         General Ledger Data         Amount MTD in Accounting Currency           0FSAA_WRAP_QL_BAL         V_COMINON_COA_CODE         General Ledger Data         Common Chart of Accounting                                                                                                    | OFSAA_WRAP_GL_BAL N_AMOUNT_ACY    |                             |     |                          |                     | General Ledger Data                                                                                                    | Amount i      | n Accounting Currency                          |
| OPSA_VMAP2.GL_BAL         N_AMOUNT_VTD_LCY         General Ledger Data         Amount MTD Local Currency           0FSA_VMAP2.GL_BAL         V_BRAICH_CODE         General Ledger Data         Branch Code           0FSA_VMAP2.GL_BAL         V_COMMON(COA_CODE         General Ledger Data         Common Chart F Accounts                                                                                                    | OFSAA_WRAP_GL_BAL N_AMOUNT_LCY    |                             |     |                          |                     | General Ledger Data                                                                                                    | Amount i      | n Local Currency                               |
| OFSAA_WRAP_GL_BAL         V_BRANCH_CODE         General Ledger Data         Branch Code           OFSAA_WRAP_GL_BAL         V_COMMON_COA_CODE         General Ledger Data         Common Chart of Accounts                                                                                                    | OFSAA_WRAP_GL_BAL N_AMOUNT_MTD_A  | ACY                         |     |                          |                     | General Ledger Data                                                                                                    | Amount I      | ITD in Accounting Currency                     |
| OFSAA_VIRAP_GL_BAL V_COMMON_COA_CODE General Ledger Data Common Chart of Accounts                                                                                                    | OFSAA_WRAP_GL_BAL N_AMOUNT_MTD_L  | LCY                         |     |                          |                     | General Ledger Data                                                                                                    | Amount I      | ITD in Local Currency                          |
|                                                                                                    | OFSAA_WRAP_GL_BAL V_BRANCH_CODE   | E                           |     |                          |                     | General Ledger Data                                                                                                    | Branch (      | ode                                            |
| ] OFSAA_WRAP_GL_BAL F_CONSOLDATION_FLAG General Ledger Data Consoldation Flag                                                                                                    | OFSAA_WRAP_GL_BAL V_COMMON_COA_   | CODE                        |     |                          |                     | General Ledger Data                                                                                                    | Common        | Chart of Accounts                              |
|                                                                                                    | OFSAA_WRAP_GL_BAL F_CONSOLIDATION | IN_FLAG                     |     |                          |                     | General Ledger Data                                                                                                    | Consolid      | ation Flag                                     |

12. Select the EDD from the drop down list. For details on drop-down options for EDD refer to section <u>Options in Mapping EDD</u>.

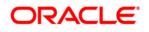

13. Select the 'Mandatory' option to populate the mandatory Attributes to be mapped.

**Note**: On selecting 'Derived Column' option as EDD from the drop down list, you can add an expression.

All the mapped attributes are listed under the 'Column Mapping' sector. For details on the options in the Mapping grid such as Auto-mapping, Export to Excel and so on refer to section <u>Fields in Mapping</u>.

| nnector Description                            | rated file to be | e loaded into TD contracts of OFSAA |                                 |  |  |  |
|------------------------------------------------|------------------|-------------------------------------|---------------------------------|--|--|--|
| Mapping                                        |                  |                                     | 3                               |  |  |  |
| I: Parameters -                                |                  |                                     | Only valid for<br>opplications? |  |  |  |
| elds                                           |                  | ATM Facility Indicator              |                                 |  |  |  |
| RC SYSTEM CODE                                 | _                | Above Compensation Limit Indicator  | 11                              |  |  |  |
| DADRUNID                                       |                  | Account / Contract Code (m)         |                                 |  |  |  |
| STVAR                                          |                  | Account Closed Date                 |                                 |  |  |  |
| EMO_PARAM_CONS_1                               |                  | Account Closed Indicator            |                                 |  |  |  |
| ISDATE                                         |                  | Account Customer Net Revenue        |                                 |  |  |  |
|                                                |                  | Account Display Name                |                                 |  |  |  |
|                                                | [=]              | Account Group Identifier            |                                 |  |  |  |
|                                                |                  | Account Internet Facility Flag      |                                 |  |  |  |
|                                                | ]=E              | Account Manager Code                |                                 |  |  |  |
|                                                |                  | Account Open Date                   |                                 |  |  |  |
|                                                |                  | Account Ownership Type              |                                 |  |  |  |
|                                                |                  | Account Peer Group Identifier       |                                 |  |  |  |
|                                                |                  | Account Purpose                     |                                 |  |  |  |
|                                                |                  | Account Retention Segment ID        |                                 |  |  |  |
|                                                |                  | Account Risk Score                  |                                 |  |  |  |
| ]                                              | e Mu             | boud                                | ių.                             |  |  |  |
|                                                |                  |                                     |                                 |  |  |  |
| Column Mapping                                 |                  | Import Mapping 🔯 🐺 1 to 4 of 4 🚺    |                                 |  |  |  |
| Source Field Logical Attribute Name Expression | n                |                                     |                                 |  |  |  |
| Account_number Account / Contract Code *       |                  |                                     |                                 |  |  |  |
| Misdate Extraction Date *                      |                  |                                     |                                 |  |  |  |
| GAAP code Gaap Code " 'AUGAAP'                 |                  |                                     |                                 |  |  |  |
| LOADRUNID Load Run Identifier * #DIH.LOA       | DRUNID           |                                     |                                 |  |  |  |

**Note**: If the application is chosen as BASEL, while mapping, you can select the type of approach (such as, IRB or Advanced Approach) and the Jurisdiction (BIS, BRAZIL, China, India and so on) for filtering.

| * Mapping              |    | 8   |                                 |                                        |   |              |                                    |  |  |  |
|------------------------|----|-----|---------------------------------|----------------------------------------|---|--------------|------------------------------------|--|--|--|
| SDI: EBCDIC_FILE -     |    |     | Approach                        |                                        | ~ | Jurisdiction | ×                                  |  |  |  |
| Fields                 |    |     |                                 | Standardised<br>Securitized - Advanced | ^ | Unmapped?    | Mandatory? Volid for applications? |  |  |  |
| PREX_HDR_RECORD_TYPE   |    |     | Agreement Flag (m)              | Approach                               |   |              | *                                  |  |  |  |
| PREX_HDR_CREATION_DATE |    |     | Basis Risk Weight (m)           | Securitized - IRB                      | = |              |                                    |  |  |  |
| PREX_HDR_CREATION_TIME |    |     | CDS Reference Entity Part       | Securitized - Supervisory              |   |              | -                                  |  |  |  |
| FILLER                 |    |     | CVA Hedge Flag (m)              | Formula Approach                       | * |              | -                                  |  |  |  |
|                        |    |     | Central Counterparty Code (n    | n)                                     |   |              |                                    |  |  |  |
|                        |    |     | Cleared Transaction Bank Rol    | le Code (m)                            |   |              |                                    |  |  |  |
|                        |    | [=] | Cleared Transaction Flag (m)    |                                        |   |              |                                    |  |  |  |
|                        |    |     | Country Code (m)                |                                        |   |              |                                    |  |  |  |
|                        |    | ]=E | Credit Event Indicator for rest | tructure (m)                           |   |              |                                    |  |  |  |
|                        |    |     | Currency Code (m)               |                                        |   |              |                                    |  |  |  |
|                        |    |     | Dilution Risk Mitigant Indicato | x (m)                                  |   |              |                                    |  |  |  |
|                        |    |     | Eligibility Flag (m)            |                                        |   |              |                                    |  |  |  |
|                        |    |     | Eligible Mutual Fund Indicator  | (m)                                    |   |              |                                    |  |  |  |
|                        |    |     | Eligible Non Main Index Indica  | ator (m)                               |   |              |                                    |  |  |  |
|                        |    |     | Equity Main index Indicator (n  | n)                                     |   |              |                                    |  |  |  |
|                        | M. |     | •                               |                                        |   | "            | 4                                  |  |  |  |
|                        |    |     |                                 |                                        |   |              | 00                                 |  |  |  |
|                        |    |     | ł                               |                                        |   |              |                                    |  |  |  |

14. Click the **Properties** block in the flow chart. The Properties related fields come up. The Connector details come up automatically.

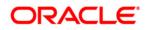

| Connectors                                                      |                          |      |                                            |                                      |                          |          |  |  |  |  |  |
|-----------------------------------------------------------------|--------------------------|------|--------------------------------------------|--------------------------------------|--------------------------|----------|--|--|--|--|--|
| Connectors > Connectors (Definition I                           | Mode) >                  |      |                                            |                                      |                          |          |  |  |  |  |  |
| * Connector Flow Diagram                                        |                          |      |                                            |                                      |                          |          |  |  |  |  |  |
| Defation Contraction Res Target - Res Target - Reported Summary |                          |      |                                            |                                      |                          |          |  |  |  |  |  |
| * Connector Details                                             |                          |      |                                            |                                      |                          |          |  |  |  |  |  |
| Connector Name *                                                | me* [Con_Fab_OL_Balances |      |                                            |                                      |                          |          |  |  |  |  |  |
| Connector Description Connector to lead General Ledger Data     |                          |      |                                            |                                      |                          |          |  |  |  |  |  |
| Properties                                                      |                          |      |                                            |                                      |                          |          |  |  |  |  |  |
| Loading Mechanism                                               | O External Ta            | able | Direct                                     | True                                 | Parallel                 | True     |  |  |  |  |  |
| Degree of Parallel                                              | 5                        |      | No. Of Errors                              | 0                                    | Maxmium Discard          | 1        |  |  |  |  |  |
| ODI Folder                                                      | DRM_OFSAA                |      | XML Date Format                            | YYYY-MM-DD                           | Avoid Partition Exchange | No V     |  |  |  |  |  |
|                                                                 | Yes                      | ~    | Source and Target in Same<br>Environment ? | Yes 🗸                                | Source Dump Location     | /src/tmp |  |  |  |  |  |
| Do you want to use Datadump ?                                   |                          |      |                                            | Effective Dated Key for Result Area? |                          | No       |  |  |  |  |  |

#### Previous Save Close Next

- 15. Select the Loading Mechanism. Select the Direct and Parallel option from the drop down list. Key in the value for Degree of Parallel, No: of Errors, Maximum Discard, ODI Folder, XML Date Format, Do you want to use Data Pump?, Source and Target in Same Environment?, Avoid Partition Exchange, Source Dump Location, Target Dump Location, and Number of Splits for Dump File, Effective Dated Key for Result Area?. The Fields and details are explained as tabulated in "Fields and their descriptions" section.
- 16. Click the **Summary** block in the flow chart to view the summary of all sections.

|                                        | Connectors                                                                      |                                 |                    |                   |                                   |                                                                                                    |  |  |  |  |  |
|----------------------------------------|---------------------------------------------------------------------------------|---------------------------------|--------------------|-------------------|-----------------------------------|----------------------------------------------------------------------------------------------------|--|--|--|--|--|
| Connectors > Connectors (Definition Mo | de) >                                                                           |                                 |                    |                   |                                   |                                                                                                    |  |  |  |  |  |
| * Connector Flow Diagram               |                                                                                 |                                 |                    |                   |                                   |                                                                                                    |  |  |  |  |  |
|                                        |                                                                                 | Definition General Source       | e EX Target Mt     | apping Properties | Summary                           |                                                                                                    |  |  |  |  |  |
| * Connector Details                    |                                                                                 |                                 |                    |                   |                                   |                                                                                                    |  |  |  |  |  |
| Connector Name *                       | Con_Fah_GI_Balances                                                             |                                 |                    |                   |                                   |                                                                                                    |  |  |  |  |  |
| Connector Description                  | Connector to load General                                                       | Ledger Data                     |                    |                   |                                   |                                                                                                    |  |  |  |  |  |
| × Properties                           |                                                                                 |                                 |                    |                   |                                   |                                                                                                    |  |  |  |  |  |
| * Selected EDD                         |                                                                                 |                                 |                    |                   |                                   |                                                                                                    |  |  |  |  |  |
| EDD                                    | External Data Store Name                                                        | External Data Store Description | a                  | External          | Data Store Type Filter Expression |                                                                                                    |  |  |  |  |  |
| OFSAA_WRAP_GL_BAL                      | FAH_STAGE_SRC                                                                   | Staging Source for Oracle Fus   | ion Accounting Hub | ORACLE            |                                   | IS_DATE IS NULL OR<br>S_DATE = #OFSAA_CONNECTORS.MIS_DATE) and<br>NAME = #OFSAA_CONNECTORS.PERIOD_NAME |  |  |  |  |  |
| FLX_ACCOUNTING_ENTRIES                 | FLX_ACCOUNTING_ENTRIES OBP_STAGE_SRC Staging Source for Oracle Banking Platform |                                 |                    | ORACLE            | DB                                |                                                                                                    |  |  |  |  |  |
|                                        |                                                                                 |                                 |                    |                   |                                   |                                                                                                    |  |  |  |  |  |
| * Selected ADI                         |                                                                                 |                                 |                    |                   |                                   |                                                                                                    |  |  |  |  |  |
| ADI                                    | Subtype                                                                         | Description                     |                    |                   | Filter Expression                 |                                                                                                    |  |  |  |  |  |
| General Ledger Data                    | General Ledger Data                                                             | General Ledger Data             |                    |                   |                                   |                                                                                                    |  |  |  |  |  |
| * Joins                                |                                                                                 |                                 |                    |                   |                                   |                                                                                                    |  |  |  |  |  |
| Left Entity                            | Right Entity                                                                    | Lookup Join Expr                | ession             |                   |                                   |                                                                                                    |  |  |  |  |  |
|                                        |                                                                                 |                                 |                    |                   |                                   |                                                                                                    |  |  |  |  |  |
| Column Mapping                         |                                                                                 |                                 |                    |                   |                                   | 1 to 10 of 20 🔇 🚺 💭                                                                                    |  |  |  |  |  |
| Source Entity                          | Source Field                                                                    | Expression                      |                    |                   | Target Entity                     | Target Field                                                                                           |  |  |  |  |  |
| OFSAA_WRAP_GL_BAL                      | N_AMOUNT_ACY                                                                    |                                 |                    |                   | General Ledger Data               | Amount in Accounting Currency                                                                          |  |  |  |  |  |
| OFSAA_WRAP_GL_BAL                      | N_AMOUNT_LCY                                                                    |                                 |                    |                   | General Ledger Data               | Amount in Local Currency                                                                               |  |  |  |  |  |
| OFSAA_WRAP_GL_BAL                      | N_AMOUNT_MTD_ACY                                                                |                                 |                    |                   | General Ledger Data               | Amount MTD in Accounting Currency                                                                      |  |  |  |  |  |
| OFSAA_WRAP_GL_BAL                      | N_AMOUNT_MTD_LCY                                                                |                                 |                    |                   | General Ledger Data               | Amount MTD in Local Currency                                                                           |  |  |  |  |  |
| OFSAA_WRAP_GL_BAL                      | V_BRANCH_CODE                                                                   |                                 |                    |                   | General Ledger Data               | Branch Code                                                                                            |  |  |  |  |  |
| OFSAA_WRAP_GL_BAL                      | V_COMMON_COA_CODE                                                               |                                 |                    |                   | General Ledger Data               | Common Chart of Accounts                                                                               |  |  |  |  |  |
| OFSAA_WRAP_GL_BAL                      | F_CONSOLIDATION_FLAG                                                            |                                 |                    |                   | General Ledger Data               | Consolidation Flag                                                                                     |  |  |  |  |  |
| OFSAA_WRAP_GL_BAL                      | V_CCY_CODE                                                                      |                                 |                    |                   | General Ledger Data               | Currency Code                                                                                          |  |  |  |  |  |
| OFSAA WRAP GL BAL                      | V FINANCIAL ELEMENT CODE                                                        |                                 |                    |                   | General Ledger Data               | Financial Element Code                                                                                 |  |  |  |  |  |

17. Click Publish. This converts DIH metadata into ODI objects.

The Audit Trail section at the bottom of the window displays the information of the source created. The User comments section facilitates you to add or update additional information as comments.

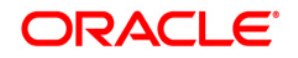

|                                                                                                    |              | Connec                                   | tor | rs            |       |            |           |                      | 9                |
|----------------------------------------------------------------------------------------------------|--------------|------------------------------------------|-----|---------------|-------|------------|-----------|----------------------|------------------|
| * Search                                                                                                    |              |                                          |     |               |       |            |           |                      |                  |
| ADI                                                                                                    | Name         |                                          |     |               |       |            |           |                      |                  |
| * Connectors                                                                                                    |              |                                          |     | B 🖬 🛙         | 3 10  | Q0   =     | 41 - 4    | 15 / 45 🗂 🕄 🕄 💭 Jum  | ip to page       |
| 🛅 Name 🔺                                                                                                    | Description  |                                          | SI  | DI            | Sou   | urce Name  | Status    | Created Date         | Last Modified Da |
| Test Execution Connector TD                                                                                                    | Test Executi | on Connector TD                          | TE  | EST_EXEC_TD   | OF    | SAA_FILES  | Published | 20-OCT-2014 08:10 PM |                  |
| Test expression                                                                                                    |              |                                          | E   | XCHG_RATE_HIS | ST OF | SAA_FILES  | Saved     | 22-OCT-2014 05:10 PM |                  |
| Test Long Length                                                                                                    |              |                                          |     |               |       |            | Published | 29-SEP-2014 04:09 PM |                  |
| TESTCON2                                                                                                    |              |                                          | TE  | EST2          | OF    | SAA_FILES  | Published | 21-OCT-2014 05:10 PM |                  |
| USG File Connector 1                                                                                                    | Connector fo | r mapping Term deposits data in a comm[] | U   | JSG_FILE_SDI  | US    | G_FILE_SRC | Published | 28-OCT-2014 12:10 PM |                  |
| and the second second se |              |                                          |     | B             |       |            |           |                      |                  |

## 8.1.4 Creating a Connector for Extracting Data from Results

To create a Connector for extracting data from results follow the below steps:

- 1. Navigate to **Data Mapping > Connector.**
- 2. Click the Add 🖻 button from the tool bar. The *Connectors Definition* window appears.
- 3. The Definition tab provides the option to load and extract data. Select Extract data and Results. Click **Next**.

|                                             | Connectors                                                               |
|---------------------------------------------|--------------------------------------------------------------------------|
| Connectors > Connectors (Definition Mode) > |                                                                          |
| * Connector Flow Diagram                    |                                                                          |
|                                             | Definition Source XX Target Properties Summary                           |
|                                             | What are the objectives of this connector?                               |
|                                             | Which operation should this connector perform on OFSAA? *                |
|                                             | O Insert data   Extract data                                             |
|                                             | On which OFSAA module should this operation be performed? *              |
|                                             | O Staping   Results                                                      |
|                                             | For which applications (if any) should this connector be mapped?         |
|                                             | <b></b>                                                                  |
|                                             | For which External Data Stores (if any) should this connector be mapped? |
|                                             |                                                                          |
|                                             |                                                                          |
|                                             | Close Next                                                               |

4. Click **Next.** The 'Source' block appears.

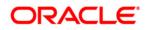

| Connectors                                                               |                                    |                                                           |             |                     |                   |  |  |  |  |
|--------------------------------------------------------------------------|------------------------------------|-----------------------------------------------------------|-------------|---------------------|-------------------|--|--|--|--|
| Connectors > Connectors (Definition Mode) >                              |                                    |                                                           |             |                     |                   |  |  |  |  |
| Connector Flow Diagram                                                   |                                    |                                                           |             |                     |                   |  |  |  |  |
| Defration - Defration - ZX Target - IF Mapping - I Roperties - I Summary |                                    |                                                           |             |                     |                   |  |  |  |  |
| * Connector Details                                                      |                                    |                                                           |             |                     |                   |  |  |  |  |
| Connector Name *                                                         | USG_FILE_CONNECTOR                 |                                                           |             |                     |                   |  |  |  |  |
| Connector Description                                                    | Connector for mapping term deposit | is data in a comma separated file to be loaded into TD cr | ontracts of | OFSAA               |                   |  |  |  |  |
|                                                                          |                                    |                                                           |             |                     |                   |  |  |  |  |
| ADI Selector<br>Available                                                |                                    |                                                           |             | Selected            |                   |  |  |  |  |
|                                                                          |                                    |                                                           |             |                     |                   |  |  |  |  |
| ADIS                                                                     |                                    | ^                                                         |             | ADIs                |                   |  |  |  |  |
|                                                                          |                                    |                                                           |             |                     |                   |  |  |  |  |
| Account Adjustments                                                      |                                    |                                                           | Đ           |                     |                   |  |  |  |  |
| Account Alternate Currency Values                                        |                                    |                                                           | L.          |                     |                   |  |  |  |  |
| Account Anticipatory Profile      Account Beneficiary                    |                                    |                                                           | E           |                     |                   |  |  |  |  |
| Account Benenciary                                                       |                                    |                                                           | E.          |                     |                   |  |  |  |  |
| Account Cash Plows     Account Email Address                             |                                    |                                                           |             |                     |                   |  |  |  |  |
| Account Entail Address                                                   |                                    | ~                                                         |             |                     |                   |  |  |  |  |
|                                                                          |                                    | 00                                                        |             |                     |                   |  |  |  |  |
|                                                                          |                                    |                                                           |             |                     |                   |  |  |  |  |
| Selected ADI                                                             |                                    |                                                           |             |                     |                   |  |  |  |  |
| ADI Subtyp                                                               | e                                  | Description                                               |             |                     | Filter Expression |  |  |  |  |
|                                                                          |                                    | Previous Si                                               | ave         | Close Next          |                   |  |  |  |  |
| Audit Trail User Comments                                                |                                    |                                                           |             |                     |                   |  |  |  |  |
| * System ID:                                                             |                                    |                                                           |             |                     |                   |  |  |  |  |
| Created By                                                               |                                    |                                                           | Cri         | ation Date          |                   |  |  |  |  |
| Last Modified By                                                         |                                    |                                                           | La          | t Modification Date |                   |  |  |  |  |
|                                                                          |                                    |                                                           |             |                     |                   |  |  |  |  |

- 5. If Extract data option is selected, the ADI becomes source and EDD becomes target. Only staging relevant ADIs appear there.
- 6. Enter the Connector Name and description. The Fields and details are explained as tabulated in "Fields and their descriptions" section.
- 7. Under the 'ADI Selector' section, the available ADI's are listed. Select the required ADI in order to map it. The selected ADI's are displayed in the 'Source' section.

|                                             |                                 |                                                           | Со     | nnecto    | ors                           |                   |         |  |  |  |
|---------------------------------------------|---------------------------------|-----------------------------------------------------------|--------|-----------|-------------------------------|-------------------|---------|--|--|--|
| Connectors > Connectors (Definition Mode) > |                                 |                                                           |        |           |                               |                   |         |  |  |  |
| 8 Connector Flow Diagram                    |                                 |                                                           |        |           |                               |                   |         |  |  |  |
|                                             | Ø                               | Definition Source Target                                  | -      | <b>-</b>  | Mapping Properties            | Summary           |         |  |  |  |
| e. Connector Details                        |                                 |                                                           |        |           |                               |                   |         |  |  |  |
| Connector Name *                            | USG_FILE_CONNECTOR              |                                                           |        |           |                               |                   |         |  |  |  |
| Connector Description                       | Connector for mapping term depo | osits data in a comma separated file to be loaded into TE | ) cont | tracts of | OFSAA                         |                   |         |  |  |  |
| ADI Selector                                |                                 |                                                           |        |           |                               |                   |         |  |  |  |
| Available                                   |                                 |                                                           |        |           | Selected                      |                   |         |  |  |  |
| ADIs                                        |                                 |                                                           | ~      |           | ADIs                          |                   |         |  |  |  |
| E Account Address                           |                                 |                                                           |        |           | Account Adjustments           |                   |         |  |  |  |
| Account Alternate Currency Values           |                                 |                                                           |        |           | Account Cash Flows            |                   |         |  |  |  |
| Account Anticipatory Profile                |                                 |                                                           |        | E+        |                               |                   |         |  |  |  |
| Account Beneficiary                         |                                 |                                                           |        | _         |                               |                   |         |  |  |  |
| Account Email Address                       |                                 |                                                           |        | Ē         |                               |                   |         |  |  |  |
| Account Feature Map                         |                                 |                                                           |        |           |                               |                   |         |  |  |  |
| + Account Group Details                     |                                 |                                                           | ~      |           |                               |                   |         |  |  |  |
| Account Group Master                        |                                 |                                                           |        |           |                               |                   |         |  |  |  |
|                                             |                                 | ů.                                                        | 0      |           |                               |                   |         |  |  |  |
| 8 Selected ADI                              |                                 |                                                           |        |           |                               |                   | <b></b> |  |  |  |
| ADI                                         | Subtype                         | Description                                               |        |           |                               | Filter Expression |         |  |  |  |
| Account Adjustments                         | Account Adjustments             | Account Adjustments                                       |        |           |                               | 2                 |         |  |  |  |
| Account Cash Flows                          | Account Cash Flows              | Account Cash Flows                                        |        |           |                               | 2                 |         |  |  |  |
| 8 Add Join                                  |                                 |                                                           |        |           |                               |                   |         |  |  |  |
| Left Entity Account Adjust                  | ments 🗸                         |                                                           |        |           | Right Entity Account Cash Flo | ws 🗸              |         |  |  |  |
| Columns                                     |                                 |                                                           |        |           | Columns                       |                   |         |  |  |  |
| Account Number                              |                                 |                                                           |        |           | Account / Contract Code       |                   |         |  |  |  |
|                                             |                                 | ,                                                         | 2      |           | 0.100.1                       |                   | ^       |  |  |  |

 In case of multiple ADIs selected, Add Join section appears below with selected EDDs appearing on the left and right side. Select the fields from the Left and right side, and join the fields. If LOOKUP is required, then check the lookup checkbox has during the mapping.

**Note**: For few ADIs/Subtypes, there are known relationship so joins in case of multiple ADIs occurs automatically.

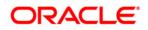

| * Selected ADI                      |                     |                        |                                          |        |                         |                    | · · · · · · · · · · · · · · · · · · · |
|-------------------------------------|---------------------|------------------------|------------------------------------------|--------|-------------------------|--------------------|---------------------------------------|
| ADI                                 | Subtype             | Description            |                                          |        |                         | Filter Expression  |                                       |
| Account Adjustments                 | Account Adjustments | Account Adjustments    |                                          |        |                         | 2                  |                                       |
| Account Cash Flows                  | Account Cash Flows  | Account Cash Flows     |                                          |        |                         | 2                  |                                       |
| * Add Join                          |                     |                        |                                          |        |                         |                    |                                       |
| Left Entity Account A               | Adjustments 🗸       |                        |                                          |        | Right Entity            | Account Cash Flows |                                       |
| Columns                             |                     |                        |                                          |        | Columns                 |                    |                                       |
| Adjustment Approver Remarks         |                     |                        |                                          |        | Account / Contract Code |                    |                                       |
| Adjustment Approver User Identifier |                     |                        | ^                                        |        | Cash Flow Amount        |                    |                                       |
| Adjustment Entry Date               |                     |                        |                                          | Lookup | Cash Flow Date          |                    |                                       |
| Adjustment Entry Status             |                     |                        |                                          | LOOKup | Cash Flow Sequence      |                    |                                       |
| Adjustment Entry User Identifier    |                     |                        |                                          | E=1    | Cash Flow Type          |                    |                                       |
| Adjustment Entry User Remarks       |                     |                        |                                          |        | Common Coa Code         |                    |                                       |
| Adjustment Status Date              |                     |                        |                                          | ]=E    | Currency Code           |                    |                                       |
| Adjustment Version Identifier       |                     |                        | ~                                        | 1-L    | Currency type code      |                    |                                       |
| Adjustment process status           |                     |                        |                                          |        | contency type code      |                    |                                       |
|                                     |                     |                        | di di di di di di di di di di di di di d |        |                         |                    | d                                     |
|                                     |                     |                        |                                          |        |                         |                    |                                       |
| * Joins                             |                     |                        |                                          |        |                         |                    |                                       |
| Left Entity                         | Right Entity        | Lookup Join Expression |                                          |        |                         |                    |                                       |

9. To edit the filter expression, click Z icon. The *Specify Expression* window appears. Select/key in the required expression and click **OK**.

|                                                                                                    | Express | ion                                                                                                    |                                                  | 1.1 |
|----------------------------------------------------------------------------------------------------|---------|----------------------------------------------------------------------------------------------------|--------------------------------------------------|-----|
| IH > Expression >                                                                                                    |         |                                                                                                    |                                                  |     |
| Expressions                                                                                                    |         |                                                                                                    |                                                  | I.  |
| Entities                                                                                                    |         | Functions                                                                                                    | Operators                                        |     |
| DATA ENTITIES<br>USG_FILE_SDI_10118<br>Account_number<br>- Misdate<br>- Product_code<br>- Tenor<br>- Total_fee_charges<br>- Total_revenue<br>- Acct_manager_code<br>- Interest_method<br>- GL_code |         | Database Functions     Data and Time     TO_CHAR (STRING,FORMAT)     TO_DATE (STRING,FORMAT)     TO_DATE (STRING,FORMAT)     TO_DATE (STRING,FORMAT)     TO_ATAN (STRING,FORMAT)     ASS (NUMBER)     ACOS (FLOAT)     ATAN (FLOAT)     ATAN (FLOAT)     CEIL (INT)     COS (FLOAT)     EXP (FLOAT)     EXP (FLOAT) | Operators  Arithmetic  Concatenation  Comparison |     |
| Expression                                                                                                    |         |                                                                                                    |                                                  | Ð   |
| USG_FILE_SDI_10118 Product_code = 'TDEP'                                                                                                    |         |                                                                                                    |                                                  |     |
|                                                                                                    | Qh      | Cancel                                                                                                    |                                                  |     |

### NOTE:

- You do not need to add 'WHERE' clause for the filter.
- For File data loading, use filter expression of Number type along with single quotes. Example: N\_DRAWN\_AMOUNT ='40000'.
- For Date field refer To\_CHAR function for comparison.
- 10. Click Next. The 'Target' block appears.
- 11. Select External Data Descriptor from available list shows left panel. Move that to right side on selected panel. Below grid shows the selected EDDs along with filter expression. The filter on target can be applied by clicking the filter expression. The Fields and details are explained as tabulated in "Fields and their descriptions" section.
- **Note**: For extract type connector, only one EDD should be selected. Multiple EDD is not supported.

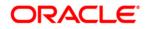

|                                          |                                     |                                 | c         | onnect | ors                        |
|------------------------------------------|-------------------------------------|---------------------------------|-----------|--------|----------------------------|
| Connectors > Connectors (Definition Mode | ē) >                                |                                 |           |        |                            |
| * Connector Flow Diagram                 |                                     |                                 |           |        |                            |
|                                          | Definit                             | ion Source                      | 2% Target |        | Mapping Properties Summary |
| * Connector Details                      |                                     |                                 |           |        |                            |
| Connector Name *                         |                                     |                                 |           |        |                            |
| Connector Description                    |                                     |                                 |           |        |                            |
| ADI Selector                             |                                     |                                 |           |        |                            |
| Available                                |                                     |                                 |           |        | Selected                   |
| E Common Coa Hier Intf Master            |                                     |                                 |           |        | ADIs A                     |
| + Common Coa Master                      |                                     |                                 |           | 1      | Customer Account           |
| 🖶 🔲 Common Coa Ti Intf Master            |                                     |                                 |           |        |                            |
| Customer Account                         |                                     |                                 |           | Ð      | Bills Contract             |
| Borrowings                               |                                     |                                 |           |        | E                          |
| CASA Contracts                           |                                     |                                 |           | E.     |                            |
| Cards                                    |                                     |                                 |           |        |                            |
| Commitment Contracts                     |                                     |                                 |           |        |                            |
|                                          |                                     |                                 |           |        |                            |
|                                          |                                     |                                 | 040       |        | ۲                          |
|                                          |                                     |                                 |           |        |                            |
| Selected ADI                             |                                     |                                 |           |        |                            |
| ADI                                      | Subtype                             | Description<br>Customer Account |           |        | Filter Expression          |
| Customer Account                         | Annuity Contracts<br>Bills Contract | Customer Account                |           |        | 2                          |
|                                          | bills Collead                       | Gustomet Account                |           |        | ۲                          |
|                                          |                                     |                                 | Previous  | lave   | Close Next                 |
| Audit Trail User Comments                |                                     |                                 |           |        |                            |

12. Click the **Mapping** block in the flow chart, in order to map the EDD's. For details on Auto-mapping refer to section <u>Auto-mapping</u>.

|                                                                                                    |                                                       |             |            | C                            | Connecto | ors             |                   |               |                |              |                     |
|----------------------------------------------------------------------------------------------------|-------------------------------------------------------|-------------|------------|------------------------------|----------|-----------------|-------------------|---------------|----------------|--------------|---------------------|
| Connectors > Connectors                                                                                                    | (Definition Mode) >                                   |             |            |                              |          |                 |                   |               |                |              |                     |
| * Connector Flow Dia                                                                                                    | aram                                                  |             |            |                              |          |                 |                   |               |                |              |                     |
|                                                                                                    | Definition Cource ZX Target Carget Properties Summary |             |            |                              |          |                 |                   |               |                |              |                     |
| * Connector Details                                                                                                    |                                                       |             |            |                              |          |                 |                   |               |                |              |                     |
| Connector Name * USG_FLE_CONNECTOR                                                                                               |                                                       |             |            |                              |          |                 |                   |               |                |              |                     |
| Connector Description Connector for mapping term deposits data in a comma separated file to be loaded into TD contracts of OFSAA |                                                       |             |            |                              |          |                 |                   |               |                |              |                     |
| * Mapping                                                                                                    |                                                       |             |            |                              |          |                 |                   |               |                |              | 3                   |
| Source:                                                                                                    | Account Adjustments                                   | ~           |            |                              |          | Target:         | FLX_ACCT_MITIGANT | MAP           | ~              |              |                     |
| Attributes                                                                                                    |                                                       | Unmapped?   | Mandatory? | Only valid for applications? |          | Fields          |                   |               |                |              | Unmapped?           |
| Account Number (m)                                                                                                    |                                                       |             |            |                              |          | MITIGANT_WEIGHT |                   |               |                |              |                     |
| Adjusted Column Identifier                                                                                                    | (m)                                                   |             |            | ^                            |          | MITIGANT_CODE   |                   |               |                |              |                     |
| Adjustment Approver Rem                                                                                                    | narks                                                 |             |            |                              |          | ACCOUNT_NUMBER  |                   |               |                |              |                     |
| Adjustment Approver Use                                                                                                    | r Identifier                                          |             |            |                              |          | FIC_MIS_DATE    |                   |               |                |              |                     |
| Adjustment Entry Date                                                                                                    |                                                       |             |            |                              |          |                 |                   |               |                |              |                     |
| Adjustment Entry Status                                                                                                    |                                                       |             |            |                              | [=]      |                 |                   |               |                |              |                     |
| Adjustment Entry User Ide                                                                                                    | ntifier                                               |             |            |                              | r-1      |                 |                   |               |                |              |                     |
| Adjustment Entry User Re                                                                                                    | marks                                                 |             |            |                              | ]=E      |                 |                   |               |                |              |                     |
| Adjustment Status Date                                                                                                    |                                                       |             |            |                              | 1-L      |                 |                   |               |                |              |                     |
| Adjustment Version Identit                                                                                                    | fier (m)                                              |             |            |                              |          |                 |                   |               |                |              |                     |
| Adjustment process statu                                                                                                    | 8                                                     |             |            |                              |          |                 |                   |               |                |              |                     |
| Date Value                                                                                                    |                                                       |             |            |                              |          |                 |                   |               |                |              |                     |
| GAAP Code (m)                                                                                                    |                                                       |             |            |                              |          |                 |                   |               |                |              |                     |
| Information Date (m)                                                                                                    |                                                       |             |            | ~                            |          |                 |                   |               |                |              |                     |
| Load Due Identifier (m)                                                                                                    |                                                       |             |            | m                            |          |                 |                   |               |                |              | .Pû                 |
|                                                                                                    |                                                       |             |            | 040                          |          |                 |                   |               |                |              | 040                 |
| Column Mapping                                                                                                    |                                                       |             |            |                              |          |                 |                   |               | Import Mapping | ₹            | 1 to 0 of 0 📢 🚺 D D |
| Source Entity                                                                                                    | S                                                     | ource Field | Expression |                              |          |                 |                   | Target Entity |                | Target Field |                     |
|                                                                                                    |                                                       |             |            | Previous                     | ave      | lose Next       |                   |               |                |              |                     |

13. Select the ADI from the drop down list. For details on options for ADI refer to section Options in Mapping ADI.

**Note**: For extract connector, mandatory attributes are not applicable. There is no validation of mandatory attributes during publish. Mandatory indicator (\*) against an attribute for ADI is for reference only.

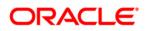

| Mapping                   |                 |                           |              |             |                              |     |                    |                     |                    |               |                | 3                 |
|---------------------------|-----------------|---------------------------|--------------|-------------|------------------------------|-----|--------------------|---------------------|--------------------|---------------|----------------|-------------------|
| Source:                   | Account Address | ~                         |              |             |                              |     | Target:            | FLX_ACCT_RATE_TIERS | ~                  |               |                |                   |
| Attributes                |                 | 🗌 Un                      | mapped?      | Mandatory?  | Only valid for applications? |     | Fields             |                     |                    |               |                | Unmapped          |
| Account / Contract Code   |                 |                           |              |             |                              |     | INTEREST_RATE_CD   |                     |                    |               |                |                   |
| Account Address Purpos    | е Туре          |                           |              |             | ^                            |     | INTEREST_TYPE      |                     |                    |               |                |                   |
| Address Line 1            |                 |                           |              |             |                              |     | SORT_ORDER         |                     |                    |               |                |                   |
| Address Line 2            |                 |                           |              |             |                              |     | INT_FREQ_UNIT      |                     |                    |               |                |                   |
| Address Line 3            |                 |                           |              |             |                              | [=] | INT_FREQ           |                     |                    |               |                |                   |
| Address Line 4            |                 |                           |              |             |                              |     | EOP_BAL            |                     |                    |               |                |                   |
| Address Line 5            |                 |                           |              |             |                              |     | EOP_INT_AMT        |                     |                    |               |                |                   |
| Address Line 6            |                 | ]=E                       | EOP_PRIN_AMT |             |                              |     |                    |                     |                    |               |                |                   |
| City                      | CRy             |                           | J-L          | INT_BM_RATE |                              |     |                    |                     |                    |               |                |                   |
| Country                   |                 |                           |              |             |                              |     | INT_RATE_SPREAD    |                     |                    |               |                |                   |
| Extraction Date (m)       |                 |                           |              |             |                              |     | CURR_INTEREST_RATE |                     |                    |               |                |                   |
| Mail Handling Instruction |                 |                           |              |             |                              |     | ORIG_INT_RATE      |                     |                    |               |                |                   |
| Postal Code               |                 |                           |              |             |                              |     | GL_CODE            |                     |                    |               |                |                   |
| Region                    |                 |                           |              |             | ~                            |     | DATA_ORIGIN        |                     |                    |               |                |                   |
| Convones Number (m)       |                 |                           |              |             |                              |     | STACE NAME         |                     |                    |               |                |                   |
|                           |                 |                           |              |             | 040                          |     |                    |                     |                    |               |                | 0                 |
|                           |                 |                           |              |             |                              |     |                    |                     |                    |               |                |                   |
| Column Mapping            |                 |                           |              |             |                              |     |                    |                     | Import             | Mapping 🛛 🚳 😽 | ₹ 1            | to 1 of 1 🔇 🕻 🖸 🗋 |
| Source Entity             |                 | Source Field              |              | Expression  |                              |     |                    | T                   | arget Entity       |               | Target Field   |                   |
| Account Address           |                 | Account / Contract Code * |              |             |                              |     |                    | FI                  | LX_ACCT_RATE_TIERS |               | INTEREST_RATE_ | CD                |

14. Select the 'Mandatory' option to populate the mandatory Attributes to be mapped. All the mapped attributes are listed under the 'Column Mapping' sector. For details on the options in the Mapping grid such as Auto-mapping, Export to Excel and so on refer to section <u>Field in Mapping</u>.

**Note**: If the application is chosen as BASEL, while mapping, you can select the type of approach (such as, IRB or Advanced Approach) and the Jurisdiction (BIS, BRAZIL, China, India and so on) for filtering.

| * Mapping              |     |                                                                                         |       |              |            | 3                                                                                                    |
|------------------------|-----|-----------------------------------------------------------------------------------------|-------|--------------|------------|----------------------------------------------------------------------------------------------------|
| SDI: EBCDIC_FILE -     |     | Approach                                                                                | ~     | Jurisdiction |            | ~                                                                                                    |
| Fields                 |     | Attributes Standardised                                                                 | ^     | Unmapped?    | Mandatory? | Only valid for applications?                                                                                                    |
| PREX_HDR_RECORD_TYPE   |     | Agreement Flag (m) Securitized - Adv.<br>Approach                                       | anceo |              |            | *                                                                                                    |
| PREX_HDR_CREATION_DATE |     | Basis Risk Weight (m) Securitzed - IRB                                                  | =     |              |            |                                                                                                    |
| PREX_HDR_CREATION_TIME |     | CDS Reference Entity Part<br>CVA Hedge Flag (m) Securitized - Super<br>Formula Approact |       |              |            | -                                                                                                    |
| FILLER                 |     | CVA Hedge Flag (m) Formula Approact                                                     | h     |              |            | -                                                                                                    |
|                        |     | Central Counterparty Code (m)                                                           |       |              |            |                                                                                                    |
|                        |     | Cleared Transaction Bank Role Code (m)                                                  |       |              |            |                                                                                                    |
|                        | E=1 | Cleared Transaction Flag (m)                                                            |       |              |            |                                                                                                    |
|                        |     | Country Code (m)                                                                        |       |              |            |                                                                                                    |
|                        | ]=E | Credit Event Indicator for restructure (m)                                              |       |              |            |                                                                                                    |
|                        |     | Currency Code (m)                                                                       |       |              |            |                                                                                                    |
|                        |     | Dilution Risk Mitigant Indicator (m)                                                    |       |              |            |                                                                                                    |
|                        |     | Eligibility Flag (m)                                                                    |       |              |            |                                                                                                    |
|                        |     | Eligible Mutual Fund Indicator (m)                                                      |       |              |            |                                                                                                    |
|                        |     | Eligible Non Main Index Indicator (m)                                                   |       |              |            |                                                                                                    |
|                        |     | Equity Main index Indicator (m)                                                         |       |              |            | -                                                                                                    |
| M                      |     | •                                                                                       |       | m            |            | F                                                                                                    |
|                        |     |                                                                                         |       |              |            | di di seconda di seconda di se<br>Seconda di seconda di seconda di seconda di seconda di seconda di seconda di seconda di seconda di seconda di se |

15. Click the **Properties** block in the flow chart. The Properties related fields, and the Connector details appear automatically.

| * Connector Details           |                  |                                            |                       |                                      |          |  |  |  |
|-------------------------------|------------------|--------------------------------------------|-----------------------|--------------------------------------|----------|--|--|--|
| Connector Name *              |                  |                                            |                       |                                      |          |  |  |  |
| Connector Description (       |                  |                                            |                       |                                      |          |  |  |  |
| * Properties                  |                  |                                            |                       |                                      |          |  |  |  |
| Loading Mechanism             | O External Table | Direct                                     | True V                | Parallel                             | True     |  |  |  |
| Degree of Parallel            | 5                | No. Of Errors                              | 0                     | Maxmium Discard                      | 1        |  |  |  |
| ODI Folder                    | DRM_OFSAA        | XML Date Format                            | YYYY-MM-DD            | Avoid Partition Exchange             | No V     |  |  |  |
| Do you want to use Datadump ? | Yes 🗸            | Source and Target in Same<br>Environment ? | Yes 🗸                 | Source Dump Location                 | /src/tmp |  |  |  |
| Target Dump Location          | /target/tmp      | Number of Splits for Dump file             | 3                     | Effective Dated Key for Result Area? | No       |  |  |  |
|                               |                  |                                            |                       |                                      |          |  |  |  |
|                               |                  |                                            |                       |                                      |          |  |  |  |
|                               |                  |                                            |                       |                                      |          |  |  |  |
|                               |                  | Pre                                        | vious Save Close Next |                                      |          |  |  |  |

- 16. No action is required in properties section. Directly proceed to summary tab.
- 17. Click the **Summary** block in the flow chart to view the summary of all sections.

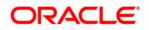

|                                     |            |                         |              | Connectors                                                             |                    |                           |                   |
|-------------------------------------|------------|-------------------------|--------------|------------------------------------------------------------------------|--------------------|---------------------------|-------------------|
| Connectors > Connectors (Definition | Mode) >    |                         |              |                                                                        |                    |                           |                   |
| Connector Flow Diagram              |            |                         |              |                                                                        |                    |                           |                   |
|                                     |            |                         | Defir        | nition Source 25 Target From Mapping                                   | perties Su         | mmary                     |                   |
| Connector Details                   |            |                         |              |                                                                        |                    |                           |                   |
| Connector Name *                    |            | Connector1              |              |                                                                        |                    |                           |                   |
| Connector Description               |            | Connector for mapping t | erm deposits | data in a comma separated file to be loaded into TD contracts of OFSAA |                    |                           |                   |
| Properties                          |            |                         |              |                                                                        |                    |                           |                   |
| Selected EDD                        |            |                         |              |                                                                        |                    |                           |                   |
| EDD                                 | External E | Data Store Name         | Exter        | nal Data Store Description                                             | External Data Stor | re Type Filter Expression |                   |
| FLX_ACCT_RATE_TIERS                 | OBP_STA    | AGE_SRC                 | Stagi        | ing Source for Oracle Banking Platform                                 | ORACLE DB          |                           |                   |
| Selected ADI                        |            |                         |              |                                                                        |                    |                           |                   |
| ADI                                 | Subtyp     | e .                     |              | Description                                                            |                    | Filter Expression         |                   |
| Account Address                     | Accou      | nt Address              |              | Account Address                                                        |                    |                           |                   |
|                                     |            |                         |              |                                                                        |                    |                           |                   |
| Column Mapping                      |            |                         |              |                                                                        |                    |                           | 1 to 1 of 1 🔣 🖸 🗋 |
| Source Entity                       | Source     | e Field                 |              | Expression                                                             |                    | Target Entity             | Target Field      |
| Account Address                     | Accou      | nt / Contract Code *    |              |                                                                        |                    | FLX_ACCT_RATE_TIERS       | INTEREST_RATE_CD  |

18. Click **Publish**. This converts DIH metadata into ODI objects.

The Audit Trail section at the bottom of the window displays the information of the source created. The User comments section facilitates you to add or update additional information as comments.

|                                                                                                    |              | Connec                                   | tors |              |                  |           |                      | 0                |
|----------------------------------------------------------------------------------------------------|--------------|------------------------------------------|------|--------------|------------------|-----------|----------------------|------------------|
| * Search                                                                                                    |              |                                          |      |              |                  |           |                      |                  |
| ADI                                                                                                    |              | ÷                                        | Ν    | lame         |                  |           |                      |                  |
| * Connectors                                                                                                    |              |                                          |      |              | ■ <b>0</b> 0   ₹ | 41 - 4    | 5 / 45 🗂 🕄 🕄 🗂 Jum   | ip to page       |
| 🔲 Name 🔺                                                                                                    | Description  |                                          | SDI  |              | Source Name      | Status    | Created Date         | Last Modified Da |
| Test Execution Connector TD                                                                                                    | Test Executi | on Connector TD                          | TEST | T_EXEC_TD    | OFSAA_FILES      | Published | 20-OCT-2014 08:10 PM |                  |
| Test expression                                                                                                    |              |                                          | EXC  | HG_RATE_HIST | OFSAA_FILES      | Saved     | 22-OCT-2014 05:10 PM |                  |
| 🛅 Test Long Length                                                                                                    |              |                                          |      |              |                  | Published | 29-SEP-2014 04:09 PM |                  |
| TESTCON2                                                                                                    |              |                                          | TEST | T2           | OFSAA_FILES      | Published | 21-OCT-2014 05:10 PM |                  |
| USG File Connector 1                                                                                                    | Connector fo | r mapping Term deposits data in a comm[] | USG  | FILE_SDI     | USG_FILE_SRC     | Published | 28-OCT-2014 12:10 PM |                  |
| and the second second se |              |                                          | 1    | 63           |                  |           |                      |                  |

#### 8.1.4.1 Auto-mapping

The Mapping section appears, with an dialog box providing an option for Auto Mapping. Click **Yes** to proceed with Auto Mapping. Alternatively, click **No**, to perform Auto Mapping later or perform mapping manually.

The list of Fields and Attributes are listed.

| Warning [12015] Webpage Dialog |                                                |
|--------------------------------|------------------------------------------------|
|                                | Do you want to perform Auto Mapping?<br>Yes No |

### 8.1.4.2 Options in Mapping EDD

In the Mapping grid of the Mapping block, when you click on the EDD drop-down, there are three options:

- **Defined EDD**: In this option, the defined EDD is listed in the Fields column which can be mapped to the required ADI.
- Derived Column: On selecting Derived Column, under the Fields column, you have 'Add Expression' option. On selecting 'Add option', the Specify Expression window appears. Here, you can select the required Entities, Functions and Operators. That is, you can write your own expression. Enter the field name and click OK. Now the newly created field name will be listed along with the 'Add Option'. Select the created filed and map it with the respective attributes.
- **Parameter**: On selecting Parameter, you can substitute it with the EDD. The respective parameters are listed in the fields' column. Map the fields and attributes.

| Mapping |                                          |           |
|---------|------------------------------------------|-----------|
| Source: | FLX_ACCOUNTING_ENTRIES<br>Derived Column |           |
| Fields  | Parameters                               | Unmapped? |

Example: USG\_FILE\_EDD. The Fields of the selected EDD is listed.

### 8.1.4.3 Options in Mapping ADI

In the Mapping grid of the Mapping block, when you click on the ADI drop-down, there are three options:

- Defined ADI: In this option, the attributes of the selected ADI which can be mapped to the required EDD.
- Derived Column: On selecting Derived Column, under the Fields column, you have 'Add Expression' option. On selecting 'Add option', the Specify Expression window appears. Here, you can select the required Entities, Functions and Operators. That is, you can write your own expression. Enter the field name and click OK. Now the newly created field name will be listed along with the 'Add Option'. Select the created filed and map it with the respective attributes.
- Parameter: On selecting Parameter, you can substitute it with the ADI. The respective parameters are defined can be mapped to a field on target.

| Mapping    |                              |           |            |                              |
|------------|------------------------------|-----------|------------|------------------------------|
| Source:    | Account Address              |           |            |                              |
| Attributes | Derived Column<br>Parameters | Unmapped? | Mandatory? | Only valid for applications? |

Example: Customer Account. The Fields of the selected ADI is listed.

### 8.1.4.4 Fields in Mapping

The Mapping and Column Mapping grid in the Mapping block provides options, such as Auto-mapping, Export to Excel and so on, as explained below.

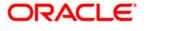

| Mapping                    |                 |                |            |                              |                     |                 |                        |           |                               | 3              |
|----------------------------|-----------------|----------------|------------|------------------------------|---------------------|-----------------|------------------------|-----------|-------------------------------|----------------|
| Source:                    | Account Address | ~              |            |                              |                     | Target:         | FLX_ACCOUNTING_ENTRIES | ~         |                               |                |
| Attributes                 |                 | Unmapped?      | Mandatory? | Only valid for applications? |                     | Fields          |                        |           |                               | Unmapped?      |
| Account / Contract Code (r |                 |                |            |                              |                     | TAN_SUD_SLG_NOW |                        |           |                               |                |
| Account Address Purpose    | Туре            |                |            | ^                            |                     | TXN_EVENT_CODE  |                        |           |                               | ^              |
| Address Line 1             |                 |                |            |                              |                     | TXN_CODE        |                        |           |                               |                |
| Address Line 2             |                 |                |            |                              |                     | TXN_DESC        |                        |           |                               |                |
| Address Line 3             |                 |                |            |                              |                     | TXN_BANK_CODE   |                        |           |                               |                |
| Address Line 4             |                 |                |            |                              |                     | TXN_BRANCH_CODE |                        |           |                               |                |
| Address Line 5             |                 |                |            |                              | [=]                 | BATCH_CODE      |                        |           |                               |                |
| Address Line 6             |                 |                |            |                              |                     | CURR_BATCH_NUM  |                        |           |                               |                |
| City                       |                 |                |            | ]=E                          | USER_REFERENCE_CODE |                 |                        |           |                               |                |
|                            |                 |                |            |                              | CHANNEL_CODE        |                 |                        |           |                               |                |
| Country                    |                 |                |            |                              |                     | TXN_DATE        |                        |           |                               |                |
| Extraction Date (m)        |                 |                |            |                              |                     | VALUE_DATE      |                        |           |                               |                |
| Mail Handling Instruction  |                 |                |            |                              |                     | POSTING DATE    |                        |           |                               |                |
| Postal Code                |                 |                |            |                              |                     | PROCESS DATE    |                        |           |                               |                |
| Region                     |                 |                |            | ~                            |                     | CUST_REF_CODE   |                        |           |                               | ~              |
| Consonan Number (m)        |                 |                |            |                              |                     | 0001_101_0000   |                        |           |                               |                |
|                            |                 |                |            | 00                           |                     |                 |                        |           |                               | 0M             |
|                            |                 |                |            |                              |                     |                 |                        |           |                               |                |
| Column Mapping             |                 |                |            |                              |                     |                 |                        |           | Import Mapping 🛛 🐯 🐺 🛛 🗮 🕇 to | 1 of 1 🕄 🕻 🖸 🗋 |
| Source Entity              | Source Field    |                | Expression |                              |                     |                 | Targe                  | et Entity | rarget Field                  |                |
| Account Address            | Account Addres  | s Purpose Type |            |                              |                     |                 |                        |           |                               |                |
|                            |                 |                |            | Previous                     | ave C               | lose Next       |                        |           |                               |                |

- You can view the unmapped fields and attributes by selecting the "Unmapped" checkbox. The mapped fields are displayed in red. You can also search for an attribute or field by keying the required word in the search option and clicking icon.
- You can view the mandatory attributes by selecting the "Mandatory" checkbox.
- Only valid for applications, and is not applicable for extract.
- For data loading into Result area, DIH internally converts code/string values into surrogate keys/numbers by looking up into corresponding dimension table. This happens during publish. The lookup happens either on latest record or on the effective dated. It is decided by the parameter "Effective Dated Key for Result Area?". Therefore, in the result area loading, a data type mismatch warning might appear. You can ignore the warning.
- There is automap button on the "Column Mapping" section next to "Import Mapping". On clicking it, it maps Fields of the selected EDD on the left to attributes on the target based on name. And it puts underscore "\_" in the space between words and tries to match. It tries to match with physical column name of the attribute as well. The user should review the mapping and delete if not correct. The 'Delete mapping" button is also next to automap button.
- The Export to Excel icon, helps in moving the mappings to an excel sheet. The excel sheet has the following columns:
  - o EDD
  - Source Column
  - o Target Attribute
  - o Mandatory
  - Applicable for Applications

The export process dumps all the source columns and target attributes for the current selection along with whatever is already mapped. You can alter or do the mapping by changing the source/EDD and Target columns in the Excel.

Click "Import Mapping" button on the "column Mapping" section, and select excel mapping. The import process does the mapping if the mapping is valid or the same target attribute is not already mapped.

If EDD is not mentioned in the excel (manually created), then import mapping option enables you to map left and right attributes based on their name irrespective of EDD name. This enables the user to perform reference mapping. This indicates that is once mapping is established between the source fields and target attributes, on any connector with any EDD the same mapping can be used.

## 8.2 Viewing a Connector

You can view a Connector at any given point. To view an existing Connector:

- 1. Select the checkbox adjacent to the name.
- 2. Click the View 💻 button from the tool bar.
- 3. The *View* window displays the details of the selected Connector. In continuation with the example above, the 'USG File Connector 1'connector details appears on the view mode window.
- 4. Verify the details and click the **Publish** button. This creates ODI metadata from DIH metadata.

If you want to make any changes, click 'Unpublish'. The 'Unpublish' option clears ODI metadata that has been created in publish. Update the required changes and then click Publish, for the updated data to be loaded to ODI.

## 9 Refresh

Refreshing is the process of creating ADI and syncing the changes that happens in data model. Click the **Administration** option from the LHS menu and select **Refresh** option.

| Data Integration Hub > Administration  Administration  Administration |                                                        |
|-----------------------------------------------------------------------|--------------------------------------------------------|
| Settings<br>Settings                                                  | ► <b>Refresh</b><br>Refresh                            |
| Publish/Unpublish Connectors Publish/Unpublish connectors in ODI      |                                                        |
| Data Integration Hub > Administration > Refresh                       |                                                        |
| Refresh                                                               |                                                        |
| Refresh ADI<br>Refresh ADI                                            | Refresh Target Datastores<br>Refresh Target Datastores |

The Refresh option has the following options:

- Refresh ADI
- <u>Refresh Target Datastores</u>

## 9.1 Refresh ADI

The Refresh ADI creates ADIs by reading the uploaded data model in the setup. It works for incremental changes also. If there is any change in data model from the previous one, then ADI refresh compares the existing ADI with updated model and accommodates the changes either by adding new ADI or adding new attribute and so on.

If any changes are made to the model, you need to click Refresh ADI for the changes to appear.

Post the completion of Refresh ADI, please have a look at the log file named DIH.log (found under the Weblayer logs folder). Please check for any 'ALERT' messages in the log that indicate the possibility of inconsistencies in data caused by delete/update operations that were not permitted to be executed for some reason. Please follow any steps that may been suggested in these 'ALERT' messages.

Possible 'ALERT' messages and actions that need to be taken in response to these messages have been listed in the table below:

| Message                                                                                                    | Action                                                                                                    |
|----------------------------------------------------------------------------------------------------|----------------------------------------------------------------------------------------------------|
| ALERT: Cannot delete this Adi as it is being used by one or more connectors                                                             | Please unpublish and delete any connector/s which may be using this ADI.                                                                          |
| ALERT: Cannot delete this AdiAttrMap as it is being used by one or more connectors                                                      | Please delete any mappings to the concerned attribute from connectors which may be using this ADI.                                                |
| ALERT: Cannot delete this attribute as it is being used by one or more connectors                                                       | Please delete any mappings to the concerned attribute from connectors which have such mappings.                                                   |
| ALERT: Cannot delete this StVal as it is used by one or more connectors                                                                 | Please delete any mappings to this sub-type from connectors that may be using it.                                                                 |
| ALERT: Cannot modify this StValAttrMap as it is being used by one or more connectors. This may have caused some inconsistencies in data | Please delete any mappings that correspond to<br>the given sub-type and attribute combination<br>from connectors which may have such<br>mappings. |
| ALERT: Cannot delete this Data Entity as it is used by a connector                                                                      | Please delete any mappings to the sub-type that<br>corresponds to this data entity from connectors<br>that may be using this sub-type.            |
| ALERT: Cannot delete this column as it is being used by one or more connectors                                                          | Please delete any mappings that correspond to<br>the given sub-type and attribute combination<br>from connectors that may have such mappings.     |

There are two audit tables which captures all the changes done by ADI refresh program. The structures are as follows:

• **fsi\_adi\_data\_changes:** It stores the type of change for the object type and its name along with, the time when it is performed.

| Column Name       | Description                                                                                                    |
|-------------------|----------------------------------------------------------------------------------------------------|
| RUN_ID            | This number identifies one execution of ADI refresh. Maximum number represents the latest ADI refresh execution. |
| ACT_ID            | Activity ID. It is a number against each activity.                                                               |
| CHANGE_TIME_STAMP | Displays the activity time.                                                                                      |
| OBJ_TYPE          | Displays the object type whether it is column or table.                                                          |

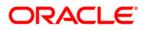

| OBJ_ID       | It is an internal number.                                                                                                    |
|--------------|----------------------------------------------------------------------------------------------------|
| OBJ_NAME     | Displays the object name such as table or column<br>name. If the obj_type is Col then it is column<br>name and Table then it is table name. |
| CHANGE_TYPE  | Represents what type of change whether it is added or removed etc. A means added.                                                           |
| ACTION_TAKEN | Whether action is taken up or not taken up.                                                                                                 |
| COMMENTS     | Displays the description of the activity. Such as<br>"Column has been added".                                                               |

• **fsi\_adi\_data\_changes\_details:** It Stores the old and new values in case of rename of name and description. This is the detailed table that has reference to fsi\_adi\_data\_changes.

| Column Name | Description                                                                                                    |
|-------------|----------------------------------------------------------------------------------------------------|
| RUN_ID      | This number identifies one execution of ADI refresh. Maximum number represents the latest ADI refresh execution.                      |
| ACT_ID      | Activity ID. It is a number against each activity.<br>This activity ID is same as whatever is there in<br>fsi_adi_data_changes table. |
| CHNG_DESC   | Displays type of change.                                                                                                    |
| OLD_VAL     | Displays the old value. In case of rename of column name, it shows name of the column before change.                                  |
| NEW_VAL     | Displays the new value. In case of rename of column name, it shows name of the column after change.                                   |

## 9.2 Refresh Target Datastores

It represents underlying physical tables of every available ADI as data store in ODI. This process also works on incremental way

Post data model upload, if the changes are to be made available in DIH, then first click **Refresh ADI**. Once Refresh ADI is done, click **Refresh Target Datastore**.

**NOTE:** This is not a day to day activity.

## **10 Publishing DIH Metadata**

Publishing is a process of transferring the DIH metadata to Oracle Data Integrator (ODI). It converts the DIH metadata into ODI metadata by creating required ODI objects such as DataServer, Logical/Physical Schema, Datastores, Interface, Package and Scenario. You cannot edit any DIH object after publishing. In order to edit, you need to unpublish, make the necessary changes and then re- Publish.

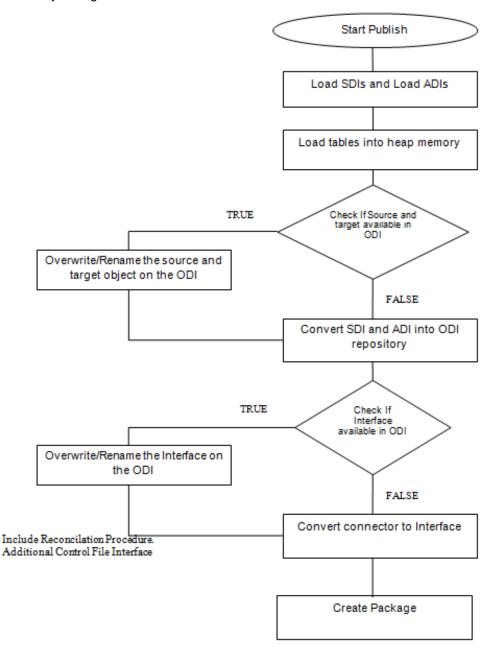

## **10.1 Batch Publishing and Unpublishing**

You can batch publish/unpublish all the connectors to ODI at any given point.

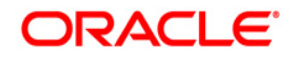

Click the **Administration** option from the LHS menu and select **Publish/Unpublish Connectors** option. Click "Publish All" to publish all the connectors. Click "Unpublish All" to unpublish all the connectors.

| Data Integra | ation Hub > Administration > Publish/Unpublish Connectors        |          |                                                     |
|--------------|------------------------------------------------------------------|----------|-----------------------------------------------------|
| A 1          | Publish/Unpublish Connectors Publish/Unpublish connectors in ODI |          |                                                     |
|              | Publish All Publish all Saved Connectors                         | <b>.</b> | Unpublish All<br>Unpublish all Published Connectors |
|              |                                                                  |          |                                                     |

## **11 Executing DIH Metadata**

A published DIH Connector can be executed in the following two methods:

- **External schedule:** Execution is performed with the same connector name and same as ODI package/Scenario name.
- From OFSAA Batch: Creates a typical OFSAA Batch and executes it. For more information, refer to the AAI User Guide in <u>OTN</u> documentation library. The component is DIH Connector. You can select all the published connectors during task creation. DIH Connectors can be configured in Run Rules Framework (RRF) also with the same component.

**NOTE:** This can be done only on a published connector and not a saved connector.

• If the connector contains any Runtime parameters, they can be set in the Variables input field of the Task Definition Screen.

Example: MISDATE='10-Jan-2015'

• If there are multiple parameters, they can be passed by separating them with a comma.

Example: MISDATE='10-Jan-2015', BATCHID=22015

• MISDATE and BATCH ID can also be passed dynamically so that it is loaded from Batch Execution Screen as follows:

Example: MISDATE=\$MISDATE:dd-MM-yyyy, BATCHID=\$BATCHID

In the above example, the date format appended to MISDATE has to conform to Simple Date Format. If no date format is specified, the default date format used is yyyymmdd.

• If variables are being used as part of connector mappings or filter expressions, they should be passed within single quotes as follows:

Example: MISDATE= `\$MISDATE:dd-MM-yyyy', BATCHID= `\$BATCHID'

## **12 Execution History**

Execution History option, provides the status of the DIH Connector executions, number of records loaded, and error messages if any.

|                                                              | tical Applications                           |                                         |
|--------------------------------------------------------------|----------------------------------------------|-----------------------------------------|
| Applications Object Administration System Configuration & Id | entity Management My Inbox                   |                                         |
| Select Applications Financial Services Data Integration Hub  | Data Integration Hub > Execution             |                                         |
| Application Data Interface     Ba Data Mapping               | Batch Execution Manage Batch execution rules | Batch Monitor<br>Monitor a batch status |
| ▶ 100 Orchestration ▶ 100 Exercution                         | Execution History<br>Execution History       |                                         |

## 12.1 Viewing the Execution History of a Connector

Select the 'Execution History option on the LHS. The Execution History page appears.

You can view the Execution History of a Connector at any given point. To view execution history:

- 1. Select the **Execution History** option from the LHS.
- 2. Select the checkbox adjacent to the Connector.

| vices Analytical Applica         | ations Infrastructure |                   |                          |                               |          |
|----------------------------------|-----------------------|-------------------|--------------------------|-------------------------------|----------|
| es Home About                    |                       |                   |                          |                               |          |
|                                  |                       | Execution History |                          |                               | 0        |
|                                  |                       | Execution History |                          |                               |          |
|                                  |                       |                   |                          | <b>1</b>                      | <b>D</b> |
| A Search                         |                       |                   |                          |                               |          |
| Search<br>Connector              |                       |                   |                          |                               | 60       |
|                                  |                       |                   |                          | 824                           |          |
|                                  |                       |                   | ■   Ψ 1-2/               | 2 (1 (1 (1 (1 )) Jump to page |          |
| Connector                        | Duration (in sec)     | Start Time        | ■   ♥ 1-2/<br>End Time ♥ |                               |          |
| Connector<br>* Execution History | Duration (in sec)     |                   |                          | 2 (1) (1) (1) Jump to page    | 0        |

3. Click the View 💻 button from the tool bar. The *Execution History* window appears.

| Execution History > Execution History >                                                                                                    |                                                                                                    | Execution History        |                          |         |
|----------------------------------------------------------------------------------------------------|----------------------------------------------------------------------------------------------------|--------------------------|--------------------------|---------|
|                                                                                                    |                                                                                                    |                          |                          |         |
| A Execution Step - VARIABLED                                                                                                    |                                                                                                    |                          |                          |         |
| Step                                                                                                    | Duration (in sec)                                                                                                    | Start Time               | End Time                 | Status  |
| VARIABLED                                                                                                    | 0                                                                                                    | Deo 10, 2014 11:32:35 AM | Deo 10, 2014 11:32:35 AM | Success |
| Execution Step - RUNTIMEVARIABLE0                                                                                                    |                                                                                                    |                          |                          |         |
| Step                                                                                                    | Duration (in seo)                                                                                                    | Start Time               | End Time                 | Status  |
| RUNTIMEVARIABLED                                                                                                    | 0                                                                                                    | Dec 10, 2014 11:32:35 AM | Dec 10, 2014 11:32:35 AM | Buccess |
| Execution Step - Performance TD Load_100                                                                                                    |                                                                                                    |                          |                          |         |
| Step                                                                                                    | Duration (in sec)                                                                                                    | Start Time               | End Time                 | Status  |
| Performance TD Load_100                                                                                                    | 6                                                                                                    | Deo 10, 2014 11:32:35 AM | Dec 10, 2014 11:32:41 AM | Success |
| Error Message                                                                                                    |                                                                                                    |                          |                          |         |
|                                                                                                    |                                                                                                    |                          |                          |         |
| en man Jone Transmission (2004) and 1421.<br>The second second seco | specificance just 110<br>(severa just 110)<br>statisment just 110<br>statisment just 110<br>statisment just 110<br>(severa just 110)<br>(severa just 110)<br>(severa just 110)<br>statisficial statisficance just 110<br>(severa just 110)<br>(severa just 110)<br>(sev |                          |                          |         |

As the name suggests, this page provides the status of the DIH Connector executions, number of records loaded, and error messages if any.

## 13 MetaData Browser

The DIH metadata/objects available in the Meta Data Browser (MDB) are:

- Connector
- Application Data Interface
- External Data Descriptor

## **13.1 Connector**

The connector link lists down the individual connectors.

When you click a connector name, it displays the definition of that connector.

- The name and description of the connector is displayed at the top.
- The "Selected EDD" grid which shows the EDD associated with the connector.
- The "Selected ADI" grid shows ADI for the connector.
- The "Joins" grid shows the join expression between EDDs if applicable.
- The "Mapping" grid shows mapping of the Left field with the Right attributes. Additionally, it displays the underlying physical columns.
- The "Depends On" grid shows EDD and ADI used in the connector.

|                                              |                              |                          |            |                |                                      | Last                                     | Executed Date : 24-Jun-2015 19:40:28 Use | br∶DIHUSER C | onnected To : DIHINF |
|----------------------------------------------|------------------------------|--------------------------|------------|----------------|--------------------------------------|------------------------------------------|------------------------------------------|--------------|----------------------|
| Application Object                           |                              |                          |            |                | Connect                              | ors                                      |                                          |              | 2                    |
| DESAA Metamodel                              | Data Foundation > Connector  | > <u>Joins</u>           |            |                |                                      |                                          |                                          |              |                      |
| Data Foundation                              |                              |                          |            |                |                                      |                                          |                                          |              |                      |
| B Source                                     |                              | Code/ID 200593           |            |                |                                      | Nam                                      | e Joins                                  |              |                      |
| Source Entity                                |                              | Description              |            |                |                                      | Fold                                     | er DIHUSERS                              |              |                      |
| Source Entity     Application Data Interface | Details Statistics Au        | dit Trail                |            |                |                                      |                                          |                                          |              |                      |
| External Data Descriptor                     | Properties (2)               |                          |            |                |                                      |                                          |                                          |              |                      |
|                                              | Name                         | Value                    |            |                |                                      |                                          | Ŧ                                        |              |                      |
| - BigConnector                               | Operation                    | Import                   |            |                |                                      |                                          |                                          |              |                      |
| -D F2T                                       | OFSAA module                 | Staging                  |            |                |                                      |                                          |                                          |              |                      |
| - File Connector In 1                        | » Selected EDD (2)           |                          |            |                |                                      |                                          |                                          |              |                      |
| - File Connector Out 1                       | EDD                          | External Data Store Nan  | ne Exter   | nal Data Store | Description External                 | Data Store Type Filter E                 | xpression                                |              |                      |
| File Connector Out 2                         | File Input 1                 | FileSrc1                 |            | Source         | FILE                                 |                                          |                                          |              |                      |
| Joins                                        | STG TD CONTRACTS             | OraSrc1                  | Orac       | le Source 1    | ORACLE                               | DB                                       |                                          |              |                      |
| - MultiTarget                                | 4                            |                          |            |                |                                      |                                          |                                          |              | ) F                  |
| - Ora Connector Out 1                        | » Selected ADI (1)           |                          |            |                |                                      |                                          |                                          |              |                      |
| L XMLCON                                     | ADI                          | Subtype                  |            | Description    |                                      | Filter Expression                        |                                          |              |                      |
| 🖻 🍑 Data Mapping                             | Customer Account             | Term Deposit             |            | Customer Ar    | count                                |                                          |                                          |              |                      |
| 🖲 🍓 Data File Mapping                        | » Joins (1)                  |                          |            |                |                                      |                                          |                                          |              |                      |
| 🗉 💖 Data Transformation                      | Left Entity                  | Right Entity             |            | Lookup         |                                      | Join Expression                          |                                          |              |                      |
| 🖽 💭 Data Quality Rules                       |                              |                          |            |                |                                      | [File Input 1].[Account number] =        | :                                        |              |                      |
| 🗄 🍄 Data Quality Groups                      | File Input 1                 | STG TD CONTRACT          | <u>[S</u>  | N              |                                      | [STG_TD_CONTRACTS].<br>IV CONTRACT CODE] |                                          |              |                      |
| Business Metadata                            | ₹                            |                          |            |                |                                      |                                          |                                          |              | F                    |
| 🗄 👆 Process Metadata                         | » Mapping (240)              |                          |            |                |                                      |                                          | 1/12 🔄 💽 🚺 Jur                           | np To Page   |                      |
|                                              | Source Entity                | Source Field             | Expression |                | Target Entity                        | Target Field                             | Physical Fields                          |              |                      |
|                                              | File Input 1                 | Product code             |            |                | Customer Account                     | Product Code                             | STG TD CONTRACTS.V PROD COD              | E            |                      |
|                                              | File Input 1                 | Tenor                    |            |                | Customer Account                     | Tenor                                    | STG TD CONTRACTS.N TENOR                 |              |                      |
|                                              | File Input 1<br>File Input 1 | Total revenue<br>GL code |            |                | Customer Account<br>Customer Account | Total Revenue<br>GI Code                 | STG TD CONTRACTS.N TOT REVEN             | <u>RUE</u>   |                      |
| < Þ                                          | File Input 1                 | Channel code             |            |                | Customer Account                     | Channel Code                             | STG TD CONTRACTS/V GL CODE               | CODE         |                      |

## **13.2 External Data Descriptor**

The "External Data Descriptor" window lists all the available External Data Store. Under each EDS it has all EDDs. When you click a particular EDD, it shows the definition of the EDD, with the name and Description displayed at the top.

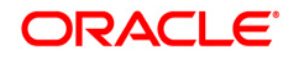

- The "Properties" sections shows properties such as file name, file format and so on.
- The "Data Element" sections show all the fields that are part of this EDD.

|                                              | <b>ta Browser</b><br>Search Home |                                               |                  |                       |               |            |                  |
|----------------------------------------------|----------------------------------|-----------------------------------------------|------------------|-----------------------|---------------|------------|------------------|
| Application Object                           |                                  |                                               |                  | External Data Descrip | tor           |            | R                |
| 🗉 🕕 OFSAA Metamodel 🛛 🔍                      |                                  |                                               |                  | External Data Descrip |               |            | <b>4</b> 0       |
| Data Foundation                              | Data Foundation > Externa        | al Data Descriptor > FileSrc1 > <u>File I</u> | nput 1           |                       |               |            |                  |
| E Source                                     |                                  |                                               |                  |                       |               |            |                  |
| Target Model                                 |                                  | Code/ID 200583                                |                  |                       | Name File Ing |            |                  |
| Source Entity                                |                                  | Description Data in a comm                    | a separated file |                       | Folder DIHUS  | ERS        |                  |
| Source Entity     Application Data Interface | Details Statistics               | Audit Trail                                   |                  |                       |               |            |                  |
| External Data Descriptor                     |                                  | Audit frail                                   |                  |                       |               |            |                  |
|                                              | Properties (5)                   |                                               |                  |                       |               | Ψ          |                  |
| ASampleFileSource                            | 🕺 Name                           | Value                                         |                  |                       |               |            |                  |
| III 🚳 DB2SRC                                 | File Name                        | stg_td_contracts                              | .CSV             |                       |               |            |                  |
| 🕫 🏙 FileSrc1                                 | File Format                      | V                                             |                  |                       |               |            |                  |
| File Input 1                                 | Column Delimiter                 | \u002c                                        |                  |                       |               |            |                  |
| B MyFileSrc                                  | Skip number of Reco              |                                               |                  |                       |               |            |                  |
| MyOracleSrc                                  | Record Delimitter                | \u000A                                        |                  |                       |               |            |                  |
| OraSrc1                                      | _ <u> </u>                       |                                               |                  |                       |               |            |                  |
| E B XMLSRC                                   | » Data Elements (76)             |                                               |                  |                       | 1/4           | Jump T     | o Page           |
|                                              | Order                            | Name                                          | Туре             | Length                | Precision     | Format     | Record Type Code |
| Connector                                    | 1                                | Account number                                | STRING           | 4000                  | 0             |            |                  |
| - BigConnector                               | 2                                | Misdate                                       | DATE             | 0                     | 0             | MM/DD/YYYY |                  |
| F2T                                          | 3                                | Product code                                  | STRING           | 4000                  | 0             |            |                  |
| - File Connector In 1                        | 4                                | Tenor                                         | NUMERIC          | 38                    | 0             |            |                  |
| - File Connector Out 1                       | 5                                | Total fee charges                             | NUMERIC          | 38                    | 0             |            |                  |
| - File Connector Out 2                       | 6                                | Total revenue                                 | NUMERIC          | 38                    | 0             |            |                  |
| Joins                                        | 7                                | Acct manager code                             | STRING           | 4000                  | 0             |            |                  |
|                                              | 8                                | Interest method                               | STRING           | 4000                  | 0             |            |                  |
| - MultiTarget                                | 9                                | GL code                                       | STRING           | 4000                  | 0             |            |                  |
| - Ora Connector Out 1                        | 10                               | Previous cont code                            | STRING           | 4000                  | 0             |            |                  |
| L XMLCON                                     | 11                               | Channel code                                  | STRING           | 4000                  | 0             |            |                  |
| 🕂 🍱 Data Mapping                             | 12                               | Contract status                               | STRING           | 4000                  | 0             |            |                  |
| Data File Mapping                            | 13                               | deposit type                                  | STRING           | 4000                  | 0             |            |                  |
| Data Transformation                          | 14                               | Customer code                                 | STRING           | 4000                  | 0             |            |                  |
|                                              | 15                               | Attr reason cd                                | STRING           | 4000                  | 0             |            |                  |
| 🗉 🖣 Data Quality Rules                       | * 16                             | Joint acct indicator                          | STRING           | 4000                  | 0             |            |                  |

## **13.3 Application Data Interface**

The Application Data Interface window shows all the attributes along with descriptions of the List of Values (LOVs).

|                                                                                                    |                                                                       |                                                                                                    |             |                             | Last Executed Date : 24-Jun-20 | 15 19:40:28 User : DIHUSER | Connected To : DI |
|----------------------------------------------------------------------------------------------------|-----------------------------------------------------------------------|----------------------------------------------------------------------------------------------------|-------------|-----------------------------|--------------------------------|----------------------------|-------------------|
| Global Sear                                                                                                  | ch Home                                                               |                                                                                                    |             |                             |                                |                            |                   |
| plication Object                                                                                             |                                                                       |                                                                                                    | Applica     | tion Data Interface         |                                |                            | R                 |
| OFSAA Metamodel 🔍 📩                                                                                          | Data Foundation > Application Da                                      | ata Interface > <u>Customer Master</u>                                                                                                    |             |                             |                                |                            |                   |
| Data Foundation                                                                                              |                                                                       |                                                                                                    |             |                             |                                |                            |                   |
| Target Model                                                                                                 |                                                                       | Code/ID 616                                                                                                    |             |                             | Name Customer Master           |                            |                   |
| Source Entity                                                                                                | 0                                                                     | Description Customer Master                                                                                                    |             |                             | Folder DIHUSERS                |                            |                   |
| P Application Data Interface                                                                                 | Details Statistics Audit                                              | Trail                                                                                                    |             |                             |                                |                            |                   |
| Account Cash Flows                                                                                           | » Application Data Elemen                                             | te (225)                                                                                                    |             |                             | 1/12                           | Jump To Pa                 |                   |
| Account Dimension                                                                                            | Attribute Name                                                        |                                                                                                    | Mandatory ? | Domain                      | LOVs                           |                            | .94               |
| Common Coa Attr Intf Maste                                                                                   | Account Manager Code                                                  | This stores the account manager<br>handling the customer. This would be<br>relevant in the case of a corporate                                                                                                    |             | Code_Alphanumeric_Long      |                                |                            |                   |
| - Common Coa Hier Intf Mast                                                                                  |                                                                       | customer.                                                                                                    |             |                             |                                |                            |                   |
| Common Coa Master     Common Coa Ti Intf Master                                                              | Acquisition Channel Code                                              | There are different channels through<br>which the customer can be acquired.<br>These include advertisements, direct                                                                                                    |             | Code Alphanumeric Long      |                                |                            |                   |
| - Customer Account                                                                                           |                                                                       | marketing, member-get-member, cross-<br>sell programs, etc                                                                                                    |             |                             |                                |                            |                   |
| Customer Attr Intf Master                                                                                    | Alias                                                                 | Alias name for this customer. It is a<br>name by which the customer is called                                                                                                    |             | ShortName                   |                                |                            |                   |
| Customer Hier Intf Master                                                                                    |                                                                       | within his known set of people.<br>This column stores the annual income                                                                                                    |             |                             |                                |                            |                   |
| Customer Master                                                                                              | Annual Income                                                         | of the customer.                                                                                                    |             | Amount                      |                                |                            |                   |
| Customer TI Intf Master                                                                                      | Annual Sales                                                          | This column stores the customer annual<br>sales amount                                                                                                    |             | Amount                      |                                |                            |                   |
| - Customer Type Master<br>- Date Dimension                                                                   | Apartment Name                                                        | This stores the name of the<br>apartment/building /condominium/house<br>where the customer resides.                                                                                                    |             | DESCRIPTION                 |                                |                            |                   |
| Economic Indicators     Embedded Options Schedul                                                             | Assets Value                                                          | This column stores the Total Asset<br>Value of the customer.                                                                                                    |             | Amount                      |                                |                            |                   |
| Exchange Rates     Forecast Balances                                                                         | Atm Maximum Daily Withdrawal<br>Amount For Liability Account-<br>Base | from liability accounts, expressed in                                                                                                    |             | Amount                      |                                |                            |                   |
| Forecast Economic Indicato     Next     External Data Descriptor     AsampleFileSource     ASampleFileSource | Beneficial Owner Category                                             | base currency.<br>This column stores the beneficial owner<br>category. List divalues can be Grantor<br>Trust, Central Bank Issue, Individual,<br>Complex Trust. Tax-exempt<br>Organization, Corporation, Estate,<br>Private Foundation, Disregarded Entity,<br>Government, Partnership, International<br>Organization ad Simple Trust." |             | Code_Alphanumeric_Long_Type | 13                             |                            |                   |

# **Appendix A: Use Cases**

### Loading Data from One File into Staging

To load data from one file to Staging, follow the below steps:

- 1. Create an EDS of the type **File**.
- 2. Create EDD by selecting the pre-defined EDS. Provide all required information while creating the EDD. If post loading reconciliation is required then go to Control tab and provide a control record.
- 3. Create a Connector for loading data into staging. If SQLLDR option is enabled, then the file with ODI agent running should be available. If External Table option is selected, then file has to be available in target database server.
- 4. Publish the Connector.
- 5. Execute the Connector.

### Loading Data from Two Files Joined into Staging

To load data from two files which are joined, to Staging, follow the below steps:

- 1. Create EDS of type File.
- 2. Create two EDD by selecting the pre-defined EDS. Provide all required information while creating EDD. If post loading reconciliation is required then go to Control tab and provide a control record.
- Create connector for loading data into staging. Select both the EDDs and establish a join in source tab. If SQLLDR option is enabled, then the file with ODI agent running should be available. If External Table option is selected, then file has to be available in target database server.
- 4. Publish the Connector.
- 5. Execute the Connector.

### Loading Data into Staging from File and Performing Lookup into a Table

To load data from a file, to Staging, and perform lookup into a table, follow the below steps:

- 1. Create one EDS of type **File** and another EDS of type **Database**.
- Create two EDD by selecting the predefined EDS. Provide all required information while creating the EDD. If post loading reconciliation is required then go to Control tab and provide a control record. Post loading reconciliation is only applicable for file type Data Loading.
- 3. Create a Connector for loading data into staging. Select both the EDDs and establish a join and click **Lookup**. If SQLLDR option is enabled, then the file with

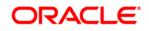

ODI agent running should be available. If External Table option is selected, then file has to be available in target database server.

- 4. Publish the Connector.
- 5. Execute the Connector.

#### Loading Data into Staging from an XML File

To load data to Staging from an XML file, follow the below steps:

- 1. Create an EDS of type **XML**.
- Create EDD by selecting the predefined EDS. Provide all required information while creating the EDD. To get the XML structure, use XSD file. If post loading reconciliation is required then go to Control tab and provide a control record. The control record should be in a separate file.
- 3. Create a Connector for loading data into staging.
- 4. Publish the Connector.
- 5. Execute the Connector.

### Loading Data into Staging from EBCDIC

To load data to Staging from EBCDIC, follow the below steps:

- 1. Create an EDS of type EBCDIC.
- Create EDD by selecting the predefined EDS. Provide all required information while creating the EDD. To define the EBCDIC structure, use Cobol Copy book file. If post loading reconciliation is required then go to Control tab and provide a control record. The control record should be in a separate file.
- 3. Create a Connector for loading data into staging.
- 4. Publish the Connector.
- 5. Execute the Connector.

#### Loading Data from File into Multiple ADI/Subtypes

To load data from File into multiple ADI/Subtypes, follow the below steps:

- 1. Create an EDS of type **File**.
- 2. Create EDD by selecting the predefined EDS. Provide all required information while creating the EDD. To define the file structure, you can use Excel template. If post loading reconciliation is required then go to Control tab and provide a control record.
- 3. Create a Connector for loading data into staging. Select multiple ADIs/Subtypes. Set filter against each ADI/Subtype selected to identify which record goes where.
- 4. Publish the Connector.
- 5. Execute the Connector.

### Loading Data into Results from File

To load data into Results from File, follow the below steps:

- 1. Create an EDS of type **File**.
- Create EDD by selecting the predefined EDS. Provide all required information while creating the EDD. To define the File structure, you can use Excel template for defining the columns. If post loading reconciliation is required then go to Control tab and provide a control record. The control record has to be in a separate file.
- 3. Create a Connector for loading data into results. Select EDD and ADI (appears only relevant for Result area). During mapping, code values that are available in file should be mapped to the attributes (that are internally number columns). While loading it converts the code value to surrogate key by performing a lookup in the related dimension table. Dimension data should be populated before this loading occurs using SCD process.
- 4. Publish the Connector.
- 5. Execute the Connector.

#### **Extracting Data from Staging into File**

To extract data from Staging into File, follow the below steps:

- 1. Create an EDS of type File.
- Create EDD by selecting the predefined EDS. Provide all required information while creating the EDD. To define the File structure, you can use Excel template for defining the columns. If post loading reconciliation is required then go to Control tab and provide a control record. The control record has to be in a separate file.
- 3. Create Connector for extracting data from staging. ADI becomes source and EDD becomes target. File structure will be according to EDD.
- 4. Publish the Connector.
- 5. Execute the Connector.

#### **Extracting Data from Result into File**

To extract data from Results into File, follow the below steps:

- 1. Create an EDS of type **File**.
- Create EDD by selecting the predefined external data store. Provide all required information while creating the EDD. To define the File structure, you can use Excel template for defining the columns. If post loading reconciliation is required then go to Control tab and provide a control record. The control record should be in a separate file.
- Create a Connector for extracting data from results. ADI becomes source and EDD becomes target. File structure will be according to EDD. During extract internal surrogate keys get converted into code values by performing looking up into dimension table.
- 4. Publish the Connector.

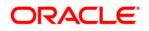

5. Execute the Connector.

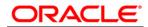

Oracle Financial Services Data Integration Hub User Manual

Release 8.0.1.0.0

Oracle Corporation

World Headquarters

500 Oracle Parkway

Redwood Shores, CA 94065

U.S.A.

Worldwide Inquiries:

Phone: +1.650.506.7000

Fax: +1.650.506.7200

www.oracle.com/ financial\_services/

Copyright © 2015 Oracle Financial Services Software Limited. All rights reserved.

No part of this work may be reproduced, stored in a retrieval system, adopted or transmitted in any form or by any means, electronic, mechanical, photographic, graphic, optic recording or otherwise, translated in any language or computer language, without the prior written permission of Oracle Financial Services Software Limited.

Due care has been taken to make this User Manual and accompanying software package as accurate as possible. However, Oracle Financial Services Software Limited makes no representation or warranties with respect to the contents hereof and shall not be responsible for any loss or damage caused to the user by the direct or indirect use of this User Manual and the accompanying Software System. Furthermore, Oracle Financial Services Software Limited reserves the right to alter, modify or otherwise change in any manner the content hereof, without obligation of Oracle Financial Services Software Limited to notify any person of such revision or changes.

All company and product names are trademarks of the respective companies with which they are associated.